# CONNECT:Direct™ for VM/ESA

**Installation Guide** 

Version 3.2

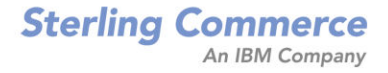

#### *CONNECT:Direct for VM/ESA Installation Guide Version 3.2*  $First Edition$

This document was prepared to assist licensed users of the Sterling Commerce, Inc., CONNECT: Direct for VM/ESA system; its contents may not be used for any other purpose without prior written permission. The material contained herein is supplied without representation or warranty of any kind and is based on typical use. Any unusual use may produce unpredictable results. Sterling Commerce, therefore, assumes no responsibility and shall have no liability of any kind arising from the supply or use of this document or the material contained herein.

References in this manual to Sterling Commerce products, programs, or services do not imply that Sterling Commerce intends to make these available in all countries in which Sterling Commerce operates.

Restricted Rights: Use, duplication, or disclosure by the U.S. Government is subject to restrictions as set forth in FAR  $52.227-19$ .

 $\odot$  1987, 1998 Sterling Commerce, Inc.

All rights reserved, including the right to reproduce this document or any portion thereof in any form.

Printed in the United States of America.

CONNECT: Direct is a trademark of Sterling Commerce, Inc. All other brand or product names are trademarks or registered trademarks of their respective companies.

STEF COMMERCE

## **Product Enhancement Request Form**

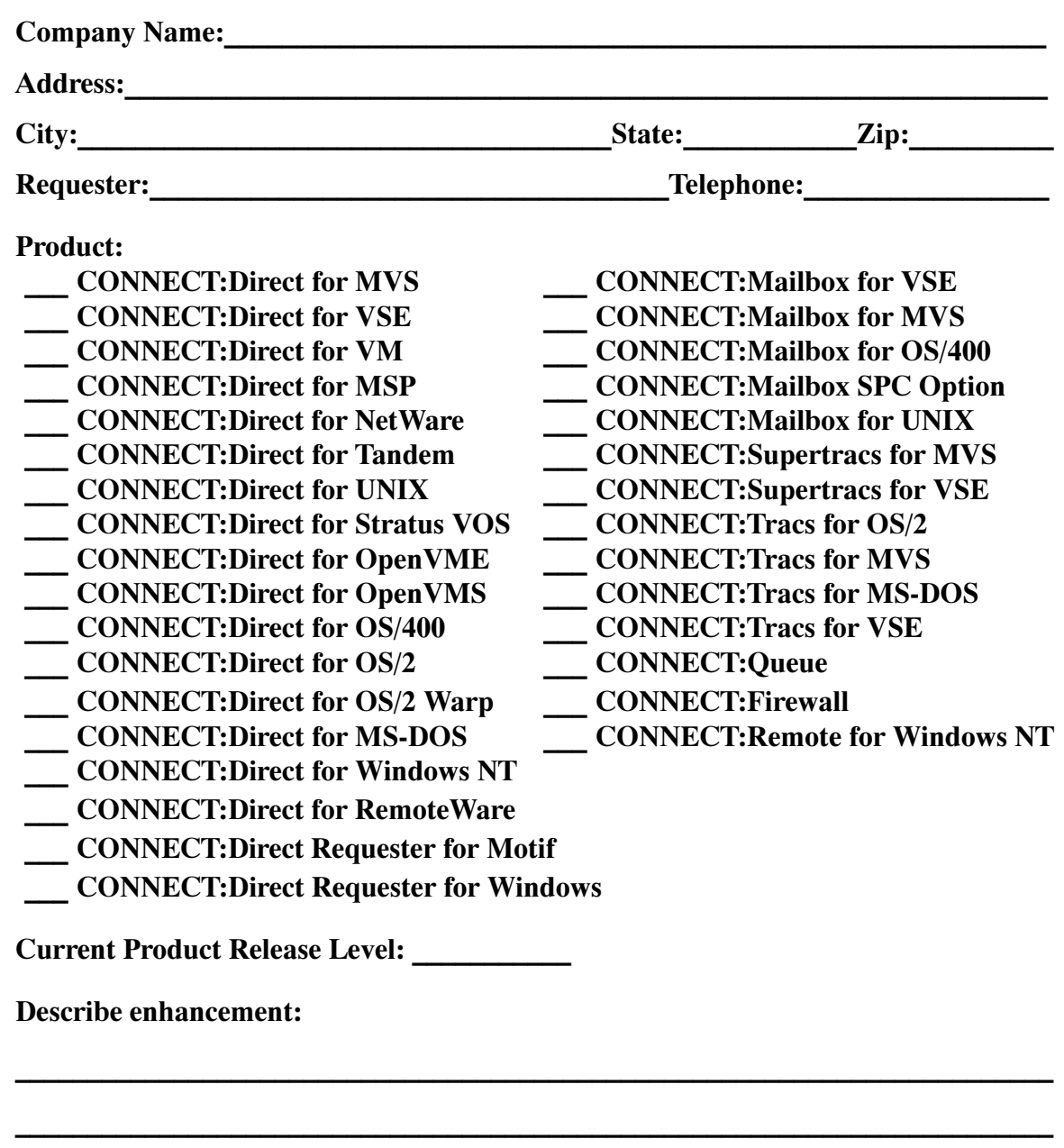

**????????????????????????????????????????????????????????????????????????**

**????????????????????????????????????????????????????????????????????????**

*Over* 

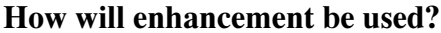

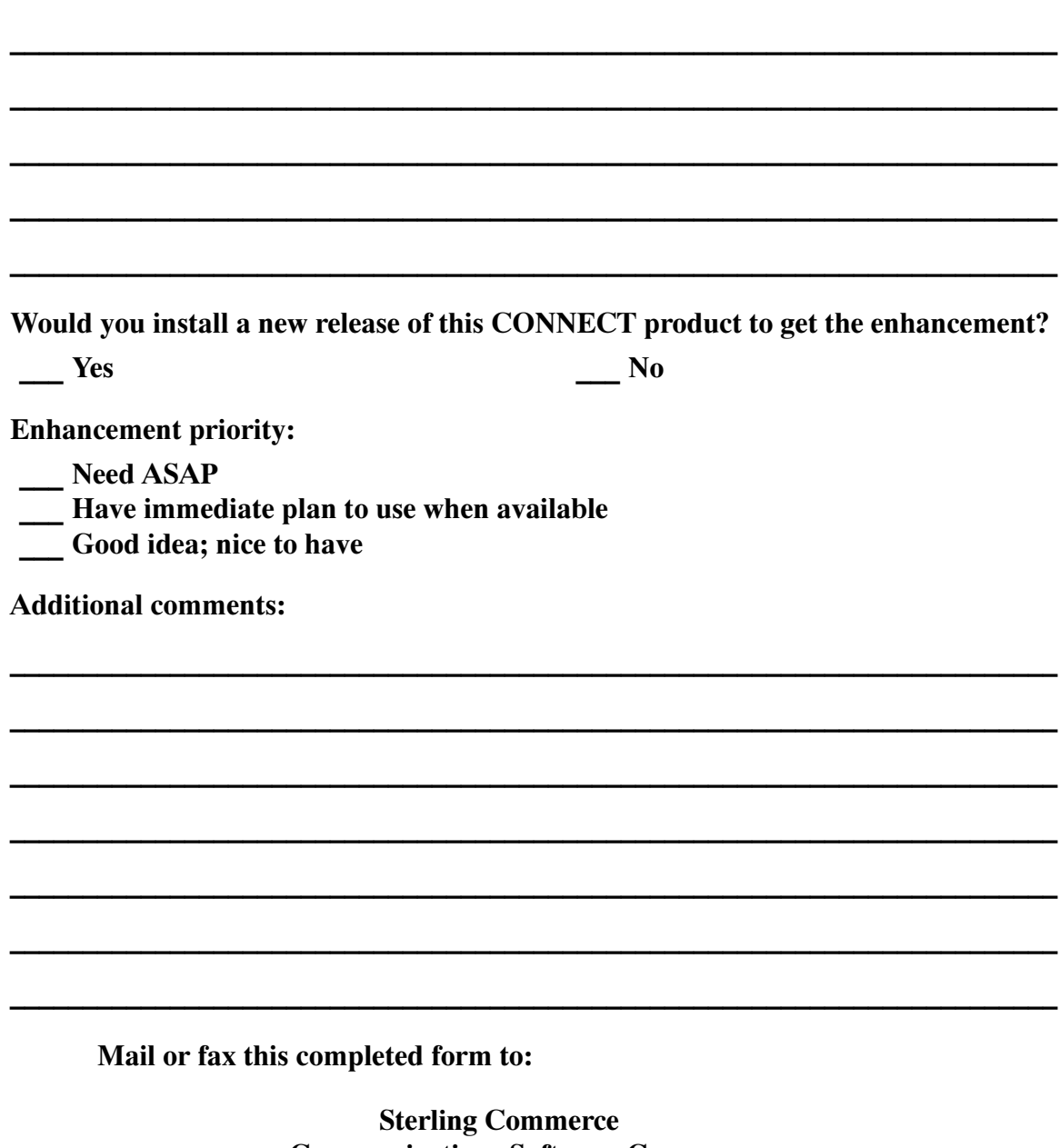

**Communications Software Group Attention: Product Marketing** 5215 North O'Connor Boulevard, Suite 1500 **Irving, Texas 75039-3771** Fax: (972) 868-5142

Thank you for your interest in the Sterling Commerce CONNECT Product Family.

## **Contents**

## **Preface**

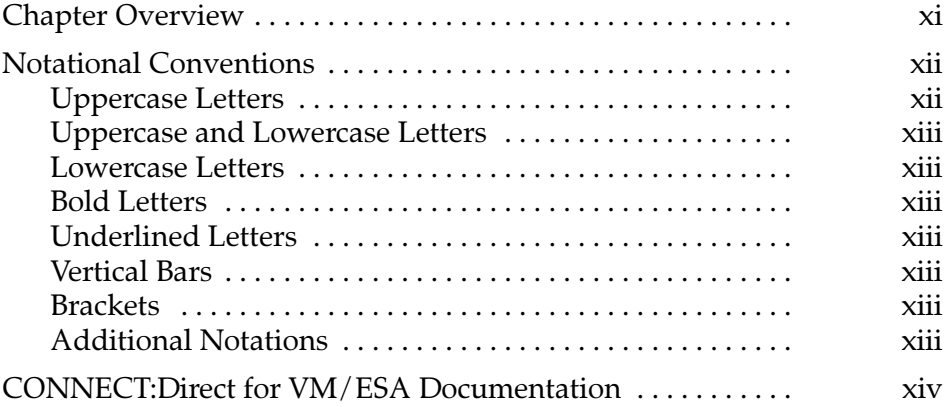

## Part I Preparation

#### **Chapter 1 About CONNECT: Direct for VM/ESA**

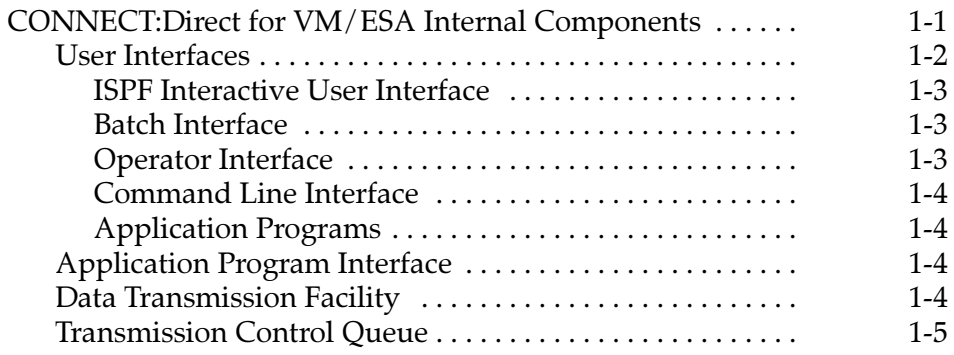

## **Chapter 2 Planning the Installation**

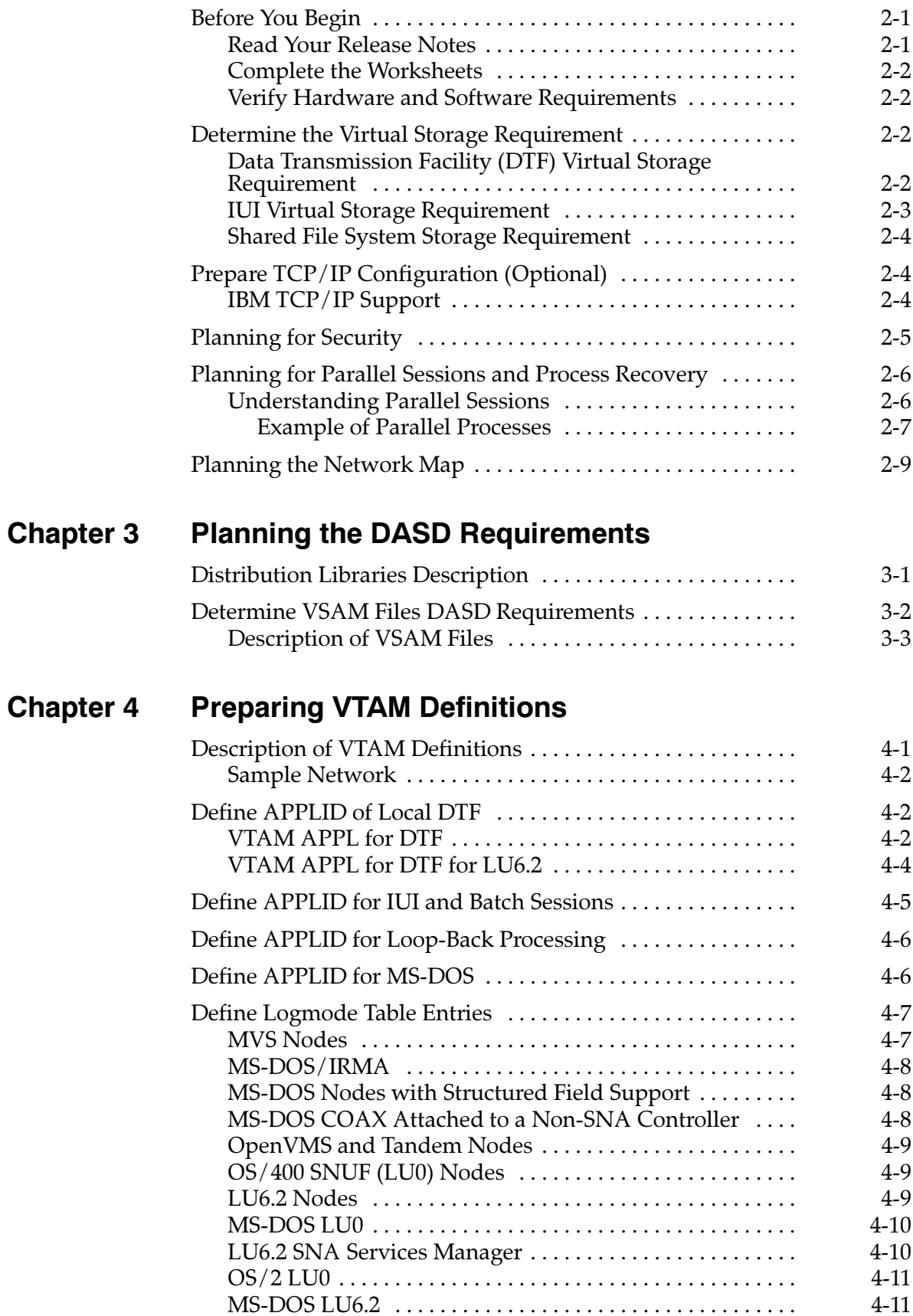

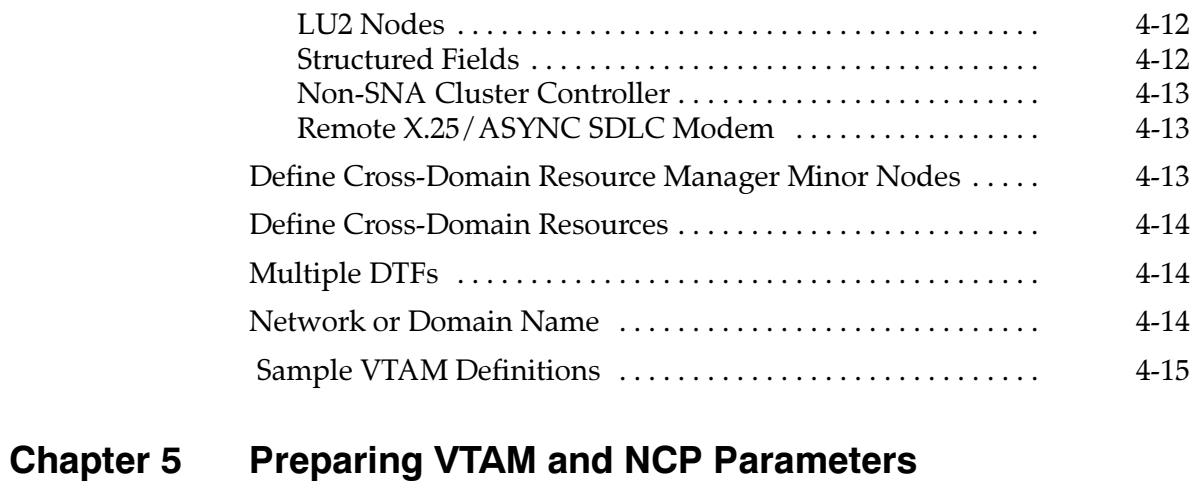

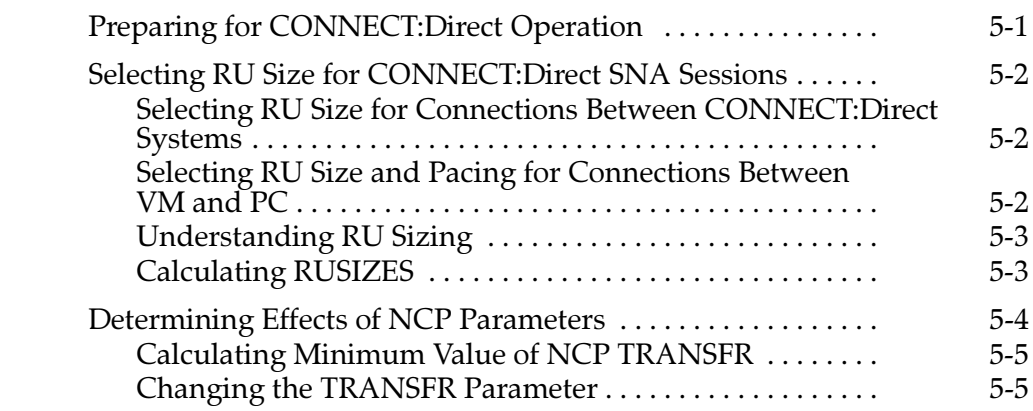

#### Part II **Installation**

## Chapter 6 Installing CONNECT: Direct for VM/ESA

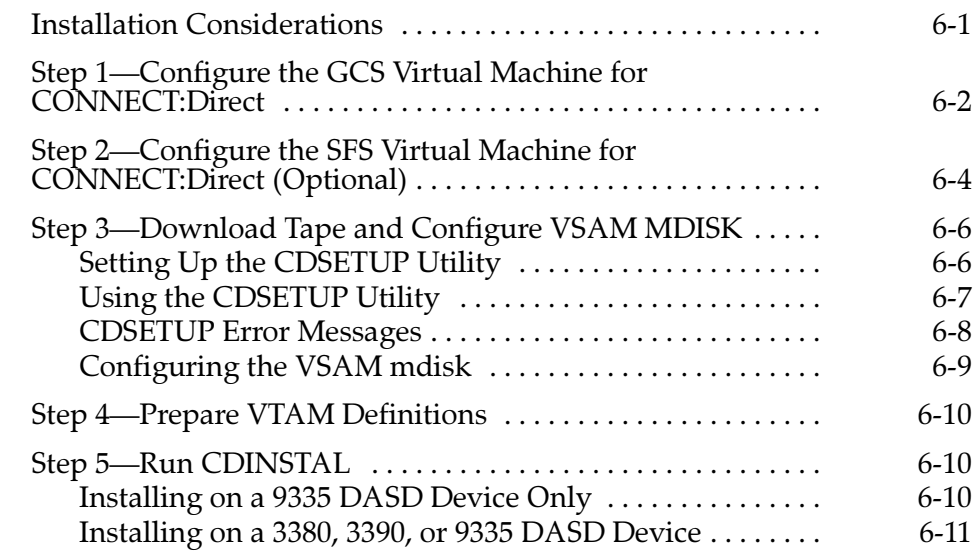

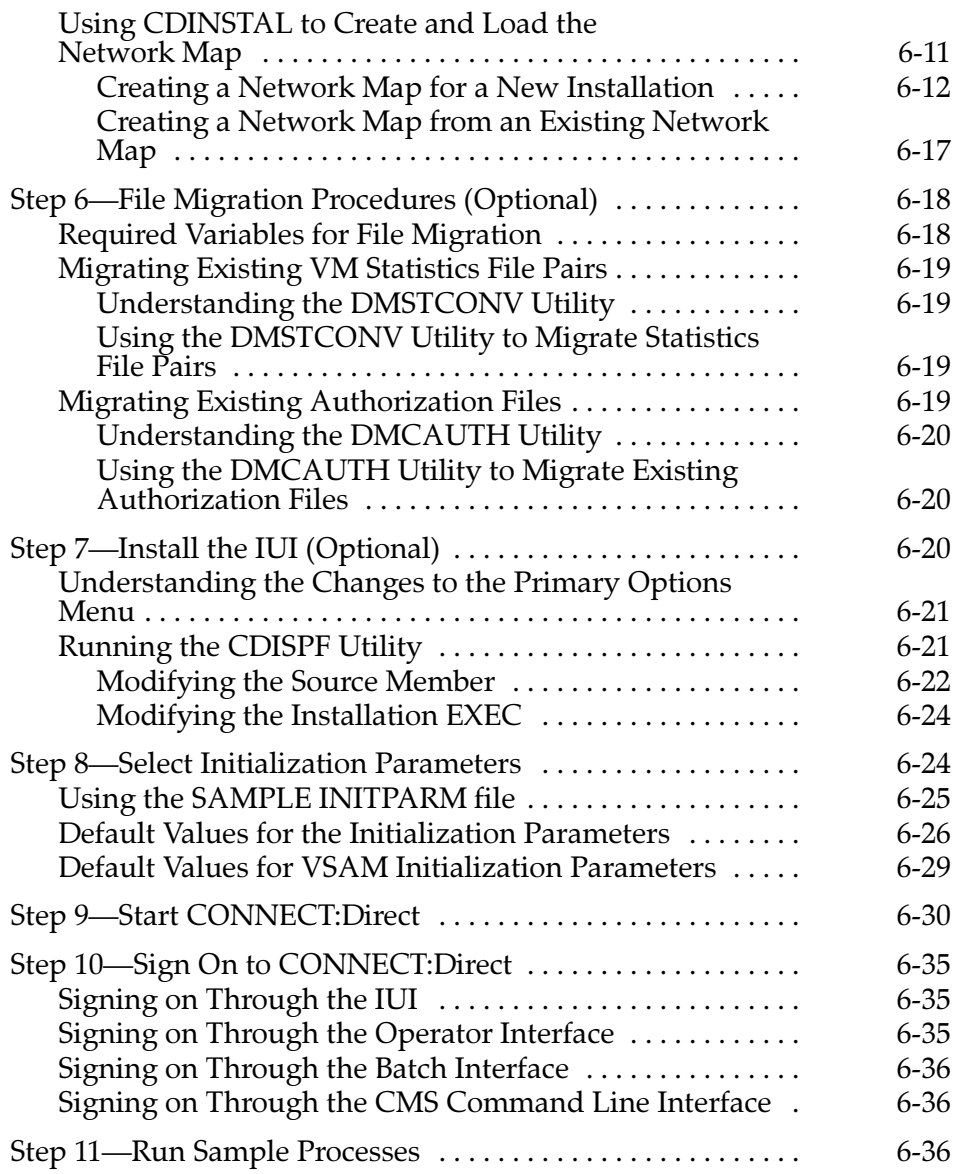

## **Chapter 7** Tuning CONNECT: Direct for VM/ESA for<br>Performance

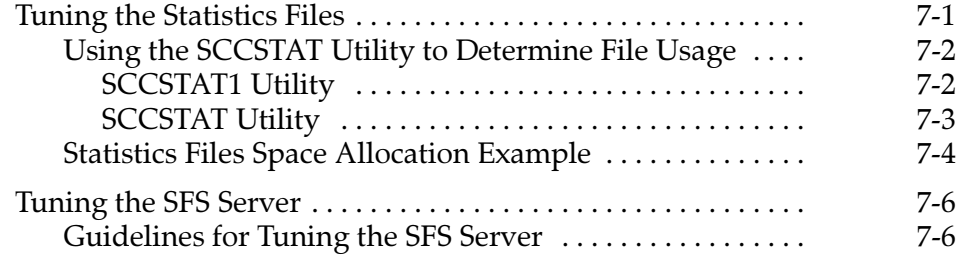

## **Appendix A Installation Worksheets**

## Appendix B CONNECT: Direct for VM/ESA Tape Exit

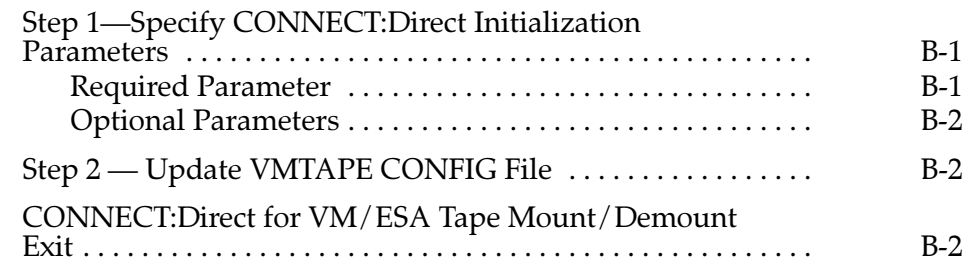

## **Appendix C VTAM Definitions**

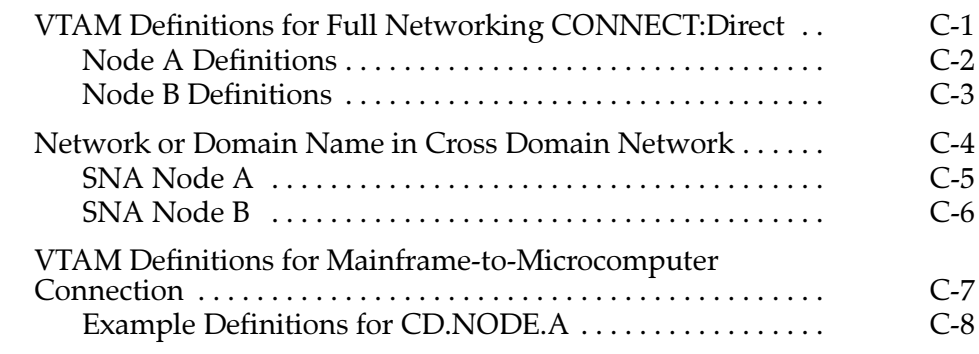

## **Glossary**

## **Index**

## **Preface**

The CONNECT: Direct for VM/ESA Installation Guide is for programmers and network operations staff who plan the installation, install the product, and tune CONNECT: Direct for VM/ESA.

Read the first part of the book to gain a general knowledge necessary to install CONNECT: Direct. These chapters introduce you to the basic components, general concepts, and preinstallation procedures.

Read the second part of the manual after reading the first part. The second part of the manual provides information necessary to install and tune CONNECT:Direct.

This manual assumes you have a working knowledge of the Virtual  $Machine /$  Enterprise System Architecture (VM/ESA) operating system and Interactive Systems Productivity Facility (ISPF).

### **Chapter Overview**

The *CONNECT:Direct for VM/ESA Installation Guide* contains the following chapters:

- **Part I, Preparation, provides an introduction to CONNECT: Direct** and an overview of preinstallation procedures.
	- Chapter 1, *About CONNECT:Direct for VM/ESA*, describes the CONNECT: Direct product, including a brief description of internal components and concepts.
	- Chapter 2, Planning the Installation, outlines the steps necessary to prepare for the installation of CONNECT: Direct.
- Chapter 3, Planning the DASD Requirements, presents DASD requirements for CONNECT: Direct VSAM files, a description of the VSAM files, and the virtual storage requirements for the Data Transmission Facility (DTF).
- Chapter 4, *Preparing VTAM Definitions*, explains how to set up VTAM definitions for CONNECT: Direct, complete mode table entries, and activate cross-domain resources.
- Chapter 5, Preparing VTAM and NCP Parameters, explains how to set up VTAM and NCP parameters that you may need to define for CONNECT: Direct for VM/ESA.
- **>** Part II, *Installation*, provides installation procedures, configuration descriptions, and tuning information for CONNECT: Direct.
	- Chapter 6, *Installing CONNECT: Direct for VM/ESA*, outlines the installation steps of CONNECT:Direct.
	- Chapter 7, Tuning CONNECT: Direct for VM/ESA for Performance, provides tuning guidelines for statistics file pairs and the CMS Shared File System file server to enhance performance and usage.
- $\blacktriangleright$  Appendices
	- Appendix A, *Installation Worksheets*, provides installation worksheets to help you during your installation.
	- Appendix B, CONNECT: Direct for VM Tape Exit, outlines the steps for using VMTAPE with CONNECT: Direct for VM/ESA.
	- Appendix C, VTAM Definitions, contains examples to assist you in completing the installation.

*Glossary* defines terms used throughout the book.

#### **Notational Conventions**

This section describes the notational conventions used in this guide.

#### **Uppercase Letters**

Uppercase letters in the command format indicate that you type in information as shown.

### **Uppercase and Lowercase Letters**

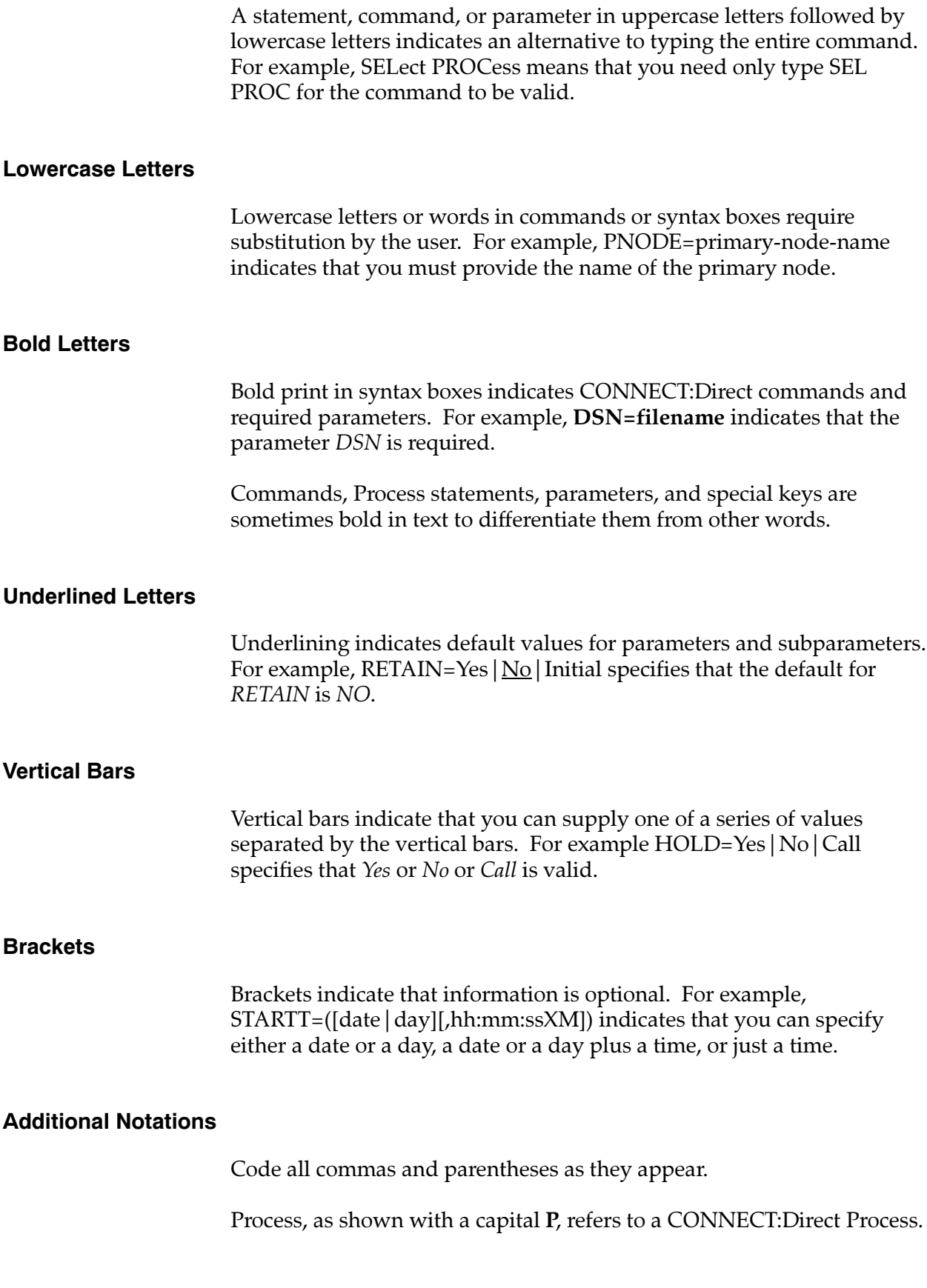

Monospaced characters (characters of equal width) represent information for screens, commands, Processes, and reports.

*Italics* indicate book, chapter, and section titles or show emphasis in the text.

### **CONNECT:Direct for VM/ESA Documentation**

Use the CONNECT: Direct for VM/ESA Installation Guide in conjunction with other CONNECT: Direct product documents. The following manuals make up the CONNECT: Direct for VM/ESA library:

- CONNECT: Direct Release Notes is a document shipped with CONNECT: Direct for VM/ESA that lists system requirements, maintenance updates, and enhancements.
- CONNECT: Direct for VM/ESA User's Guide is a manual that defines all CONNECT: Direct commands and explains how to use them in the Interactive User Interface (IUI), Batch Interface, CMS Command Line Interface, and other utilities.
- CONNECT: Direct for VM/ESA Administration Guide is a manual for the administration and maintenance of CONNECT:Direct. This guide contains information about CONNECT: Direct tasks, native commands, and other administrative tasks.
- CONNECT: Direct Process Guide provides you with the information needed to write a CONNECT: Direct Process for the MVS, VSE/ESA, VM/ESA, MSP, OS/400, Tandem, UNIX, VOS, and VMS platforms.
- CONNECT: Direct Console Operator's Guide is a manual for the operator who initiates CONNECT: Direct for MVS, VSE/ESA, and VM/ESA data transfer activities from the operator console.
- $\triangleright$  CONNECT: Direct Problem Isolation Guide is a manual that explains how to fix errors encountered when performing CONNECT: Direct for MVS, VSE/ESA, and VM/ESA functions.
- CONNECT: Direct Quick Reference is a capsulized reference of CONNECT: Direct for MVS, VSE/ESA, and VM/ESA Process statements, commands, and installation parameters.
- CONNECT: Direct Technical Overview is an introduction to the CONNECT: Direct product family and its data transfer applications.
- CONNECT: Direct Event Services Support System Guide provides information on the system architecture, system operation, and event data format for the Event Services Support.

## Part I

## **Preparation**

## **About CONNECT: Direct for VM/ESA**

CONNECT: Direct distributes information and manages production activities among multiple mainframes, minicomputers, workstations, and personal computers in diverse operating system environments.

CONNECT: Direct allows data centers within and across networks to:

- $\blacktriangleright$  Move large amounts of data
- $\blacktriangleright$  Share information
- $\triangleright$  Schedule related application activities
- $\blacktriangleright$  Automate data distribution
- $\triangleright$  Control and audit network activities
- $\blacktriangleright$  Maintain network security
- Use a common command structure and environment-specific interfaces

CONNECT: Direct goes beyond traditional file transfer systems by eliminating the time-consuming, error-prone operator procedures associated with moving data. CONNECT:Direct capabilities extend from basic data movement functions to the management of data movement activities.

### **EONNECT:Direct for VM/ESA Internal Components**

This section provides an overview of the internal components of CONNECT: Direct for VM/ESA and a brief description of each of the CONNECT: Direct interfaces.

The three internal components of CONNECT: Direct for VM/ESA are:

- $\blacktriangleright$  Various user interfaces to CONNECT: Direct for VM/ESA
- Application Program Interface (API)
- $\blacktriangleright$  Data Transmission Facility (DTF)

While CONNECT: Direct is running as an application on the VM/ESA operating system, the system components interact to execute the statements and commands submitted through the interfaces.

**Note:** All statements and commands must pass through the API regardless of the interface from which they are submitted.

The following figure shows a single CONNECT: Direct for VM/ESA. Each piece of the diagram is discussed in the pages that follow.

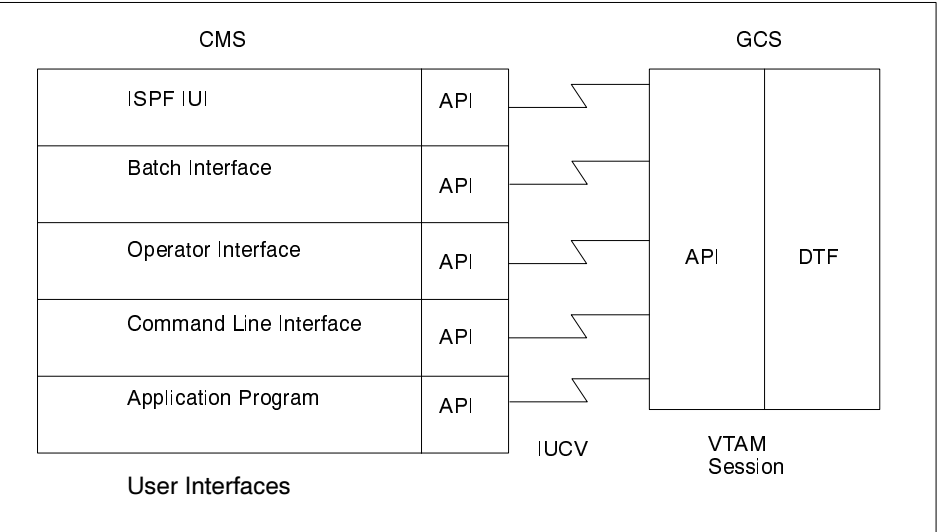

#### **User Interfaces**

There are five ways to communicate with the CONNECT: Direct API:

- **ISPF Interactive User Interface (IUI)**
- $\blacktriangleright$  Batch Interface
- $\triangleright$  Operator Interface
- $\triangleright$  Command Line Interface (CLI)
- **Exercise 2** Application Program

The following sections describe each interface.

#### ISPF Interactive User Interface

The IUI is a screen and dialog component running under the Interactive System Productivity Facility (ISPF) in CMS.

The IUI builds CONNECT: Direct commands based on information provided on the panels and submits them to the API. The IUI and API validate the syntax of statements as they are created, issuing messages indicating acceptance or rejection of the request. CONNECT: Direct acts upon a request and then displays a message to the user.

Use the IUI to create and submit Processes, as well as perform the following tasks (based on the security level of the user):

- $\blacktriangleright$  Initiate file transfers
- $\blacktriangleright$  Schedule file transfers
- $\blacktriangleright$  Establish defaults for COPY attributes
- $\blacktriangleright$  Monitor and modify CONNECT: Direct task activity
- $\triangleright$  Concurrently signon to other CONNECT: Direct sessions
- $\triangleright$  Display statistics online or offline
- $\triangleright$  Display or print messages online
- $\blacktriangleright$  Authorize new users
- Stop CONNECT:Direct
- $\blacktriangleright$  Initiate traces
- $\triangleright$  Display, update, and insert Network Map entries
- Monitor and modify all CONNECT: Direct for VM/ESA Process activity (using commands such as SUBMIT, CHANGE, and SELECT)

See the *CONNECT:Direct for VM/ESA User's Guide* to learn how to use commands through the IUI.

#### Batch Interface

The Batch Interface allows you to issue CONNECT: Direct commands from a batch stream through the use of the DMBATCH program. Refer to the *Issuing Commands Through the Batch Interface* chapter of the CONNECT. Direct for VM/ESA User's Guide for more information on the batch environment

#### Operator Interface

The Operator Interface, which executes as a subtask of the DTF, enables the console operator to submit commands through CLISTs for system administration and maintenance. Refer to the *CONNECT:Direct Console Operator's Guide* for a description of the Operator Interface.

#### Command Line Interface

The Command Line Interface (CLI) allows users to request CONNECT: Direct services from CMS. The command line interface runs under CMS and utilizes the DMCHLAPI interface to communicate with the DTF running under GCS. See the Issuing Commands Through the Command Line Interface chapter of the CONNECT: Direct for VM/ESA User's Guide for more information on this interface.

#### **Application Programs**

A high-level language Application Program Interface (API) allows user programs to interface directly to the CONNECT: Direct API. See the Using the Program Interface chapter in the CONNECT: Direct for VM/ESA Administration Guide for more information on the API.

#### **Application Program Interface**

The Application Program Interface (API) consists of the programs that allow the IUI, the Batch Interface, the Operator Interface, Command Line Interfaces, and application programs to communicate with the DTF or CONNECT: Direct Server. The API performs the following functions:

- $\blacktriangleright$  Interprets commands from the various interfaces
- $\blacktriangleright$  Validates the command format
- $\triangleright$  Passes the command across a VTAM session for DTF processing
- $\triangleright$  Receives the appropriate response or the requested data back from the DTF after the command is processed

#### **Data Transmission Facility**

The Data Transmission Facility (DTF) performs the following functions:

- $\triangleright$  Executes instructions, coded as Processes, passed to it from the API
- Starts and terminates all sessions
- ► Selects the next Process to execute
- $\triangleright$  Controls I/O requests for Shared File System (SFS) datasets
- Controls information distribution to other CONNECT: Direct nodes in the network

Note: Define start-up parameters that govern the overall activity of the DTF during CONNECT: Direct installation.

#### **Transmission Control Queue**

The Transmission Control Queue (TCQ) controls Process execution. CONNECT: Direct stores submitted Processes in the TCQ. The TCQ is divided into four logical queues: Wait, Execution, Hold, and Timer.

The Process is put in the appropriate queue based on Process statement parameters that affect scheduling. Examples of such parameters are the RETAIN and HOLD parameters and the STARTT parameter that indicates the day and time the Process should be executed.

CONNECT: Direct selects Processes in a first-in, first-out manner for execution within Process class and priority as sessions are available. You can access the queues and manipulate the Processes with commands entered through one of the user interfaces.

## **Planning the Installation**

This chapter provides information you need to plan your installation. Your installation is easier and more effective if you complete your planning before beginning the installation.

### **Before You Begin**

Before you plan your installation, verify that you have the latest product information and that you have the proper resources available.

#### **Read Your Release Notes**

Before you begin the installation, read the *CONNECT:Direct for VM/ESA Release Notes* document for the latest product information including:

- $\blacktriangleright$  Additional installation requirements
- $\blacktriangleright$  Product enhancements
- $\blacktriangleright$  Maintenance updates
- $\triangleright$  Documentation changes
- $\triangleright$  Product compatibility and connectivity
- Hardware and software requirements
- Online documentation instructions

You should be familiar with this document before you begin your installation. The information in this document may affect your installation procedures and definitions.

#### **Complete the Worksheets**

Complete the worksheets in the *Installation Worksheets* appendix of this manual. These worksheets help you to plan your installation.

#### **Verify Hardware and Software Requirements**

Refer to the *Product Requirements* section of the *CONNECT: Direct for VM/ESA Release Notes document for complete information on the* hardware and software requirements for CONNECT:Direct.

### **Determine the Virtual Storage Requirement**

This section tells how to calculate your virtual storage requirements for:

- $\blacktriangleright$  Data Transmission Facility (DTF)
- $\triangleright$  CONNECT: Direct Interactive User Interface (IUI)
- Shared File System (SFS) Server

#### **Data Transmission Facility (DTF) Virtual Storage Requirement**

This table describes the DTF virtual storage requirements.

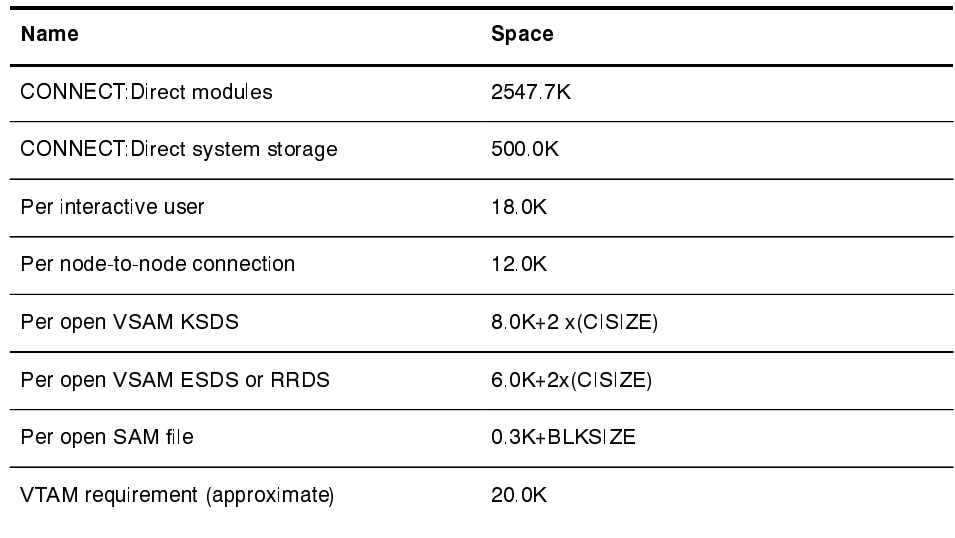

The following table shows an example of the calculation of DTF storage requirements for 15 users and 20 node-to-node connections. In this

example, the 10 KSDS files, the 5 ESDS files, and the 5 SAM files make up the 20 node-to-node connections.

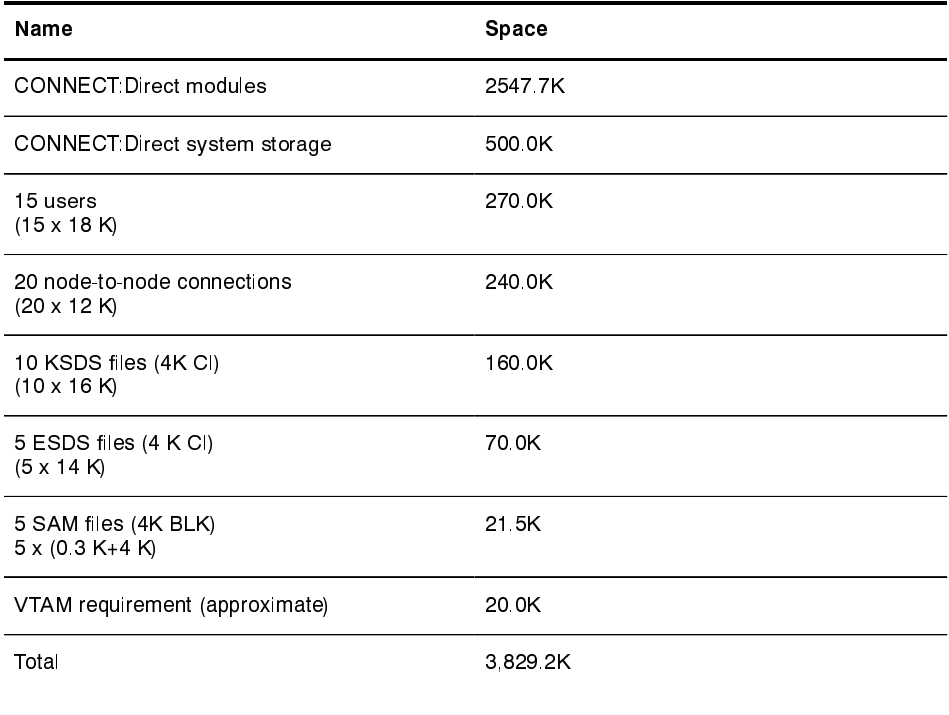

#### **IUI Virtual Storage Requirement**

When you plan the IUI installation, you must first determine the virtual storage requirements for the IUI. The requirements for either the ISPF or Batch Interface are listed in the following table.

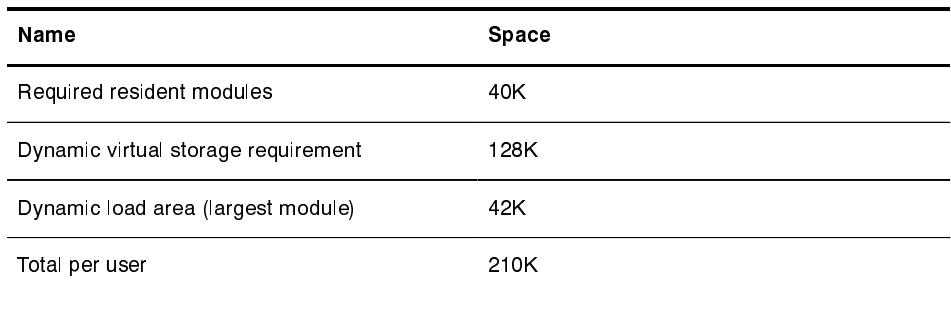

In addition, IBM's ISPF product requires 500-1000K of virtual storage.

#### **Shared File System Storage Requirement**

When you plan to use the Shared File System (SFS) Server, you must first determine the virtual storage requirement for the server. Use the following table to help you determine the SFS Server virtual storage requirements.

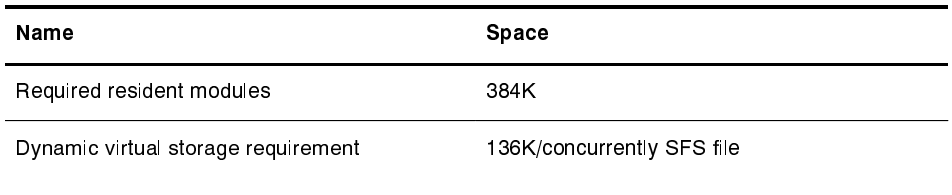

## **Prepare TCP/IP Configuration (Optional)**

Read this section if you are using  $TCP/IP$  support. The type of support is indicated by the value of the TCP initialization parameter as follows:

- TCP=IBM specifies IBM TCP/IP support.
- **Note:** Review the default settings of the TCP and NETMAP.CHECK initialization parameters to verify that it is consistent with your site requirements.

Refer to the *Initialization Parameters* appendix in the CONNECT: Direct for VM/ESA Administration Guide for a complete listing of the initialization parameters.

#### **IBM TCP/IP Support**

These procedures relate to the IBM implementation of TCP/IP only:

 $\triangleright$  Modify your *HLQ*. ETC. SERVICES data set to recognize CONNECT:Direct by adding the following information (*must be in lowercase*) to the end of the data set:

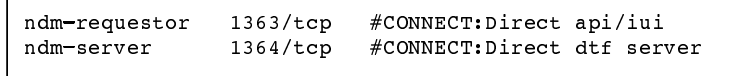

- $\blacktriangleright$  If you are not using the default name for the IBM TCP/IP started task, you must code the name of the started task in the initialization parameter, TCP.NAME.
- $\blacktriangleright$  The PROFILE EXEC on the TCP/IP service machine 191 disk contains system operation and configuration information for the TCP/IP address space. The PORT statement reserves a port for a given user ID and identifies the protocol to be used on that port.

Note: Do not reserve a port number for CONNECT: Direct.

However, if you reserve a port number for the CONNECT: Direct server or requester, ensure that the userid specified on the PORT statement matches the userid of the CONNECT: Direct task. If PORT numbers are reserved and the userid does not match the userid of the CONNECT: Direct task, then the CONNECT: Direct server is unable to successfully bind a port to listen for incoming sessions. For additional information, refer to your TCP/IP Planning and Customization manual from IBM.

- $\triangleright$  CONNECT: Direct requires only the ETC files shipped with IBM's  $TCP/IP.$
- $\triangleright$  To verify that a connection between nodes can be established, use the TCP/IP PING command. The PING command sends an echo request to a foreign host to determine if the computer is accessible. See the IBM TCP/IP documentation for information on the format of this command.

### **Planning for Security**

CONNECT: Direct supports signon security checking through the CONNECT: Direct Authorization Facility. Use the Authorization Facility to control user access to CONNECT: Direct functions.

CONNECT: Direct security support includes, but is not limited to:

- $\triangleright$  Application programs through the Run Task exit
- $\triangleright$  Users through the CONNECT: Direct Authorization Facility
- CONNECT:Direct functions through the CONNECT:Direct **Authorization Facility**

Use the SECURITY.EXIT initialization parameter to specify a security exit. CONNECT: Direct invokes this exit during:

- Processing of the Signon command
- Process start
- File OPEN

When making a request to CONNECT: Direct for signon or file access, the request passes directly to the security module for authorization checking.

CONNECT: Direct provides sample security exits with the filetype ASSEMBLE on the distribution tape. You can customize these sample exits to fit a particular security need. See the *Controlling Security* chapter of the CONNECT: Direct for VM/ESA Administration Guide for more information about security exits.

**Note:** Customized security checking is an optional function. If SECURITY.EXIT is not specified, the CONNECT:Direct Authorization Facility performs authorization checking.

### **Planning for Parallel Sessions and Process Recovery**

CONNECT: Direct provides facilities to recover from most errors that occur during Process execution. Recovery from the point of failure is usually accomplished quickly.

During the installation, you must establish values for various parameters which effect Process recovery and checkpoint restart. Refer to the *CONNECT:Direct for VM/ESA Administration Guide* for more information about process recovery and checkpoint restart.

#### **Understanding Parallel Sessions**

CONNECT: Direct uses the parallel sessions capability of VTAM to allow multiple Processes to execute at the same time between any two CONNECT: Direct nodes. To use parallel sessions support, you must specify the PARSESS=YES initialization parameter in the VTAM application definition for both nodes.

**Note:** If two nodes have different values for parallel sessions, transfers are limited by the maximum number of sessions in the ADJACENT. NODE definition on the node where the Process was submitted.

The maximum number of sessions between two nodes is defined in the Network Map. Because each session has a corresponding class value, the maximum number of sessions and the maximum number of classes are equal.

Selection of a Process for execution in a given node is based on Process priority (PRTY= on the PROCESS statement) within session class. User-specified class values allow a Process to execute on the session

having a matching or higher class values. Specify the default class in the CONNECT: Direct Network Map.

When one Process completes, CONNECT: Direct selects another Process to run on the available session. CONNECT: Direct searches until it finds the first Process with a class eligible to execute on the available session.

Define critical Processes with low class values so that more sessions are available for their execution. Use higher class numbers to specify time-consuming Processes. This allows sessions with corresponding lower class numbers to become available more frequently. An example of selection by class follows.

#### Example of Parallel Processes

CONNECT: Direct has just been brought up. Seven Processes have been submitted for NODE.B and are ready to run. All Processes have a user-specified class value and the same priority. Class determines which session CONNECT: Direct selects.

The Network Map has been defined so a maximum of four sessions can be started between NODE.A and NODE.B. Each session between NODE. A and NODE. B has its own corresponding unique class number.

1. In the following figure, NODE. A simultaneously starts four sessions. Processes are shown in the order they appear in the queue. Note that because PROCB's user-specified class is 1, it can run on the class 2, 3, or 4 sessions if needed.

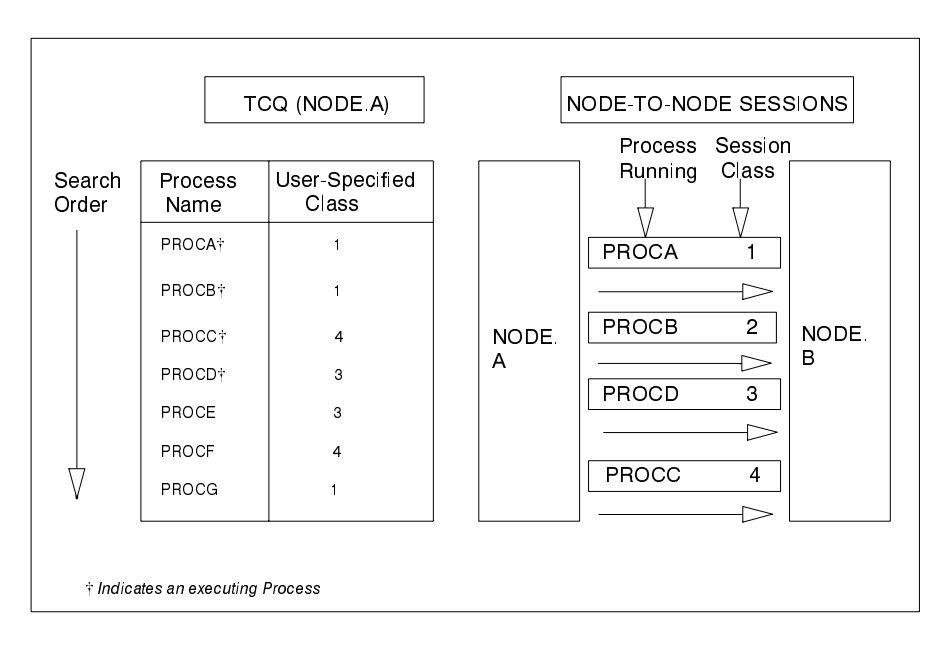

2. In the following figure, PROCB has completed execution, making a session available. CONNECT:Direct looks through the TCQ for the first eligible Process for that session. PROCG is the next Process available to run on the class 2 session because all other Processes have a class value higher than 2.

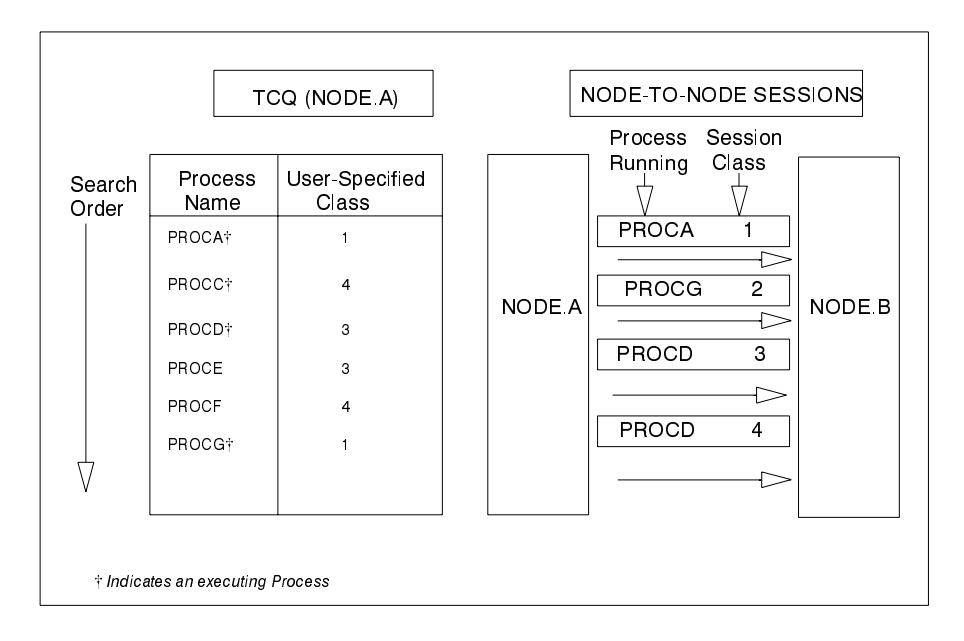

3. In this figure, PROCA, PROCG, and PROCD have completed execution. Sessions for class 1 and 2 cannot be used at this time because only a Process for class 4 is left in the queue.

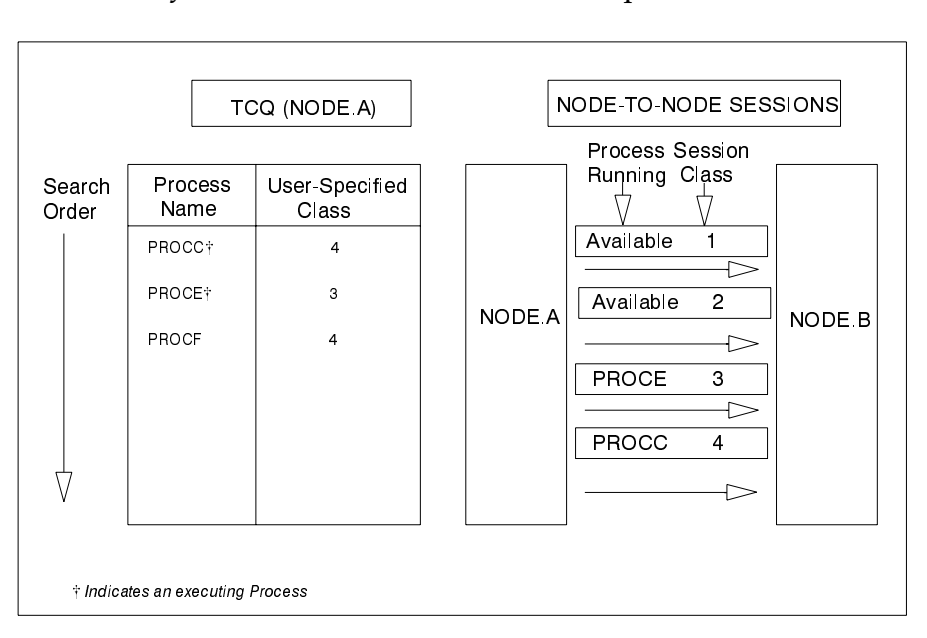

4. In this figure, PROCH and PROCI are submitted.

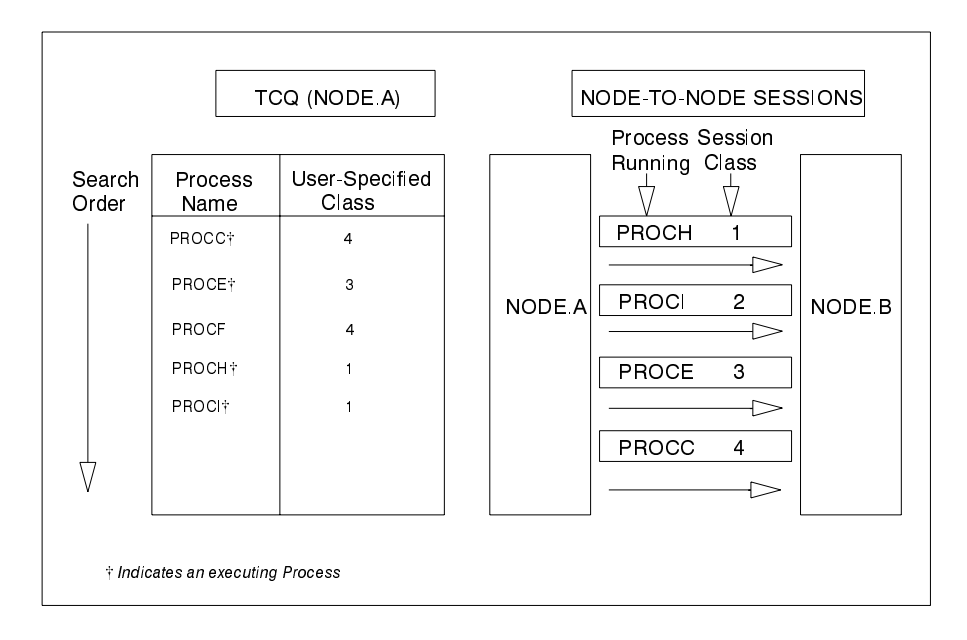

5. In this figure, PROCE completes. PROCF will not execute until PROCC has completed because PROCF can run only on the class 4 session. If at this point any other Process is submitted for class 1, 2, or 3 it can use a class 3 session.

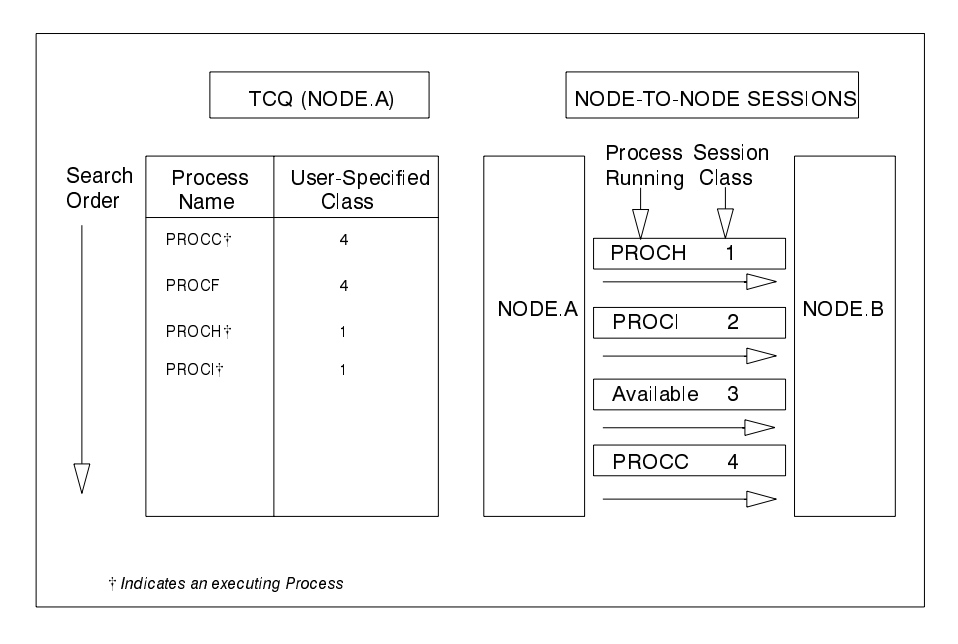

## **Planning the Network Map**

The Network Map identifies the local CONNECT: Direct node and the nodes with which it can communicate. It consists of a *local node* entry and one or more *adjacent node* entries. Each entry identifies the

communications name and protocol associated with a CONNECT:Direct node. The source form of the Network Map is generated during the installation process and is input to the Network Map load utility, DMCNTMPL. This utility creates the VSAM form of the Network Map to be used by CONNECT:Direct.

To prepare for the installation, fill in the Network Map worksheets. Review the *Maintaining the Network Map* chapter of the *CONNECT:Direct* for VM/ESA Administration Guide for a description of the content of the Network Map and for sample entries.

## **Planning the DASD Requirements**

This chapter discusses DASD requirements for CONNECT: Direct for VM/ESA distribution libraries and VSAM files and the virtual storage requirements for the Data Transmission Facility (DTF) and the optional ISPF Interactive User Interface (IUI).

## **Distribution Libraries Description**

The following table describes the CONNECT: Direct for VM/ESA distribution files. The files are grouped according to file type.

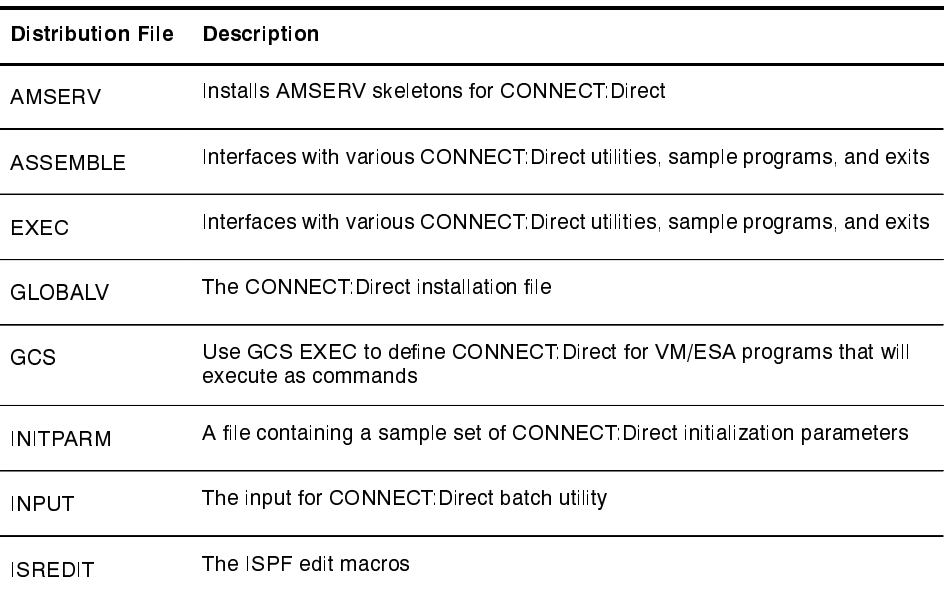

(continued)

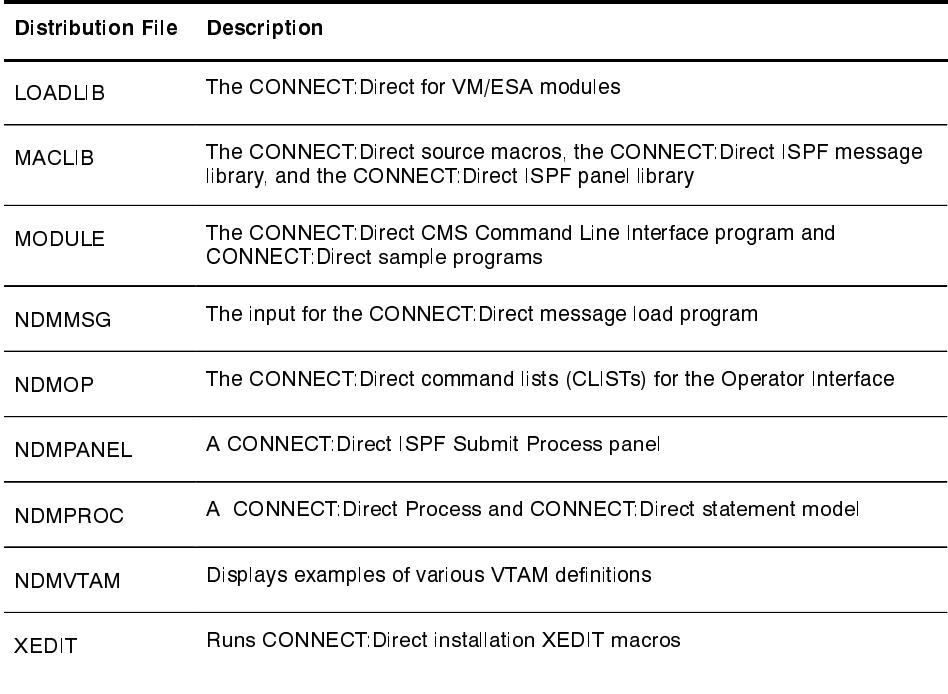

### **Determine VSAM Files DASD Requirements**

CONNECT: Direct uses VSAM files to control and monitor execution. The following table describes the VSAM files and their space requirements. The installation procedure creates the files using these minimum space requirement values for each VSAM file.

Note: Use the values in the Minimum Primary Entries column for testing purposes. Use the values in the Number of Entries column for production purposes.

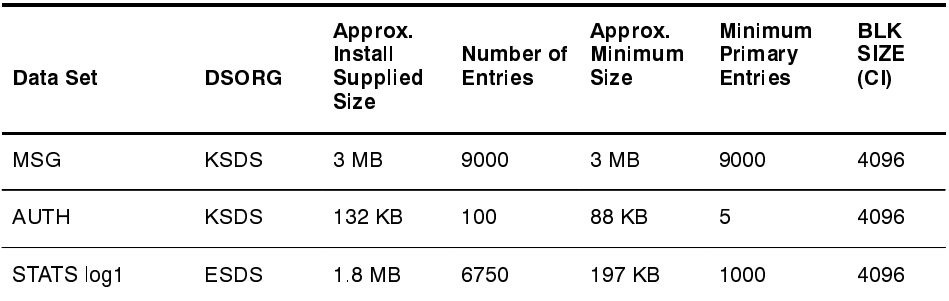

(continued)

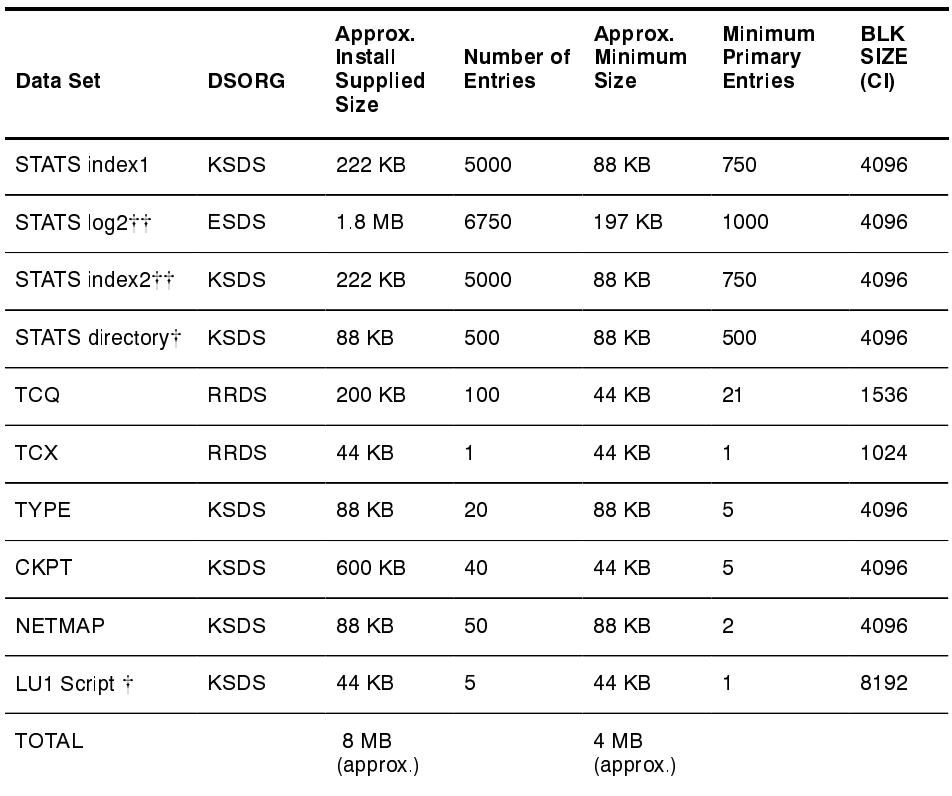

optional

†† The default configuration for the Statistics facility uses two statistics file pairs, which requires four VSAM files. Refer to the Statistics Files section on page 3-4 for details about the VSAM files.

#### **Description of VSAM Files**

The following sections describe each of the VSAM files listed in the previous table.

#### **CONNECT:Direct Message File (MSG)**

The Message file, a VSAM key-sequenced data set (KSDS), holds all messages, except panel-related messages, used by CONNECT:Direct. Each message record contains the issuing module name, short message text, and message explanation.

#### **Authorization File (AUTH)**

The Authorization file, a VSAM KSDS, can contain a record for each authorized CONNECT: Direct user. If you are using the CONNECT: Direct Authorization Facility,

use the following formula to calculate the size of your Authorization File requirements.

Number of CONNECT: Direct Users X 100 Bytes = Size of Authorization File

If you are *not* using the CONNECT: Direct Authorization Facility, you still must define an Authorization file. Use the value specified in the *Minimum Primary Entries* column of the table on page 3-2.

#### **Statistics Files**

The CONNECT: Direct Statistics facility logs CONNECT: Direct statistics to VSAM file pairs. The default and minimum configuration uses two such file pairs, making four VSAM files. The maximum number of file pairs that can be used is twenty.

Specify the number of file pairs to be used and the VSAM cluster names with the STAT.DSN.BASE and STAT.FILE.PAIRS initialization parameters. Each file pair consists of the following:

- A VSAM entry sequenced cluster
- A VSAM key sequenced cluster

Refer to the *Administering Statistics* chapter of the *CONNECT:Direct for VM/ESA Administration Guide for a* detailed discussion of the format and use of the file pairs. Refer to the *Tuning CONNECT: Direct for VM/ESA for Performance* chapter beginning on page 7-1 to learn how to tune the statistics file pairs.

#### **Statistics Directory of Archive Files**

Allocate the STATS Archive Directory file if you plan to archive statistics records and maintain a directory of the archive files. Archiving is the process of copying statistics records from the CONNECT:Direct statistics files to other data sets for long-term storage. Refer to the *!RCHIVING 3TATISTICS* SECTION OF THE *!DMINISTERING 3TATISTICS* chapter in the *CONNECT:Direct for VM/ESA Administration Guide* for details about archiving statistics.

Use the directory to track the data set names of the archive files and the date/time range of the statistics records in the archive files. Each record in the directory contains information about a single archive file. The value of the RECORDS parameter that defines the directory determines how many archive files can be
represented in the directory. Use the INQUIR STATDIR command to maintain and display the directory.

#### **Transmission Control Oueue (TCO) and Index (TCX)**

The Transmission Control Queue (TCQ) is a VSAM RRDS file that CONNECT: Direct uses to store Processes that are executing, queued for execution, held for retries, or held for future execution. The TCQ index  $(TCX)$  is also a VSAM RRDS file. It consists of a record that is a map for controlling the allocation of space in the TCQ.

CONNECT: Direct accesses the TCO in CI mode. The CI size of the TCQ must be 1,536 bytes. Each Process that is defined in the TCQ occupies one or more CIs, depending on the number of statements within the Process. Because TCQ access characteristics prohibit secondary allocation, allow enough room for the maximum number of potential Processes when defining the TCQ.

The TCX controls space use and access to the TCQ. CONNECT: Direct uses the maximum record length of the TCX to determine the number of CIs that can be controlled in the TCQ, thus dictating the size of the TCQ.

The following formula determines the number of CIs that can be controlled:

Number of CIs in TCQ=((MAXLRECL of TCX - 12)  $/$  2) X 8

The following is an example of determining the number of CIs that can be controlled.

TCX is defined with  $CISIZE=1,024$ 

 $MAXLRECL$  of TCX: 1,024  $-$  7=1,017 (7 bytes of VSAM control information)

Therefore:

Number of Cls controlled= $((1, 017 - 12) / 2) \times 8 = 4,020$ 

You can define the TCQ with up to 4,020 records, thereby allowing it to hold 1,000 to 4,000 Processes, depending on the number of statements in each. CONNECT:Direct does not use more than 4,020 records. You can define fewer records, based on your needs. Do not modify the CI *size of the TCQ or TCX.* 

**Note:** Once you allocate the TCQ and TCX, they are immovable. If you must redefine the TCQ and TCX, you must also cold-start the CONNECT: Direct DTF to reformat these files.

## **Type File (TYPE)**

The Type file is a VSAM KSDS that consists of records containing file attribute defaults for the source and destination file allocations specified in the CONNECT:Direct COPY statement.

For more information on the Type file contents, see the *Maintaining the Type File chapter in CONNECT: Direct for <i>VM/ESA Administration Guide.* 

## **Checkpoint File (CKPT)**

The Checkpoint file is a VSAM KSDS that contains checkpoint information generated by the DTF during execution of a COPY statement. The Checkpoint file is made up of variable length records; one per Process that has checkpointing specified. This includes previous copies that have been checkpointed but have not completed yet or are not currently in execution. The average record length is 256 bytes. The equivalent of one cylinder of space is allocated during the installation.

The size of the checkpoint file is influenced by the number of days you retain checkpoint information according to CKPT.DAYS in your initialization parameters.

## **Network Map File (NETMAP)**

The Network Map is a VSAM KSDS that contains network definition information used by CONNECT: Direct. The information includes the following:

- $\blacktriangleright$  Network names for the local node
- $\blacktriangleright$  Network names for the adjacent nodes in the network
- $\triangleright$  Control information used by CONNECT: Direct
- $\blacktriangleright$  VTAM application identifiers (applids) for use by the CONNECT: Direct Application Program Interface  $(API)$

**Note:** If you are using a VSAM cache program, you must remove the CONNECT: Direct network map from its control. Otherwise, it will rewrite the date-time stamp, and signons will fail with SAFA013I.

To estimate the size of the network map, calculate the number of nodes in your network, including the local node, and the number of applids defined for each node. For example, if a network map contains 25 nodes with 20 API applids in each of the 25 nodes, it requires approximately the space shown in the following table.

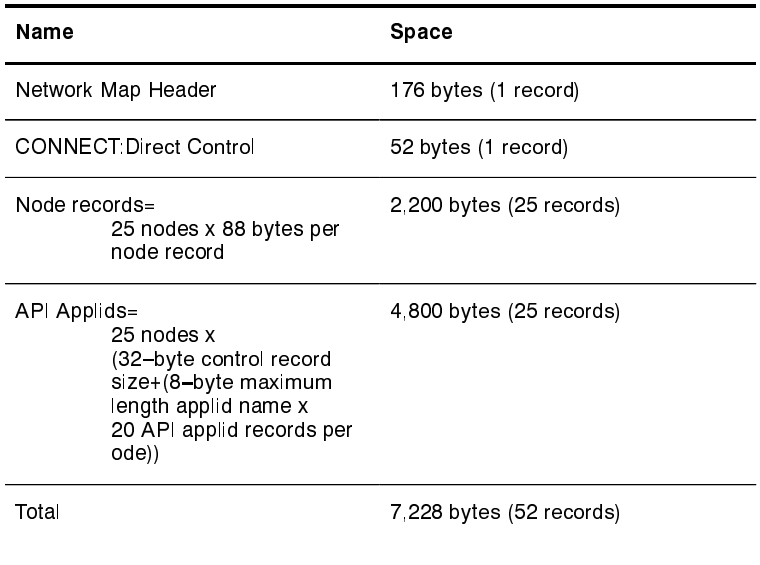

Define the Network Map with sufficient space to allow for this amount of data. The amounts are approximate as space requirements may vary.

## **LU1 Script File**

CONNECT: Direct stores information in this VSAM KSDS LU1 Script file to allow it to contact a CONNECT: Direct for MS-DOS node across an X.25 network. To use an LU1.SCRIPT data set refer to the *CONNECT:Direct for* MS-DOS LU1/Async Interface Installation Guide. Define this file only if you are using the LU1 Script Facility.

# **Preparing VTAM Definitions**

Before you bring up CONNECT: Direct, the VTAM application definitions must be active, the mode table entries must be completed, and the cross-domain resources must be active. VTAM definitions must be provided for CONNECT: Direct. These VTAM definitions include:

- $\blacktriangleright$  API applids
- $\triangleright$  DTF interface applids
- $\blacktriangleright$  a single mode table entry
- cross-domain definitions

This chapter explains how to set up VTAM definitions for CONNECT:Direct.

## **Description of VTAM Definitions**

The sample VTAM definitions for CONNECT: Direct shown in this section are on the distribution tape with the filetype NDMVTAM. This table lists the VTAM definitions required for each node location and the file name of each example.

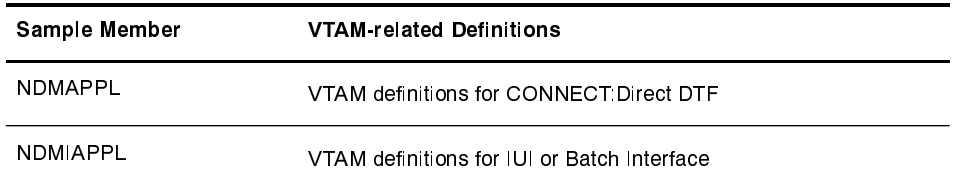

(continued)

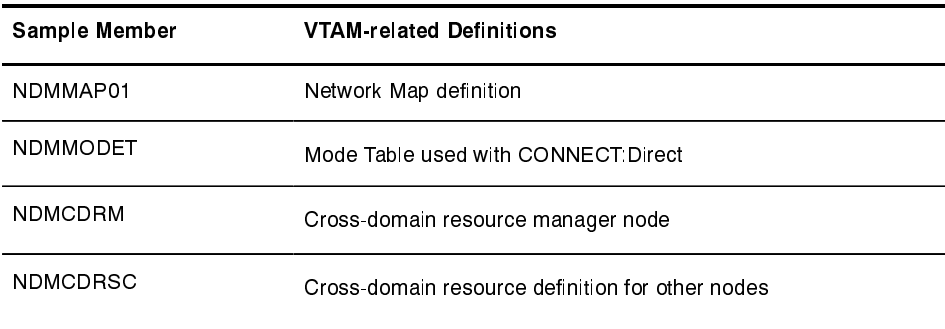

Refer to the VTAM Definitions, appendix for additional sample VTAM APPLID and logmode table definitions.

#### **Sample Network**

This CONNECT: Direct network example corresponds to the VTAM definitions presented on the following pages.

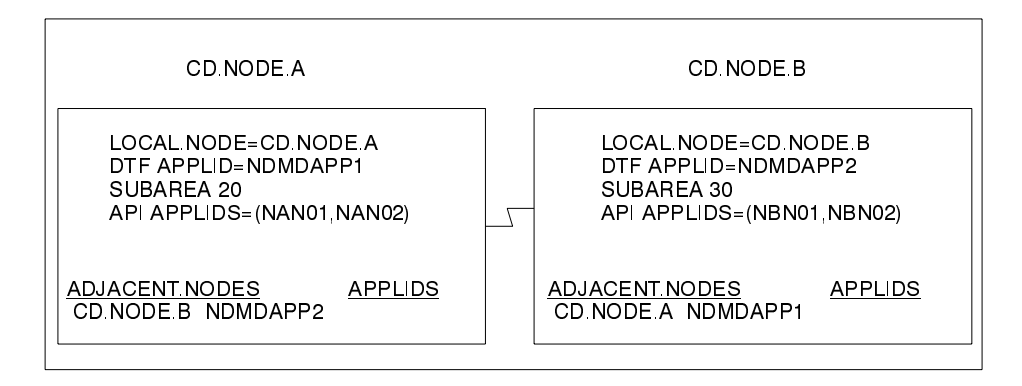

# **Define APPLID of Local DTF**

Define the APPLID of the local CONNECT: Direct DTF. Two example definitions for the APPLID of the local DTF follow. The examples are located in the member NDMAPPL of \$CD.CNTL.

#### **VTAM APPL for DTF**

The following figure shows a VTAM application definition for the **CONNECT:Direct DTF.** 

```
NDMAPP1 APPL
                          ACBNAME=NDMAPP1, VTAM APPLICATION ID
                                                                                                                         \mathbf{x}AUTH=(ACQ, NOCNM, NOPASS, NOPO, NOTSO, VPACE),
                                                                                                                         X
                           ADDETABLE NAME # CONCURRENT SESS X<br>
EASEN, APPROXIMATE # CONCURRENT SESS X<br>
MODETAB=NDMTAB, MODE TABLE NAME<br>
SONSCIP=NO, NO UNBIND IN SCIP EXIT X<br>
SRBEXIT=NO, NO SRB PROCESSING X<br>
VPACING=N, RECEIVE PACING X<br>
DLOGMOD=NDMLO
                            PARSESS=YES, PARALLEL SESSIONS CAN BE USED X
                             VTAMFRR=NO
```
Sterling Commerce recommends the following operand settings to ensure proper session startup and shutdown:

- The PARSESS=YES parameter is required.  $\blacktriangleright$
- EAS represents the approximate number of concurrent sessions that this APPL will have with all other APPLs (CONNECT:Direct adjacent nodes).
- DLOGMOD (the default log mode) must refer to an LU0 logmode entry.
- $\triangleright$  MODETAB must point to the mode table that contains entries used with each APPLID. See page 4-7 for the definition of the mode table.
- Set VPACING to the number of RUs that this DTF will receive before being obligated to send a pacing response. For best results, use a minimum value of 7. Larger values will increase throughput when receiving data from another DTF.
	- **Note:** Do not specify a value of 0, or omit this parameter, because this causes no pacing, which could lead to a VTAM buffer shortage.

## VTAM APPL for DTF for LU6.2

The following figure shows a VTAM application definition for the CONNECT: Direct DTF for LU6.2.

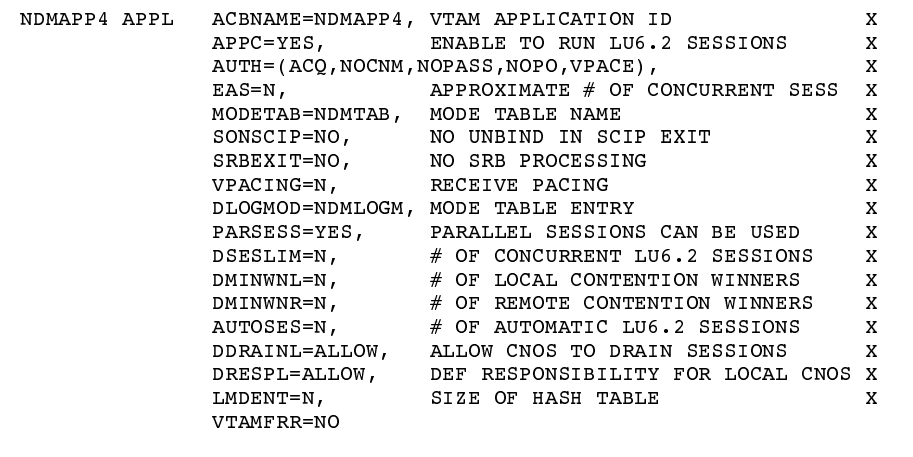

Sterling Commerce recommends the following settings:

- $\triangleright$  APPC=YES allows LU6.2 support and is required.
- $\triangleright$  Set AUTOSES to 1 if this DTF will be used in a mixed environment of sending and receiving files. Set AUTOSES to 0 if this DTF will be used primarily to receive files.

Note: You can still use this DTF to send files if you have set AUTOSES to 0

- **DDRAINL=ALLOW allows Change Number of Sessions (CNOS) to** drain sessions.
- $\triangleright$  Set DMINWNL to a value that is no larger than one-half the value of DSESLIM.
- $\triangleright$  Set DMINWNR to a value that is no larger than one-half the value of DSESLIM.
- $\triangleright$  DRESPL=ALLOW allows the application program to accept responsibility for deactivating sessions.
- Set DSESLIM to the sum of the values specified in DMINWNL and DMINWNR. That is, DSESLIM should be equal to or greater than the largest PARSESS max value in the Network Map.
- DLOGMOD (the default log mode) must refer to an LU0 logmode entry to ensure compatibility with prior releases of

CONNECT: Direct. The LU6.2 logmode name will be extracted from the Network Map.

- $\triangleright$  EAS represents the approximate number of concurrent sessions that this APPL will have with all other APPLs (CONNECT:Direct adjacent nodes and interactive users). The default value is 509. Change the value to one that is realistic for your environment.
- $\triangleright$  LMDENT specifies the number of entries to be used for this application program's hash table of remote LUs. The default value is 19.
- $\triangleright$  MODETAB must point to the mode table that contains entries for LU0, LU6.2, and SNA Service Manager mode (SNASVCMG). See page 4-7 for the definition of the mode table.
- Set VPACING to the number of RUs that this DTF will receive before being obligated to send a pacing response. For best results, use a minimum value of 7. Larger values will increase throughput when receiving data from another DTF.

Note: Do not specify a value of 0, or omit this parameter, because this causes no pacing, which could lead to a VTAM buffer shortage.

# **Define APPLID for IUI and Batch Sessions**

Define APPLID for IUI and batch session definition.

The following example shows three VTAM application definitions for the CONNECT: Direct IUI. These application IDs must match those specified in the CONNECT: Direct Network Map. The examples are located in member NDMIAPPL of \$CD.CNTL.

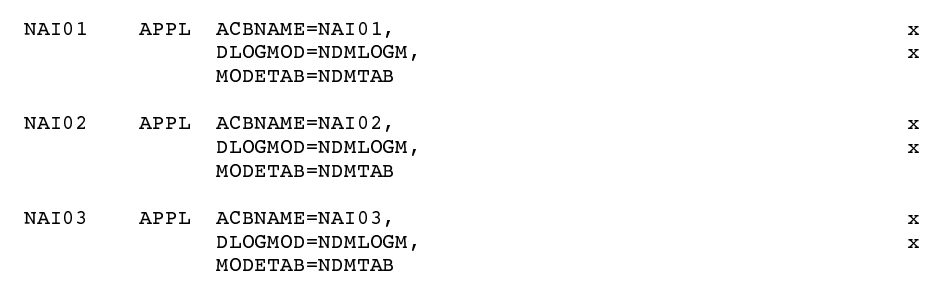

## **Define APPLID for Loop-Back Processing**

If you perform PNODE=SNODE (loop-back) processing, define the APPLID to be used for the processing. See page 2-9 for a discussion of the Network Map requirements.

The following figure shows an additional CONNECT: Direct DTF APPL (NDMAPP2) defined to VTAM that allows you to perform loop-back processing. This multiple definition is required because with PNODE=SNODE processing the communications name (APPLID) for the adjacent node defined in the Network Map must be different than the communications name (APPLID) for the local node in the Network Map. This example is located in member NDMAPPL of \$CD.CNTL.

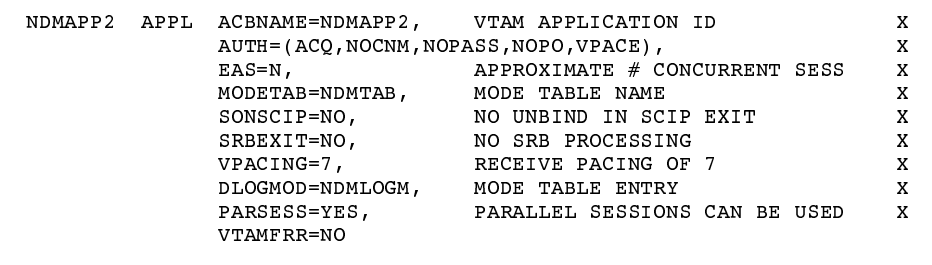

See the Maintaining the Network Map chapter of the CONNECT: Direct for VM/ESA Administration Guide for examples and content of the **CONNECT:Direct Network Map.** 

## **Define APPLID for MS-DOS**

If a CONNECT: Direct for VM/ESA node sends and receives data to a CONNECT: Direct for MS-DOS node, you need to define a unique APPLID with AUTH=SPO through which CONNECT:Direct can terminate the connection to the MS-DOS node if it is unable to establish a session after a certain length of time.

The following figure is an example of such an APPL definition.

```
NDMPOA01
                APPL
                        ACBNAME=NDMPOA01.
               AUTH=(ACQ, NOCNM, NOPASS, SPO),
               EAS=10,
               MODETAB=NDMTAB,
                SONSCIP=NO,
                SRBEXIT=NO,
                VPACING=7,
               DLOGMOD=NDMLOGM,
               PARSESS=YES,
                VTAMFRR=NO
```
X

 $\mathbf{x}$ 

 $\mathbf X$ 

 $\mathbf{x}$ 

X

X

 $\mathbf{x}$ 

 $\bar{x}$ 

X

The initialization parameters POA.APPL and CONNECT.WAIT define the APPLID and establish the length of time CONNECT: Direct waits before terminating the session initiation request.

Note: If you define the APPLID with AUTH=SPO, any LU0 or LU6.2 logmode can be affected.

## **Define Logmode Table Entries**

Define the logmode table entries used with each APPLID. This step is required if you will communicate with a node defined to VTAM as a PU TYPE 4 node.

The following sections provide examples from the mode table used with CONNECT: Direct. The examples are located in member NDMMODET.

The optional name (NDMTAB) can be used as an assembler CSECT name for the mode table. The table can be assembled separately from other mode tables or the CONNECT: Direct entry can be inserted into an existing mode table.

Note: Users should modify COS, PACING, and RUSIZE values only.

#### **MVS Nodes**

Use the following entry with other CONNECT: Direct for MVS nodes.

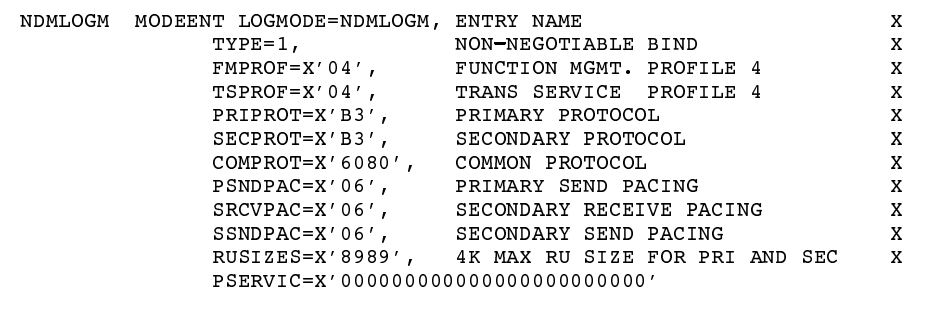

## **MS-DOS/IRMA**

Use the following entry with MS-DOS/IRMA nodes.

```
D4A32782 MODEENT LOGMODE=D4A32782, ENTRY NAME
                                                                                                                                                      \mathbf xFMPROF=X'03', FUNCTION MGMT. PROFILE 3<br>TSPROF=X'03', TRANS SERVICE PROFILE 3
                                                                                                                                                     \mathbf{x}\mathbf{x}TSPROF=X'03', TRAWS SERVICE PROFILE 3<br>PRIPROT=X'91', PRIMARY PROTOCOL<br>SECPROT=X'90', SECONDARY PROTOCOL<br>COMPROT=X'3080', COMMON PROTOCOL<br>RUSIZES=X'87C7', 1K SEND RU, 1.5K RECEIVE RU
                                                                                                                                                     \, X
                                                                                                                                                     \boldsymbol{\mathrm{x}}X
                                                                                                                                                     \mathbf{x}PSERVIC=X'020000000000185000007E00'
```
#### **MS-DOS Nodes with Structured Field Support**

Use the following entry with MS-DOS nodes with structured field support.

```
NDMPCSF MODEENT LOGMODE=NDMPCSF, ENTRY NAME
                                                                                                           \mathbf XFMPROF=X'03', FUNCTION MGMT. PROFILE 3<br>TSPROF=X'03', TRANS SERVICE PROFILE 3
                                                                                                          x
                      TSPROF = X' 03'\mathbf{x}PRIPROT=X'B1', PRIMARY PROTOCOL<br>SECPROT=X'90', SECONDARY PROTOCOL<br>SECPROT=X'90', SECONDARY PROTOCOL
                                                                                                          \mathbf XSECTION=X'90',
                                                                                                          \boldsymbol{\mathrm{X}}COMPROT=X' 3080', COMMON PROTOCOL
                                                                                                          \boldsymbol{\mathrm{x}}RUSIZES=X'87F8',
                                                    1K SEND RU, 3840 RECEIVE RU
                                                                                                          \mathbf XPSERVIC=X'028000000000185000007E00'
```
## **MS-DOS COAX Attached to a Non-SNA Controller**

Use the following entry with MS-DOS COAX nodes attached to a non-SNA local controller.

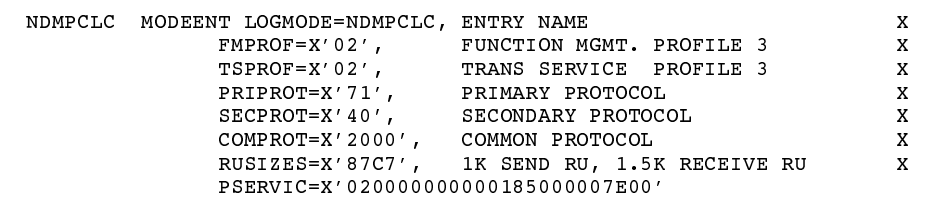

#### **OpenVMS and Tandem Nodes**

Use the following entry with OpenVMS and Tandem nodes.

```
NDMVMS
            MODEENT LOGMODE=NDMVMS,
                                                                                                    \boldsymbol{\mathrm{X}}TYPE=1,\boldsymbol{\mathrm{x}}FMPROF=X'04',
                                                                                                    \boldsymbol{\mathrm{x}}TSPROF=X'04',\, X
                     PRIPROT=X'B1',
                                                                                                    \boldsymbol{\mathrm{x}}SECPROT=X'B1'
                                                                                                    \boldsymbol{\mathrm{x}}COMPROT=X'7080',
                                                                                                    \mathbf XSRCVPAC=X'04'SRCVPAC, SSNDPAC, AND PSNDPAC
                                                                                                    \mathbf{x}SSNDPAC=X'04',
                                                  VALUES CAN BE TUNED
                                                                                                    \, X
                     PSNDPAC=X'04',\mathbf{x}RUSIZES=X'8989',
                                                  4K SEND AND RECV RUSIZE
                                                                                                    \mathbf{x}PSERVIC=X'0000000000000000000000000'
```
#### OS/400 SNUF (LU0) Nodes

Use the following entry with OS/400 SNUF (LU0) nodes.

```
SNUF4KMODEENT LOGMODE=SNUF2K,
                                                                                         \mathbf{x}COS=NJE,
                                                                                         \, {\bf X}FMPROF=X'04',
                                                                                         \, {\bf x}TSPROF=X'04',
                                                                                         \boldsymbol{\mathrm{x}}PRIPROT=X'B1',
                                                                                         \, {\bf x}SECPROT=X'B1',
                                                                                         \, X
                   COMPROT=X'7080',
                                                                                         x
                   SRCVPAC=X'07',
                                            SRCVPAC, SSNDPAC, AND PSNDPAC
                                                                                         \, X
                   SSNDPAC=X'07',
                                            VALUES CAN BE TUNED
                                                                                         X
                   PSNDPAC=X'07',
                                                                                         \boldsymbol{\mathrm{x}}RUSIZES=X'8888',
                                            2K SEND AND RECV RUSIZE
                                                                                         \mathbf{x}PSERVIC=X'0000000000000000000000000'
```
#### **LU6.2 Nodes**

Use the following entry with LU6.2 independent Nodes.

```
NDM624K MODEENT LOGMODE=NDM624K,
              TYPE=1,COS=NJE,
              FMPROF=X' 13',
              TSPROF=X'07',
               PRIPROT=X'BO',
               SECPROT=X'B0',
               COMPROT=X'DOB1',
              PSNDPAC=X'04',
               SRVCPAC=X'04',
               SSNDPAC=X'04',
               RUSIZES=X'8989',
                                4K SEND AND RECV RUSIZE
               PSERVIC=X'0602000000000000000000300'
```
 $\mathbf{x}$ 

 $\, {\bf x}$ 

 $\boldsymbol{\mathrm{x}}$ 

 $\,$  X

 $\boldsymbol{\mathrm{x}}$ 

 $\boldsymbol{\mathrm{x}}$ 

 $\boldsymbol{\mathrm{x}}$ 

 $\mathbf{x}$ 

 $\mathbf{x}$ 

 $\, {\bf X}$ 

x

 $\mathbf x$ 

Use the following entry with LU6.2 dependent Nodes.

```
CD624K MODEENT LOGMODE=CD624K,
           TYPE=1,COS=NJE,FMPROF=X'13',
            TSPROF=X'07',
            PRIPROT=X'B0',
             SECPROT=X'BO',
            COMPROT=X'50B1',
             RUSIZES=X'8989',
            PSERVIC=X'0602000000000000000002C00'
```
## **MS-DOS LU0**

Use the following entry for MS-DOS LU0.

```
NDMPCLU0 MODEENT LOGMODE=NDMPCLU0, TYPE=1,
            COS=NJE,
            FMPROF=X'04',TSPROF=X'04',PRIPROT=X'B1',
            SECPROT=X'B1',
            COMPROT=X'7080',
             RUSIZES=X'8686',
            SSNDPAC=X'07',
             SRCVPAC=X'07',
```
## **LU6.2 SNA Services Manager**

LU6.2 requires the following SNA Services Manager mode table entry definition. This LOGMODE is for VTAM use. You must make this definition in the Mode Table, but do not specify it as the LOGMODE in the Network Map.

```
SNASVCMG MODEENT LOGMODE=SNASVCMG,
                TYPE=1,COS=NJE,
                FMPROF=X' 13',
                TSPROF=X'07',
                PRIPROT=X'B0',
                SECPROT=X'BO',
                COMPROT=X'DOB1',<br>RUSIZES=X'8585', 256 SEND AND RECV RUSIZE
                PSERVIC=X'0602000000000000000000300'
```
 $\mathbf{x}$ 

 $\mathbf{x}$ 

x

 $\,$  X

 $\mathbf{x}$ 

X

 $\boldsymbol{\mathrm{X}}$ 

X

 $\mathbf{x}$ 

X

 $\boldsymbol{\mathrm{x}}$ 

 $\mathbf X$ 

 $\mathbf{x}$ 

 $\,$  X

 $\,$  X

 $\boldsymbol{\mathrm{x}}$ 

 $\,$  X

 $\,$  X

x

X

 $\mathbf{x}$ 

 $\, {\bf X}$ 

 $\mathbf{x}$ 

 $\boldsymbol{\mathrm{x}}$ 

 $\, {\rm X}$ 

X

 $\mathbf{x}$  $\mathbf x$  Use the following entry for OS/2 LU0.

```
CDLM2K MODEENT LOGMODE=CDLM2K
            COS=CDCOS1,
            FMPROF=X'04',
            TSPROF=X'04,
            PSNDPAC=X'10',
            SRCVPAC=X'10',
            SSNDPAC=X'10',
             PRIPROT=X'B3',
             SECPROT=X'B3',
             COMPROT=X'70A0',
             RUSIZES=X'8888',
```
## **MS-DOS LU6.2**

Use the following entry for MS-DOS LU6.2.

```
NDM62PC MODEENT LOGMODE=NDM62PC,
                                                                                     \mathbf{x}TYPE=1,\mathbf XCOS=NDMCOS1,
                                                                                     \, {\rm X}FMPROF=X' 13',
                                                                                     \mathbf{x}TSPROF=X'07',
                                                                                     \mathbf xPRIPROT=X'BO',
                                                                                     \mathbf{x}SECPROT=X'B0',
                                                                                     \, {\bf X}COMPROT=X'50B1',
                                                                                     \mathbf XPSNDPAC=X'05',
                                                                                     \, {\bf X}\texttt{SRCVPAC=X'}05',
                                                                                     \mathbf XSSNDPAC=X'05',
                                                                                     \mathbf XRUSIZES=X'8686',
                                                                                     \mathbf x
```
X

 $\,$  X

 $\, {\bf x}$ 

 $\mathbf{x}$ 

 $\, {\bf X}$ 

 $\boldsymbol{\mathrm{x}}$ 

 $\,$  X

 $\mathbf{x}$ 

 $\, {\bf X}$ 

 $\mathbf X$ 

 $\mathbf X$ 

## **LU2 Nodes**

Use the following entries for LU2 transfers.

```
3278 MODEL 2 DEFAULT PRESENTATION SPACE SIZE
 D4C32782 MODEENT LOGMODE=D4C32782,
               FMPROF=X'03',
               TSPROF=X'03',
               PRIPROT=X'B1',
               SECPROT=X'90'.
               COMPROT=X'3080',
               RUSIZES=X'87F8',
               PSERVIC=X'020000000000185000007E00'
    3278 MODEL 3 DEFAULT PRESENTATION SPACE SIZE
D4C32783 MODEENT LOGMODE=D4C32783,
               FMPROF=X'03'TSPROF=X'03',
               PRIPROT=X'B1',
               SECPROT=X'90',
               COMPROT=X'3080',
               RUSIZES=X'87F8',
               PSERVIC=X'020000000000205020507F00'
    3278 MODEL 4 DEFAULT PRESENTATION SPACE SIZE
\starD4C32784 MODEENT LOGMODE=D4C32784,
               FMPROF=X'03',
               TSPROF=X'03'
               PRIPROT=X'B1',
                SECPROT=X'90'
               COMPROT=X'3080',
               RUSIZES=X'87F8',
               PSERVIC=X'0200000000002B502B507F00'
    3278 MODEL 5 DEFAULT PRESENTATION SPACE SIZE
\starD4C32785 MODEENT LOGMODE=D4C32785,
               FMPROF=X'03',
               TSPROF=X'03'
               PRIPROT=X'B1',
               SECPROT=X'90',
               COMPROT=X'3080',
               RUSIZES=X'87F8',
               PSERVIC=X'02000000000018501B847F00'
```
#### **Structured Fields**

Use the following entry for structured fields.

```
PC3270M2 MODEENT LOGMODE=PC3270M2,
                FMPROF=X'03',
                TSPROF=X'03',
                PRIPROT=X' B1',
                SECPROT=X'90',
                COMPROT=X'3080',
                RUSIZES=X'87F8',
                \verb!PSERVIC=X'028000000000185000007E00'
```
X

 $\mathbf{x}$ 

 $\mathbf{x}$ 

 $\,$  X

 $\boldsymbol{\mathrm{x}}$ 

 $\boldsymbol{\mathrm{x}}$ 

 $\, {\bf X}$ 

 $\mathbf{x}$ 

 $\,$  X

 $\boldsymbol{\mathrm{x}}$ 

 $\, {\bf x}$ 

 $\mathbf x$ 

 $\boldsymbol{\mathrm{x}}$ 

 $\, {\bf X}$ 

 $\mathbf{x}$ 

 $\mathbf X$ 

 $\mathbf{x}$ 

 $\, {\bf x}$ 

 $\mathbf{x}$ 

 $\boldsymbol{\mathrm{x}}$ 

 $\mathbf X$ 

 $\boldsymbol{\mathrm{x}}$ 

 $\mathbf{x}$ 

 $\mathbf x$ 

 $\, {\bf X}$ 

 $\mathbf X$ 

x

 $\mathbf{x}$ 

 $\mathbf x$ 

 $\boldsymbol{\mathrm{x}}$ 

 $\boldsymbol{\mathrm{x}}$ 

 $\mathbf{x}$ 

 $\boldsymbol{\mathrm{X}}$ 

 $\mathbf{x}$ 

 $\boldsymbol{\mathrm{x}}$ 

x

 $\mathbf{x}$ 

 $\,$  X

 $\boldsymbol{\mathrm{x}}$ 

## **Non-SNA Cluster Controller**

Use the following entry for non-SNA Cluster controller.

```
NONSNALC MODEENT LOGMODE=NONSNALC,
           FMPROF=X'02',
               TSPROF=X'02',
              PRIPROT=X'71',
               SECPROT=X'40'
               COMPROT=X'2000',
               RUSIZES=X'87C7',
               PSERVIC=X'020000000000185000007E00'
```
## **Remote X.25/ASYNC SDLC Modem**

Use the following entry for remote X.25/ASYNC SDLC modem.

```
X25NDMPC MODEENT LOGMODE=X25NDMPC,
               FMPROF=X'03',
               TSPROF=X'03'
               PRIPROT=X'B1',
                SECPROT=X'90',
                COMPROT=X'3040',
                RUSIZES=X'8989'
                PSERVIC=X'0100000000000000000000000'
```
## **Define Cross-Domain Resource Manager Minor Nodes**

Define the cross-domain resource manager nodes. The following figure shows CONNECT: Direct Cross-Domain Resource Manager node definitions. The sample is located in member NDMCDRM.

```
CDRMA
         VBUILD TYPE=CDRM
        CDRM SUBAREA=20, ELEMENT=1, ISTATUS=ACTIVE
AAAA
BBBB
         CDRM SUBAREA=30, ELEMENT=1, ISTATUS=ACTIVE
         CDRM SUBAREA=40, ELEMENT=1, ISTATUS=ACTIVE
cccc
```
Each NDMCDRM entry defines another VTAM domain or equivalent with which this domain will communicate. These entries will be defined in the domain in which this CONNECT: Direct is being defined.

 $\boldsymbol{\mathrm{X}}$ 

 $\mathbf{x}$ 

 $\mathbf{x}$ 

 $\boldsymbol{\mathrm{X}}$ 

X

 $\boldsymbol{\mathrm{x}}$ 

 $\mathbf{x}$ 

 $\mathbf x$ 

 $\mathbf{x}$ 

 $\boldsymbol{\mathrm{x}}$ 

 $\mathbf X$ 

 $\mathbf x$ 

 $\mathbf X$ 

 $\mathbf X$ 

## **Define Cross-Domain Resources**

Define the cross-domain resources. The following figure shows a CONNECT: Direct Cross-Domain Resource definition. The example is located in member NDMCDRSC. Each CDRSC entry defines an applications (another CONNECT:Direct) in another domain.

CDRSCNA VBUILD TYPE=CDRSC NDMAPP2 CDRSC CDRM=BBBB NDMAPP3 CDRSC CDRM=CCCC

**Note:** The Unformatted Systems Services (USS) table is not used by CONNECT: Direct; however, if you define a USS table for the LUs to be used with  $AS/400$  communication devices, or with OpenVMS or Tandem logical units, you cannot include a MSG10 definition in the table.

## **Multiple DTFs**

You can define multiple DTFs to run on the same machine or in the same VTAM. There is only one VTAM APPL per CONNECT:Direct DTF and normally only one VTAM application per site. If two DTFs are to run on the same machine or under the same VTAM, then define two **VTAM APPLs.** 

When defining APPLs for multiple CONNECT: Directs, they may all reside in the same application major node (VBUILD TYPE=APPL) in a CMS file of type VTAMLST on the virtual machine VTAM's 191 minidisk.

**Note:** The default logmode specified with the DLOGMOD keyword of the APPL definition must be an LU0 logmode, *not* LU6.2 or LU2 logmode.

## **Network or Domain Name**

The VTAM APPL definitions for CONNECT: Direct nodes are in the supplied examples with the name field value (column 1) equal to the ACBNAME value. However, these names may be different. If they are different the network name value contained in the name field must be unique within the network, and the value in the ACBNAME field must be unique within the domain.

If these names are different, follow these rules when defining the Network Map:

- 1. The names specified in the APPLIDS keyword must be the domain names.
- 2. The name specified for the LOCAL.NODE DTF APPLID must be the network name.
- 3. The name specified for the ADJACENT.NODE DTF APPLID must be the network name.

## **Sample VTAM Definitions**

The following examples show definitions for two nodes with unique network and domain names.

The first figure shows definitions for CD.NODE.A.

```
*APPLICATION DEFINITION FOR USER DTF INTERFACE
\begin{minipage}{0.9\linewidth} \texttt{NAN 01} \end{minipage} \begin{minipage}{0.9\linewidth} \texttt{APPL} \end{minipage} \vspace{-0.3cm}ACBNAME=NAID01,
                    etc.
                  ACBNAME = NAID02.
N AN 02
        APPT.
                    etc.
*APPLICATION DEFINITION FOR CONNECT: Direct
\texttt{CDNAPP1} \qquad \texttt{APPL}ACBNAME=CDDAPP1,
                    etc.
CDRMA
          \verb|VBUILD| \quad \verb|TVPE=CDRM|CDRM SUBAREA=30, ELEMENT=1, ISTATUS=ACTIVE<br>CDRM SUBAREA=40, ELEMENT=1, ISTATUS=ACTIVE
S A 30SA40
CDRSCNA VBUILD
                    TYPE=CDRSC
CDNAPP2 CDRSC
                    CDRM=SA30
\begin{tabular}{lllllllllll} \texttt{NODE} = ( (CD. \texttt{RODE.A} & CD \texttt{RAPPI} & \texttt{,} & XXYZ1) - \\ \texttt{TCQ= (CD. \texttt{RODE.A} \cdot TCX & CD. \texttt{NODE.A} \cdot TCQ) } \\ \texttt{ADJACENT.} & \texttt{NODE = (RASESS (12 2) (CD. \texttt{NODE.A} & CD \texttt{NAPP6}) - \\ \texttt{ADJACENT.} & \texttt{RODE = (RASESS (12 2) (CD. \texttt{NODE.B} & \texttt{,} & CD \texttt{NAPP2}) - \\ \texttt{ADJACENT.} & \textttAPPLIDS=(NAID01 NAID02))
```
The next figure shows definitions for CD.NODE.B.

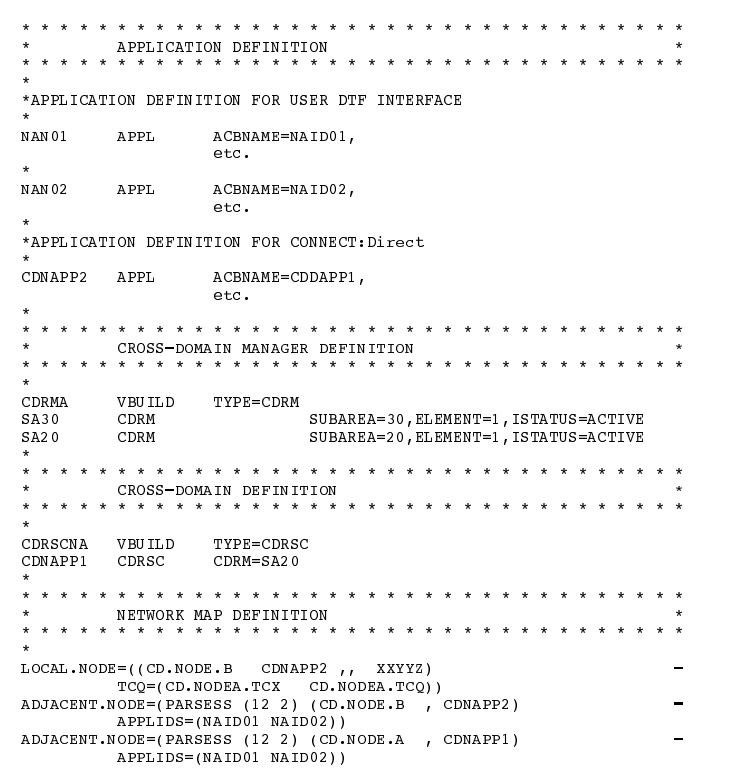

# **Preparing VTAM and NCP Parameters**

This chapter explains how to set up VTAM and NCP parameters that you need to define for CONNECT: Direct operation.

## **Preparing for CONNECT: Direct Operation**

Perform the following evaluations to prepare for CONNECT: Direct operation:

 $\triangleright$  Determine correct RU size for SNA sessions

The VTAM RUSIZES parameter is located in the VTAM MODEENT macro. It specifies the transmission buffer size and may affect CONNECT: Direct operation. For more information on the VTAM RUSIZES parameter, see the *Selecting RU Size for CONNECT:Direct SNA Sessions* section that follows.

 $\triangleright$  Determine the effect of NCP parameters

Several parameters located in the NCP macros used during NCP generation (GEN) may also affect CONNECT: Direct operation. For more information on the effect of these parameters on CONNECT:Direct operation, see the *Determining Effects of NCP Parameters* section beginning on page 5-4.

# **Selecting RU Size for CONNECT: Direct SNA Sessions**

The VTAM RUSIZES parameter in the CONNECT: Direct VTAM log mode table specifies the request/response unit (RU) size for CONNECT: Direct. The following example shows a mode table entry with a secondary and primary logical unit RU size of 1,024 bytes.

```
NDMTAB MODETAB
         MODEENT LOGMODE=NDMLOGM,
                                                                         \boldsymbol{\mathrm{x}}/*X'ABAB'*/RUSIZES=X'8787'
```
## Selecting RU Size for Connections Between CONNECT: Direct Systems

The VTAM RUSIZES parameter in the CONNECT: Direct VTAM log mode table specifies the request/response unit (RU) size for CONNECT: Direct. In selecting an RU size for CONNECT: Direct, it is important to know how RU size relates to the NCP MAXDATA parameter.

The NCP MAXDATA value is specified within the NCP physical unit (PU) macro definition. It specifies, in bytes, the maximum amount of data that the NCP can receive from the PU at one time. This amount includes the transmission header and the request/response header, which totals 29 bytes for CONNECT:Direct.

For example, if the CONNECT: Direct VTAM log mode table entry specifies 4,096 bytes, the NCP MAXDATA value must be at least 4,125 bytes for CONNECT: Direct to function correctly. In other words, the MAXDATA value must be at least 29 bytes larger than the RU size specified in the mode table.

- EVALUATE: NOTE NOTE transmission is from 256 bytes to 64K bytes. However, for LU6.2, the RUSIZE must be between 512 and 30,720 bytes.
- $\triangleright$  RUSIZES for CONNECT: Direct API-to-DTF transmission is 1K to 64K bytes. You may want to use a value of 7K.

## Selecting RU Size and Pacing for Connections Between VM and PC

For the CONNECT:Direct-to-CONNECT:Direct for MS-DOS connection, use an RU size of 512 bytes (RUSIZES=X'8686') or 1,024 bytes (RUSIZES=X'8787'). For this connection, MAXDATA must equal 265 because the use of RU segmenting.

## **Understanding RU Sizing**

The first two digits of the RUSIZES value apply to the secondary logical unit (LU). The last two digits apply to the primary LU. The first and third digits are represented as a in the following table, and the second and fourth digits are represented as **b**. In the example, 87 indicates an RU size of 1,024.

The following table will help you to find the appropriate value to specify for the RUSIZES parameter. The asterisks, along with the bold-faced and underlined number (1,024), indicate how to use the chart to determine the RU size for the preceding example.

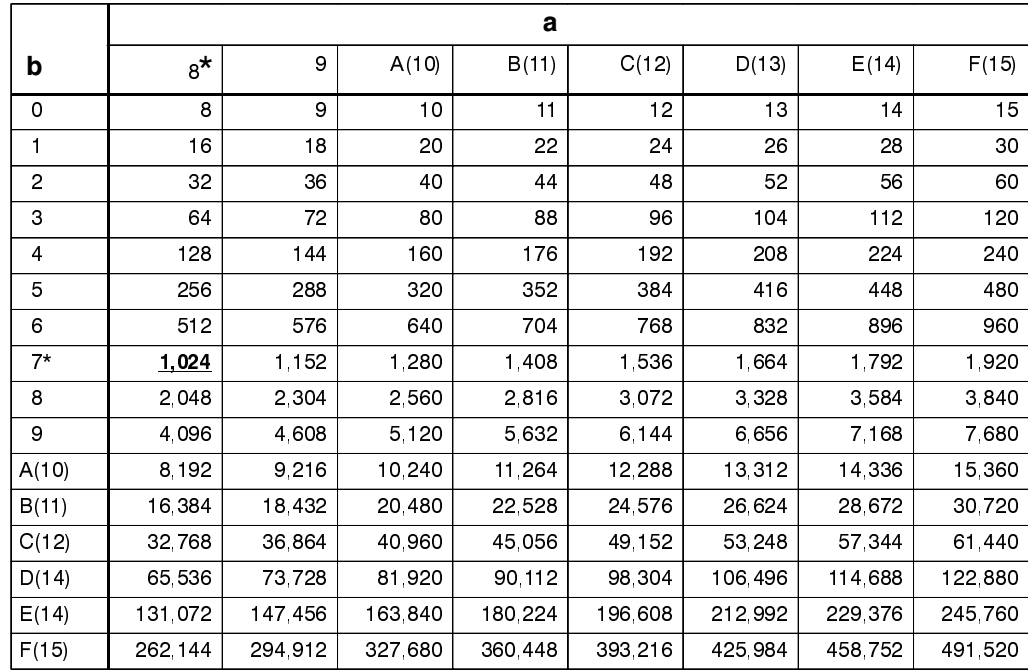

## **Calculating RUSIZES**

The table is derived from the following calculations:

The RUSIZES of ab means RUSIZES equals a  $X 2$  \*\*b. The b of each ab pair is used as an exponent of base two. The resulting value is multiplied by a to get the RUSIZE for that logical unit.

Using the same example, RUSIZES=87F8, the SLU and PLU values are evaluated as follows:

```
If
       RUSIZES=X'87F8' then
       the SLU RUSIZE is 87 which indicates
       8 X 2**7 = 8 X 128 = 1024(8 times 2 to the 7th power)
       the PLU RUSIZE is F8 which indicates
       F X 2**8 = 15 X 2**8 = 15 X 256 = 3840
       (15 times 2 to the 8th power)
```
## **Determining Effects of NCP Parameters**

Review the following NCP parameters carefully during the CONNECT: Direct installation.

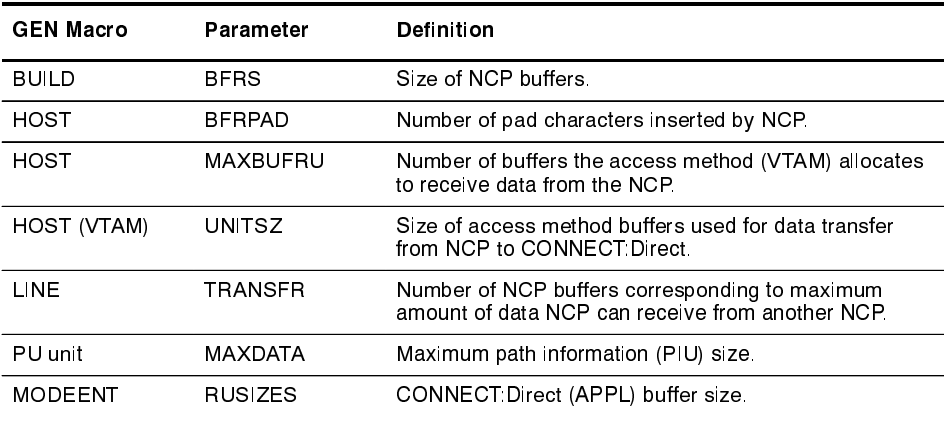

The following figure illustrates the relationship between these VTAM and NCP parameters. When data passes from VM1 to NCPA, the MAXDATA parameter determines the amount of data that NCPA can receive in one segment of a path information unit (PIU).

Between NCPA, NCPB, and NCPC, if you do not specify the TRANSFR parameter on the LINE statement, VTAM will search the BUILD statement. If you do not define TRANSFR on either statement, the default is taken. See the IBM VTAM Customization manual.

When NCPB passes data to VM2, the MAXBUFRU times the UNITSZ determines the amount of data that can be passed to VM2. The data cannot exceed the size in bytes of the VTAM IOBUF buffer pool allocation parameters.

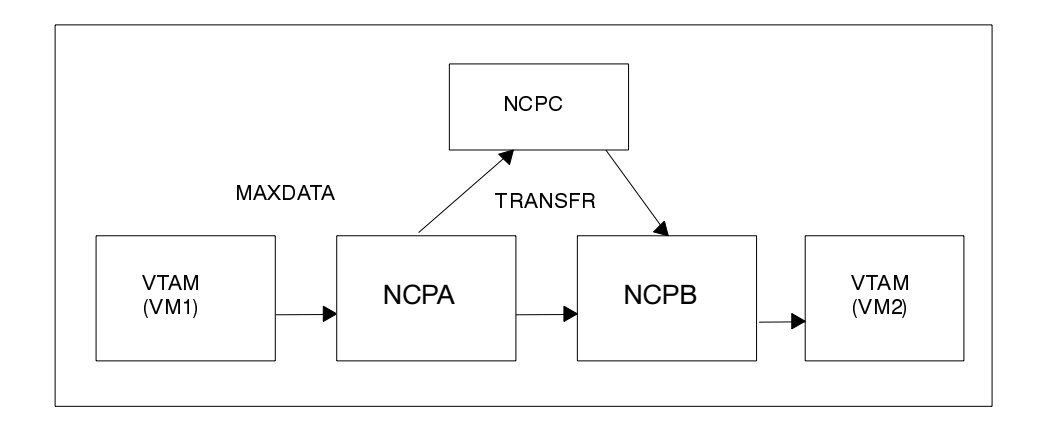

## **Calculating Minimum Value of NCP TRANSFR**

To calculate the minimum value of an NCP TRANSFER, each NCP-to-NCP connection is defined to accommodate the maximum RU size defined for a CONNECT: Direct DTF-to-DTF session. This value is controlled by the NCP TRANSFR parameter of each NCP LINE macro defining an NCP-to-NCP link. The following is a summary of the calculations required to determine the NCP TRANSFER value:

- 1. Determine the maximum amount of data to be received on this line definition. For CONNECT: Direct, this will be the RU size plus 29 bytes for the request/response headers.
- 2. Add 24 bytes to this value for required NCP overhead (BFRPAD listed in the table on page 5-4).
- 3. Divide the sum by the NCP buffer size (BFRS listed in the table on page 5-4).
- 4. Round the result to the next highest integer. This is the minimum value that you can specify for TRANSFR which corresponds to the specified RU size.

## **Changing the TRANSFR Parameter**

If you change the TRANSFR parameter in one NCP in a network, all other NCPs in that network require the same change. If you cannot easily change the NCP TRANSFR parameter, use the reverse process described in the following steps to calculate the maximum RU size for use with CONNECT: Direct.

- 1. Multiply the NCP TRANSFR parameter by the NCP BFRS value. This is the maximum amount of data which NCP can receive.
- 2. Subtract 24 bytes for required NCP overhead (BFRPAD listed in the table on page 5-4).
- 3. Subtract 29 bytes for the request/response header.
- 4. Find the next lowest RU size value from the table on page 5-3. This is the largest RU which can be specified for use by CONNECT:Direct.

The amount of data VTAM can receive from the NCP is determined by the product of MAXBUFRU times UNITSZ. This value must be less than or equal to the amount specified on the IOBUF buffer pool allocation parameters in the ATCSTRxx start options list of VTAMLST.

# Part II

# **Installation**

# **Installing CONNECT:Direct for VM/ESA**

This chapter explains how to install CONNECT: Direct for VM/ESA. CONNECT: Direct job streams initially run to install CONNECT: Direct and apply maintenance.

Executing an installation EXEC fills in skeletons and produces these job streams. The EXEC displays panels that allow you to define the CONNECT: Direct installation to the specific requirements of your site.

Before starting an installation, notify your tape management group that you are installing a tape with a given volume serial number to eliminate the possibility of accessing a different tape with the same volume serial number.

# **Installation Considerations**

Before you begin your installation, consider the following:

- $\blacktriangleright$  The *CONNECT:Direct for VM/ESA Release Notes* documents any changes in the product or the installation process. Read this document before attempting your installation.
- **EXECUTE:** Refer to the *Initialization Parameters* appendix in the CONNECT: Direct for VM/ESA Administration Guide for complete definitions of each initialization parameter.
- See the guidelines in the *Tuning CONNECT: Direct for VM/ESA for* Performance chapter beginning on page 7-1 after installing CONNECT: Direct to enhance the performance of statistics file pairs and the CMS File Request Server.

## Step 1 - Configure the GCS Virtual Machine for CONNECT: Direct

CONNECT: Direct for VM/ESA requires one GCS virtual machine. The GCS virtual machine runs the Master Application Program, which runs the following programs as subtasks:

- $\triangleright$  The GCS API, which is the portion of the API providing VTAM services.
- $\triangleright$  The GCS Message File Program, which provides VSAM services for the CONNECT: Direct message facility running under ISPF/PDF.
- The CONNECT: Direct DTF, which executes CONNECT: Direct commands and Process statements.

The Master Application Program allows these programs to be run in one virtual machine, rather than dedicating a virtual machine to each program.

**Caution:** For VM/ESA, the NSSs (Named Saved Segments and Named Saved Systems) for VSAM, GCS, GCSBAM, and VTAM cannot overlap in the GCS machine definition. You can check this by reviewing an NSS display. Enter QUERY NSS ALL MAP to display all NSSs or enter QUERY NSS NAME segname MAP to display a single NSS. These segment addresses must not overlap, otherwise CONNECT:Direct for VM/ESA will not initialize or function properly. The QUERY NSS command requires a privilege class of E to execute.

Complete the following steps to configure the GCS virtual machine for CONNECT: Direct for VM/ESA.

- 1. Assign the CONNECT: Direct GCS virtual machine a CP privilege class of BG for System Resource Operator and General User.
- 2. Verify the GCS virtual machine has at least 6 megabytes of memory available. Sterling Commerce recommends 24 megabytes.

Saved segments within this storage range will subtract from CONNECT: Direct's available storage. You must allow two segments for GCS, two segments for VSAM, and one segment for VTAM when you plan your storage requirements.

3. Add the following control statements and parameters to the Control Program (CP) USER DIRECTORY for the CONNECT: Direct GCS virtual machine:

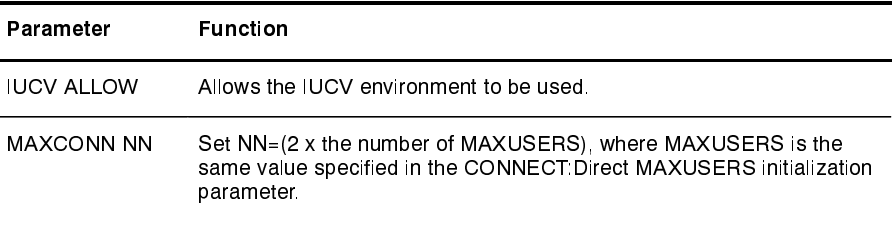

The following is a sample CP directory entry for the VM ID that will initial program load (IPL) the CONNECT: Direct GCS machine and run CONNECT: Direct for VM/ESA.

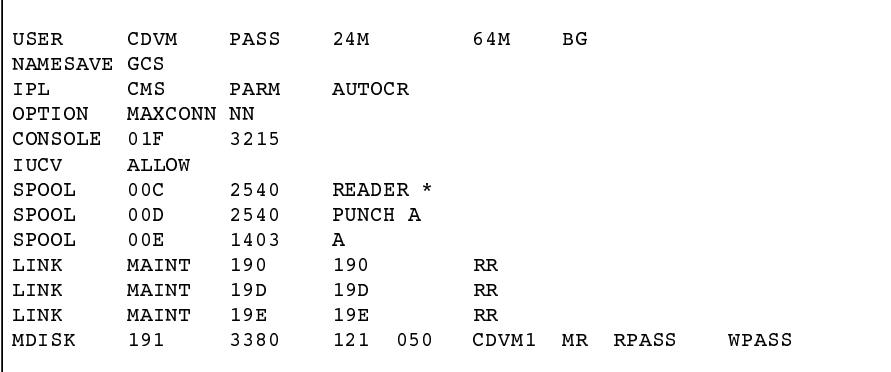

If you choose not to add your data sets to an existing VSAM Master Catalog, then allocate the following minidisk in your GCS userid for VSAM:

MDISK 195 3380 nnn nnn CDVSAM MR RPASS WPASS MPASS

Note: To determine the number of cylinders or blocks needed refer to Planning the DASD Requirements for Distribution and Installation Files chapter beginning on page 3-1.

Once CONNECT: Direct is installed, change the second line of this CP directory to automatically run the IPL for the CONNECT: Direct GCS machine.

Use the following change:

**IPL** GCS PARM AUTOLOG This command causes the GCS virtual machine to be IPLed rather than the CMS virtual machine.

4. When you generate the GCS system and authorize the CONNECT: Direct GCS virtual machine so it can run in the supervisor state.

**Note:** To prevent system lock when a GCS dump is created, do not authorize the Common Dump Receiver during GCS GEN.

## Step 2 – Configure the SFS Virtual Machine for CONNECT: Direct (Optional)

CONNECT: Direct for VM/ESA supports the Shared File System (SFS) through a SFS Server which runs in a separate virtual machine. You specify the name of this virtual machine with the SFS.SERVER.VMID= initialization parameter. You must configure SFS Server virtual machine if SFS files will participate in CONNECT: Direct file copies.

Complete the following steps to configure the CONNECT: Direct SFS Server virtual machine.

- 1. Assign the CONNECT: Direct SFS Server virtual machine a CP privilege class of BG for System Resource Operator and General User.
- 2. Verify that the CONNECT: Direct SFS Server virtual machine has at least 4 megabytes of memory available.
- 3. Add the following control statements and parameters to the Control Program (CP) USER DIRECTORY for the CONNECT: Direct SFS Server virtual machine:

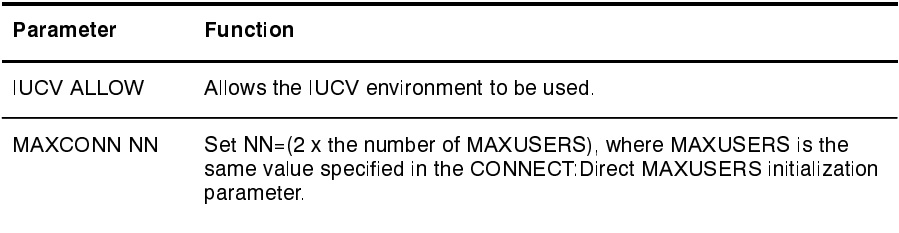

The following is a sample CP directory entry for the VM ID that will run the CONNECT: Direct SFS Server.

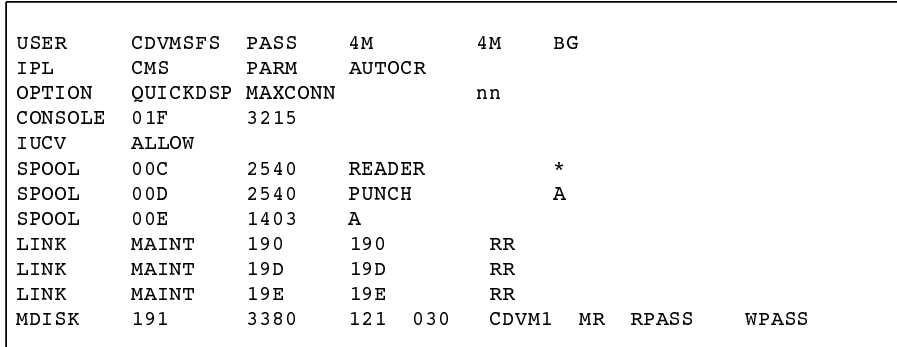

4. Log on to the CONNECT: Direct SFS Server virtual machine and edit PROFILE EXEC.

The following example shows the format of the CMS commands that must be included in the PROFILE EXEC file.

```
\star//* Link to CONNECT: Direct for VM/ESA distribution disk
  "CP LINK userid ccuul ccuu2 RR password "
  "ACC ccuu2 M/A"
  "GLOBAL LOADLIB CDV3200 "
  "GLOBAL TXTLIB DMSAMT VMMTLIB "
  "GLOBAL CSLLIB VMLIB "
                                /* Used for Tracing */
  "FILEDEF SYSOUT PRINT PERM "
  "FILEDEF PERF PRINT PERM " /* Used for Tracing */
  Queue "OSRUN DMFRSMAI "
  Exit 0
```
5. The SFS Server userid should be defined to the CMS Shared File System with SFS Administrator authority.

**Note:** The CONNECT: Direct SFS Server virtual machine is really an extension of CONNECT: Direct for VM and as such should be given the same performance options (SHARE and so on), that the CONNECT: Direct DTF service machine has been given.

## Step 3 - Download Tape and Configure VSAM MDISK

Use CDSETUP to quickly install CONNECT: Direct. The CDSETUP utility accepts the installation defaults contained on the installation tape.

The CDSETUP utility performs the following functions:

Copies all CONNECT: Direct for VM/ESA build and run source  $\blacktriangleright$ from the installation tape on to the program mdisk

 $\blacktriangleright$  Formats a VSE/VSAM CONNECT:Direct for VM/ESA system mdisk

Processing time is usually two minutes for a successful installation.

## **Setting Up the CDSETUP Utility**

You must complete these steps before running the CDSETUP utility:

1. Logon to the VM userid that is being used as the CONNECT: Direct for VM/ESA service machine. You must IPL CMS for the installation task.

Note: You must IPL CMS, not GCS, for the installation task.

- 2. Verify that you have read/write capability to your VSAM mdisk. This mdisk generates a VSE/VSAM mdisk. Do not format the mdisk. The CDSETUP utility formats the mdisk for you.
- 3. Access the mdisk that will contain the downloaded tape material as your 'A' disk. This information is usually stored on a 191 mdisk from the CONNECT: Direct for VM/ESA userid.

The 'A' mdisk must be in standard 4K CMS format with a minimum of 6000 4k blocks available.

**Note:** Sterling Commerce suggests you keep back levels of CONNECT: Direct for VM/ESA on a different mdisk from the current installation 'A' mdisk.

> For example, if you save your existing Network Map to the " $A$ " mdisk, you may erase it later in the installation.

- 4. Mount the install tape on a tape drive attached to your userid as 181.
- 5. Enter this command to extract CDSETUP from the install tape.

VMFPLC2 FSF 4 (181

Issue the following command to load the CDSETUP EXEC.

VMFPLC2 LOAD CDSETUP EXEC A (181

#### **Using the CDSETUP Utility**

Complete the steps described in the Setting Up the CDSETUP Utility section beginning on page 6-6 before you can use the CDSETUP utility.

Issue the following command to run the utility:

CDSETUP

CDSETUP takes you to the CONNECT: Direct for VM/ESA Installation menu. Select only one of the four options from this menu.

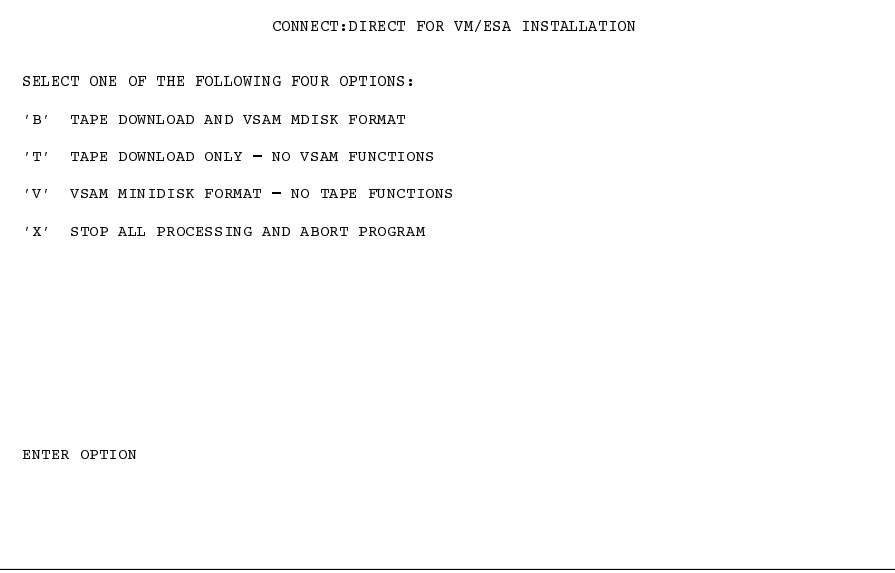

Note: Most installations will use option 'B' to download the installation tape and update the VSAM disk.

#### **CDSETUP Error Messages**

Skip this section unless you have an error message while running the CDSETUP utility. The CDSETUP utility checks your 'A' mdisk to ensure the availability of 6000 blocks of free space to hold the installation tape material.

The utility ends without downloading the tape and issues an error message in the following situations:

- the mdisk does not have 6000 blocks of free space available
- the utility cannot access the 'A' mdisk

If you receive one of these error messages, review the steps in the Setting Up the CDSETUP Utility section beginning on page 6-6 to verify your hardware connections and the availability of free space on the 'A' mdisk.

If the 'A' mdisk already contains CONNECT: Direct files, CDSETUP issues a warning message withe the option to continue or abort the job. If you choose to continue the job, CDSETUP replaces all existing 'A' mdisk files with the same FN and FT that matches a install tape file.

**Note:** Sterling Commerce suggests you keep back levels of CONNECT: Direct for VM/ESA on a different mdisk from the current installation 'A' mdisk.

> For example, if you save your existing Network Map to the "A" mdisk, you may erase it later in the installation.

An information message displays to inform you when the actual install tape download begins. Processing time is usually two minutes for a successful installation. A completion message displays after a successful download.

If you selected option 'T' from the CONNECT: Direct for VM/ESA Installation menu, the CDSETUP utility ends here.

If you selected option 'B' from the CONNECT: Direct for VM/ESA Installation menu, the CDSETUP utility continues with the VSAM mdisk function.

## **Configuring the VSAM mdisk**

CDSETUP automates the VSAM 195 (or user-selected) mdisk configuration. The utility runs until it completes the VSAM 195 mdisk configuration, issues a Return Code, and displays a completion message after a successful configuration.

The CDSETUP utility overwrites the 195 mdisk into a VSE/VSAM format, allocates the VSAM master catalog on the 195 mdisk, and pre-allocates VSAM file space.

If the mdisk 195 is not large enough to support the CONNECT: Direct for VM/ESA VSAM requirements or if other related errors occur, a non-zero Return Code displays.

If you receive a non-0 Return Code, complete the following steps:

1. Run the CDSETUP utility again by entering CDSETUP (NOTAPE).
2. Select option 'V' on the CONNECT: Direct for VM/ESA Installation menu. You only need to restart using option 'V'.

# **Step 4 – Prepare VTAM Definitions**

Defining local and remote CONNECT: Direct nodes is a four-part procedure:

1. Define the applid of the local CONNECT: Direct node and multiple applids for the interactive users on the same node.

The CONNECT: Direct for VM/ESA file NDMAPPL NDMVTAM provides an example of the CONNECT: Direct applid definition to VTAM. The file NDMIAPPL NDMVTAM provides an example of an interactive userid definition.

2. Define the mode table entries to be used with each applid.

The CONNECT: Direct for VM/ESA file NDMMODET NDMVTAM provides an example of how to define the mode table entries to be used with applids.

3. Define the cross-domain resource manager minor nodes.

The CONNECT: Direct for VM/ESA file NDMCDRM NDMVTAM provides an example of how to define Cross-Domain Resource Manager minor nodes.

4. Define the cross-domain resources.

The CONNECT: Direct for VM/ESA file NDMCDRSC NDMVTAM provides an example of how to define the cross-domain resources.

### **Step 5 - Run CDINSTAL**

In this step, you execute CDINSTAL to install CONNECT: Direct on your system. Specific installation instructions for a 9335 DASD device and a 3380 or 3390 DASD device follow.

### Installing on a 9335 DASD Device Only

Before running CDINSTAL, edit the NDMSKL1 AMSERV distribution file. Change the space allocation field on the cluster definition for the CONNECT: Direct checkpoint data set to the following:

```
FROM Records (40 6)
TO Records (1500 1500)
```
Note: Do not insert sequence numbers in the NDMSKL1 AMSERV file. Sequence numbers in this file cause AMSERV problems. To remove sequence numbers from a CMS file, use the following CMS XEDIT commands:

```
SET TRUNC 80
SET ZONE 1 80
SET SERIAL OFF
LOGATE:1CLOCATE : 73
CDELETE 8
REPEAT *
```
### Installing on a 3380, 3390, or 9335 DASD Device

Use the following instructions to run the CDINSTAL EXEC:

- 1. Issue CP and CMS commands to link and access the **CONNECT:Direct VSAM disk.**
- 2. Define the location of the VSAM Master Catalog.
- 3. Define the CONNECT: Direct load library as the library to search for modules.

The following is an example of the required commands to issue. This information should be added to the PROFILE EXEC of the DTF userid.

```
CP LINK userid ccuul ccuu2 MW password
ACCESS 195 B
DLBL IJSYSCT B DSN mastcat (PERM
GLOBAL LOADLIB CDVnnnn
```
### Using CDINSTAL to Create and Load the Network Map

The CDINSTAL EXEC installs CONNECT: Direct by displaying a series of panels that take you through steps for naming files, unit names for devices, volume serials, and so on.

All panels include tutorials, which can be accessed by pressing the **PF1/HELP KEY, that explain the information requested on a panel.** 

CDVMIG805

Note: Select all options for base installations. Customize the file NTMPLOAD EXEC to update existing Network Maps.

#### Creating a Network Map for a New Installation

The CDINSTAL EXEC builds the CONNECT: Direct Network Map. The Network Map defines the local and adjacent node names and their corresponding VTAM applids, as well as VTAM applids and TCP/IP nodes for interactive users. CONNECT:Direct Processes reference the logical node names in the Network Map.

Enter the following command to execute CDINSTAL:

CDINSTAL

The first installation panel allows you to specify which files will be defined and loaded, as well as the naming conventions for CONNECT: Direct VSAM files. Any existing VSAM files are deleted, and new VSAM files are defined.

**Note:** The delete steps produce a condition code of 8 if there are no old files to delete. This is a normal condition for a new installation.

To end the installation at any point, press the **PF3/END KEY**. Any defined files are kept, but these defined files will be deleted when the installation EXEC is rerun with the option to define the files selected.

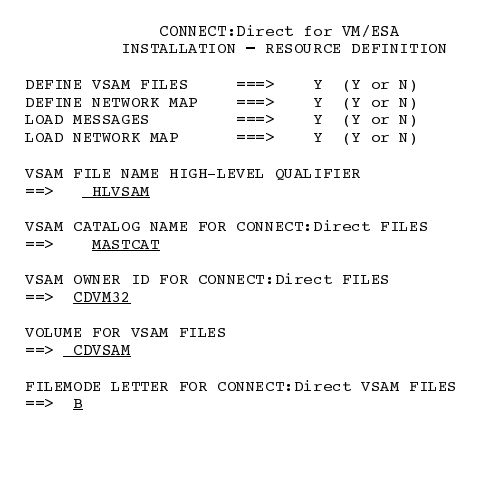

Enter **Y** at the DEFINE NETWORK MAP prompt to set up the CONNECT: Direct Network Map for a new installation.

Use the second panel to define the local and adjacent nodes for your Network Map.

```
CONNECT: Direct for VM/ESA GENERATE LOCAL/ADJACENT NODE
ENTER THE LOGICAL NAME FOR THE LOCAL NODE
  <sup>7</sup>==> _______
ENTER TWO VTAM APPLIDS SEPARATED BY A BLANK
  \implies \ldotsENTER THE SUPERUSER PASSWORD FOR THE LOCAL NODE
   ????
ENTER THE INTERACTIVE VTAM APPLIDS FOR THE LOCAL NDM NODE:
       \Xi \Xi \Xi \Xi \Xi \Xi
```
The third panel defines which connections you want to define for your Network Map. Insert a non-blank character beside the connections you want to define.

**Note:** The CDINSTAL EXEC will only process the options you select from this menu. Select all options for base installations.

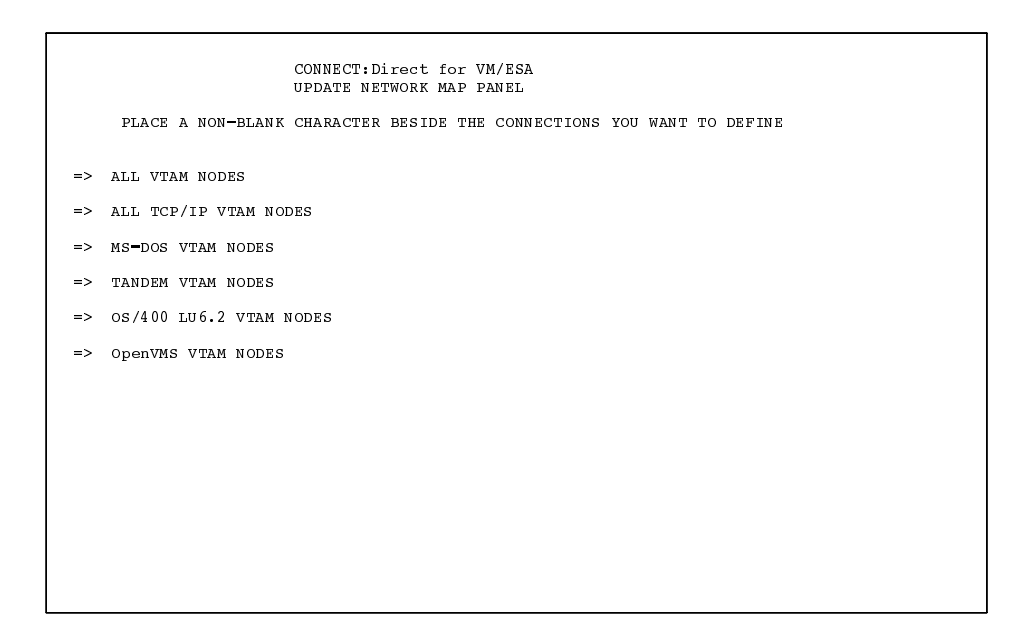

The fourth panel allows you to define all VTAM nodes.

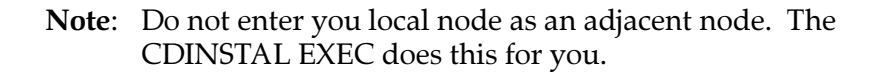

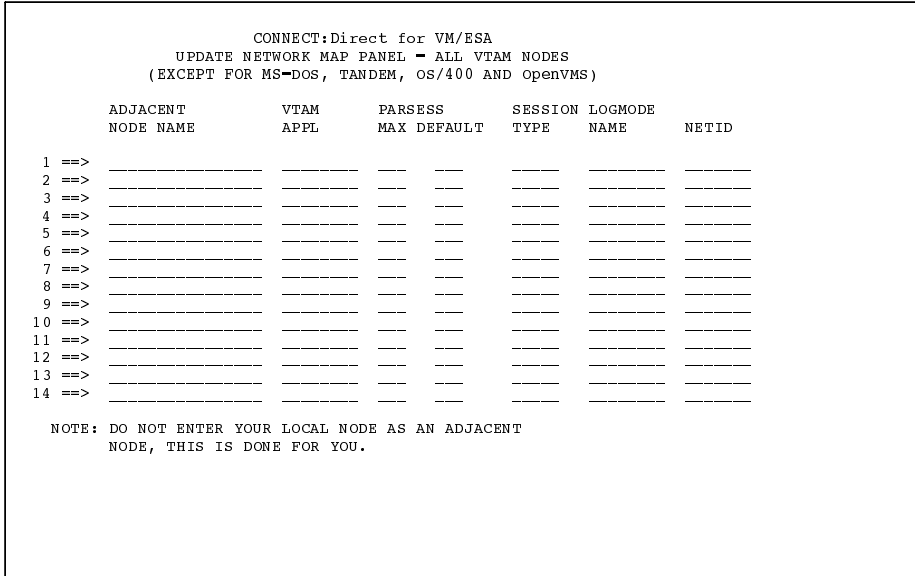

The fifth panel allows you to define all TCP/IP nodes.

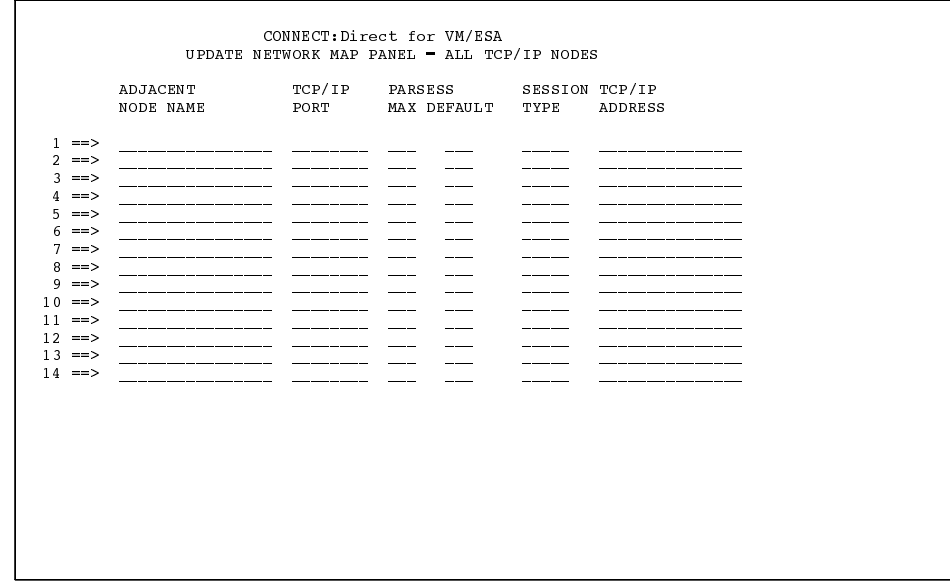

The sixth panel allows you to define MS-DOS nodes.

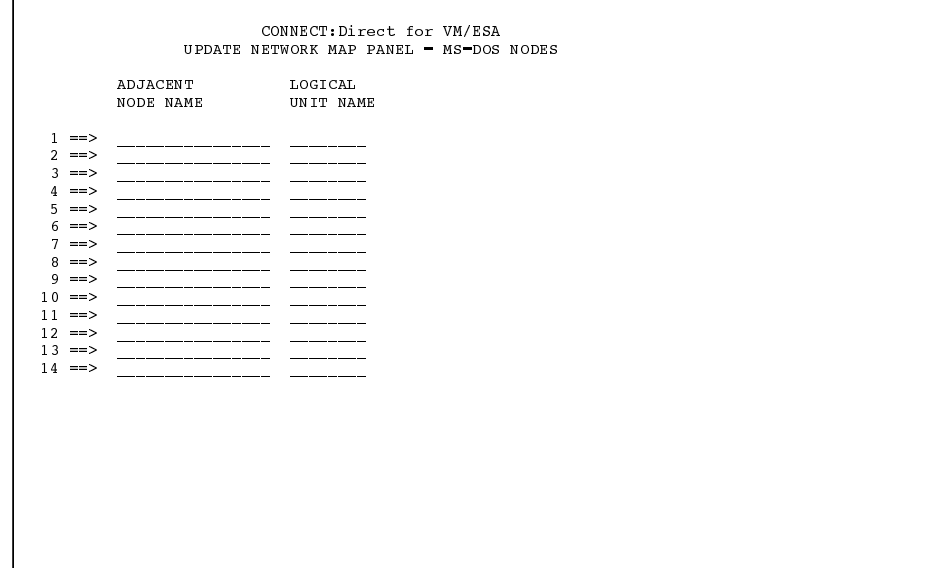

The seventh panel defines the Tandem nodes for the Network Map.

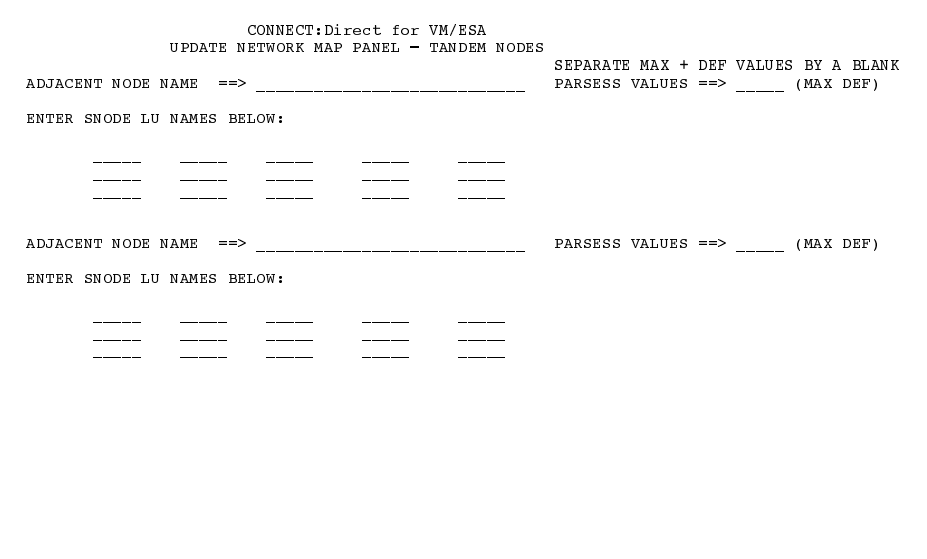

The eighth panel defines the OS/400 LU62 nodes for the Network Map.

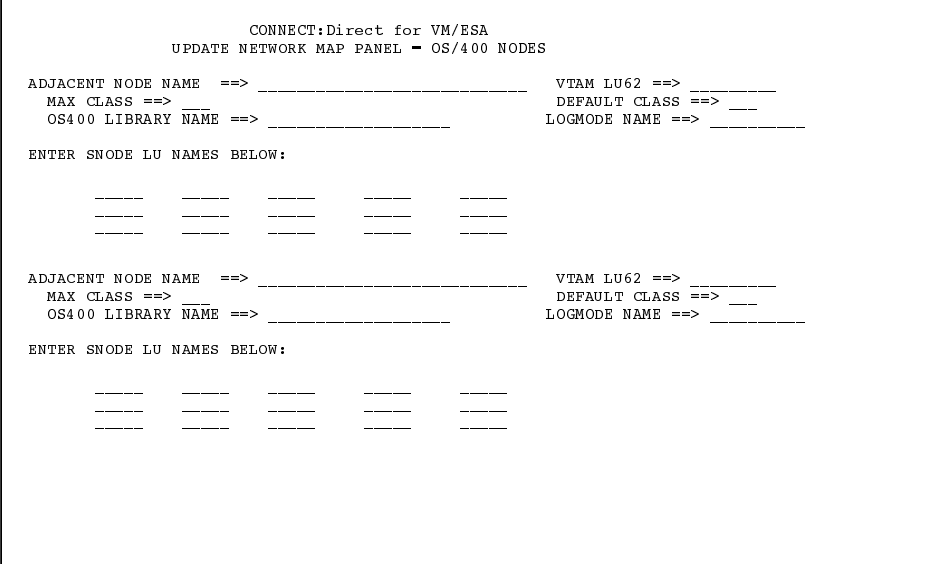

The ninth panel defines the VAX nodes for the Network Map.

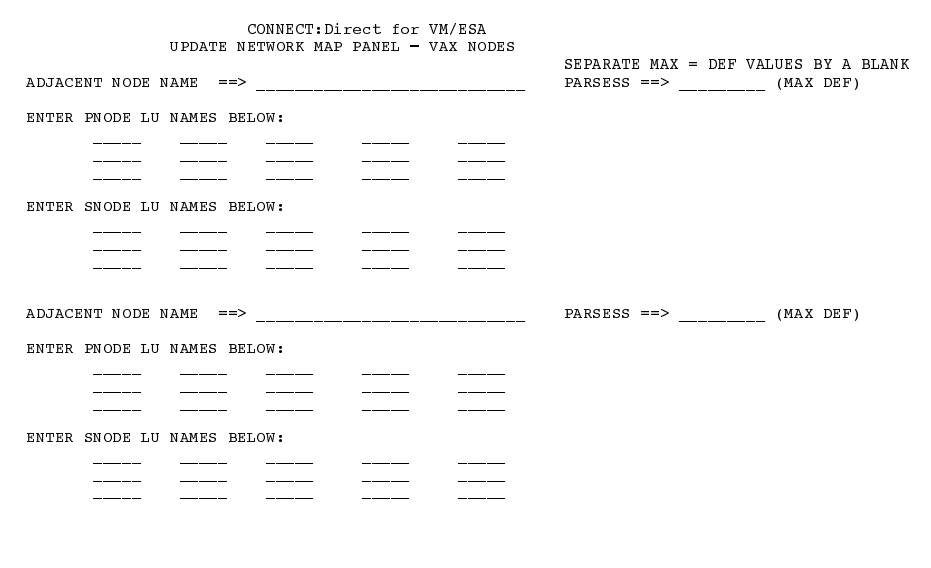

A completion message appears to let you know that CONNECT: Direct has loaded the Network Map. An example of the completion message follows:

```
CREATING NETMAP LOAD INPUT FILE: CDIRECT NETMAP A
```
### Creating a Network Map from an Existing Network Map

If your site is going to use an existing Network Map, you must customize the file NTMPLOAD EXEC, which was loaded during Step 3-Download Tape and Configure VSAM MDISK.

**Note:** Use the NTMPLOAD EXEC for all changes and maintenance after the initial CONNECT: Direct Network Map has been created by CDINSTAL.

The following figure is the NTMPLOAD EXEC file as it is distributed.

```
/* EXEC TO LOAD NDM NETWORK MAP.
/* - CHANGE MODE TO THE MODE WHERE THE NETMAP FILE IS LOCATED.
                                                                       \star /
/* - CHANGE HILQ TO THE HIGH LEVEL QUALIFIER.
                                                                       \star /
/* - BE SURE A DLBL HAS BEEN ISSUED FOR IJSYSCT, THE VSAM
                                                                       ^{\star} /
                                                                       \star//* MASTER CATALOG.
/* - BE SURE A GLOBAL LOADLIB COMMAND FOR THE NDM LOAD LIBRARY
                                                                       \star /
/* HAS BEEN ISSUED.
                                                                       \star/FILEDEF SYSOUT TERM
                                                            /* P3707 */
'ESTATE CDIRECT NETMAP *'
If rc \sim 0 then Exit
                                                            /* P3707 */
FILEDEF INPUT DISK CDIRECT NETMAP<br>DLBL RETMAP MODE DSN 'HILQ.NETMAP'
       DOS OFF
SETOSRUN DMCNTMPL
EXECOS
```
For more information on the Network Map, refer to the Maintaining the Network Map chapter in the CONNECT: Direct for VM/ESA Administration Guide.

You will need to use XEDIT to perform the following customizations:

- 1. The two references to CDIRECT NETMAP in the previous NTMPLOAD EXEC file are in bold. Change the two occurrences of CDIRECT NETMAP to the CMS file name and file type of the file where you plan to maintain the source for the Netmap, if different from CDIRECT NETMAP. CDIRECT NETMAP is the name under which the initial source file for the netmap was stored because of running the DEFINE NETWORK MAP option of the CDINSTAL EXEC.
- 2. Change MODE to the letter you have chosen to represent the minidisk containing the CONNECT: Direct system files.
- 3. Change HILQ to the high-level qualifier that you chose for the VSAM system files when you ran the CDINSTAL EXEC.

## Step 6 - File Migration Procedures (Optional)

This section outlines the procedures for migrating files from previous releases of CONNECT: Direct for VM to CONNECT: Direct for VM/ESA.

Note: This optional step is for existing CONNECT: Direct for VM customers only. Skip this step if you do not have to migrate existing VM files.

### **Required Variables for File Migration**

Review this section before you begin to use the file migration utilities. Your file migration is easier if you understand the required variables.

CONNECT: Direct has two utilities to migrate your existing VM files:

- DMSTCONV utility for migrating the statistics file
- DMCAUTH utility for migrating existing the Authorization file

These two file migration utilities have required variables that you must define. The following table defines each of the required variables for the file migration utilities.

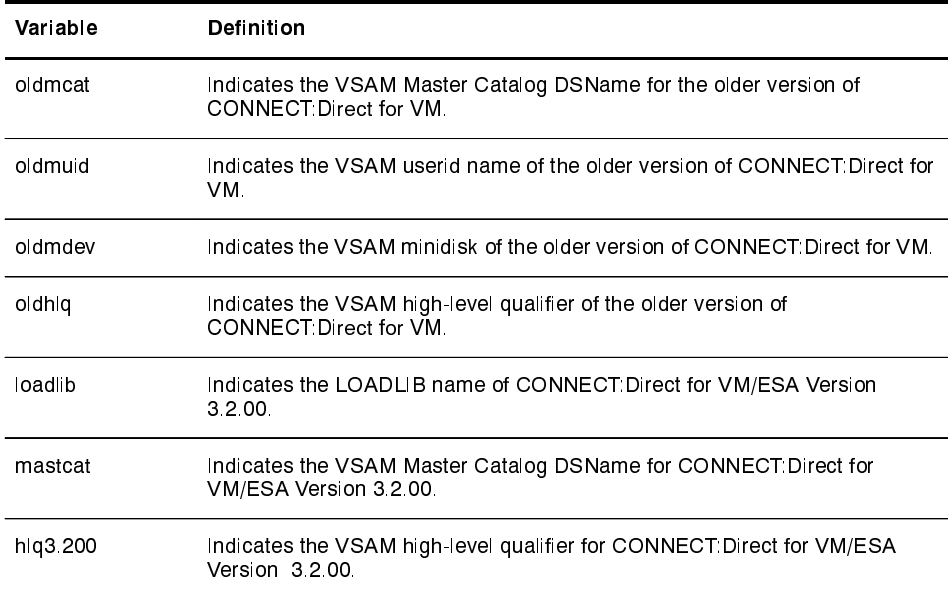

### **Migrating Existing VM Statistics File**

This section provides a brief overview of how the DMSTCONV utility works and steps on how to use the DMSTCONV utility to migrate the existing VM statistics file.

### Understanding the DMSTCONV Utility

The DMSTCONV utility reads the records from the old format relative record cluster in chronological order starting with the oldest. The DMSTCONV utility writes the records to the series of ESDS clusters in the statistics file pair list. As DMSTCONV writes each ESDS record, it also writes any necessary index information to the associated KSDS.

When a file pair fills, DMSTCONV closes it and begins writing records to the next pair in the list. If all the file pairs fill before exhausting the records from the old log, then the file pair list *wraps* as it does in normal processing. The program overlays old records in the first file pair with newer records.

When processing completes, the last file pair written is set up as the active pair when the DTF is brought up using the same file pair list.

### Using the DMSTCONV Utility to Migrate Statistics File Pairs

Complete these steps for running the DMSTCONV utility.

1. Edit member STATCONV EXEC found on the GCS virtual machine minidisk

**Note:** The EXEC assumes two file pairs. Modify the EXEC to include additional file pairs and set any EXEC variable values appropriate to your environment.

- 2. Code the ESDSxx and KSDSxx DD statements to refer to the desired output file pairs.
- 3. Enter the following command:

STATCONV

### **Migrating Existing Authorization Files**

The section provides a brief overview of how the DMCAUTH utility works and steps on how to use the DMCAUTH utility to migrate existing VM Authorization files.

### Understanding the DMCAUTH Utility

CONNECT: Direct for VM/ESA has changed the format for the Authorization file from previous versions of CONNECT: Direct for VM. Use the DMCAUTH utility to migrate your existing Authorization files. The DMCAUTH utility performs these tasks:

- $\blacktriangleright$  Reads the old format Authorization file records
- $\triangleright$  Converts these files to the new format
- $\triangleright$  Writes the converted files to the new Authorization file

Use the AUTHCONV EXEC found on the GCS virtual machine minidisk to execute the DMCAUTH utility.

Using the DMCAUTH Utility to Migrate Existing Authorization Files

Perform the following steps to run the DMCAUTH utility:

- 1. Edit the AUTHCONV EXEC found on the GCS virtual machine minidisk to set any variable values appropriate to your environment.
- 2. Verify that the 3.2.00 Authorization file is an empty VSAM data set.

**Note:** You must delete and redefine the 3.2.00 Authorization file if there are existing records in the data set.

3. Enter the following command:

 ${\tt AUTHCONV}$ 

# **Step 7 – Install the IUI (Optional)**

The Interactive User Interface (IUI) provides a method of command entry through fill-in-the-blank screens for easier administrator control. The IUI allows you to communicate to CONNECT: Direct for VM/ESA using an ISPF/PDF or ISPF/DIALOG system.

**Note:** ISPF/DIALOG system does not have the browse and edit features of the ISPF/PDF system.

You must complete the following steps to install the IUI:

1. Use the CDISPF utility to modify the appropriate source member contained within the ISPF library. This table identifies the source member and the ISPF library that contains the source member for each ISPF systems.

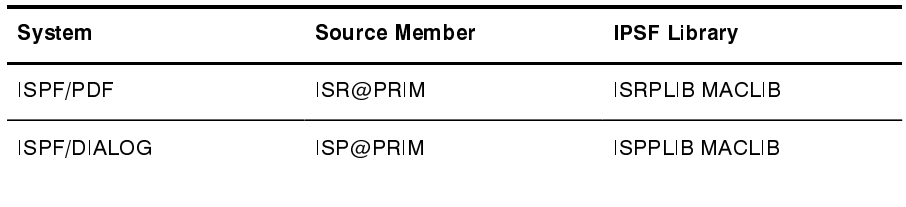

2. Modify the installation EXEC used to bring up either the ISPF/PDF or ISPF/DIALOG system. This EXEC is usually the IBM-supplied ISPF EXEC or ISPSTART EXEC.

You may want to contact the systems programmer responsible for the ISPF environment to make these changes.

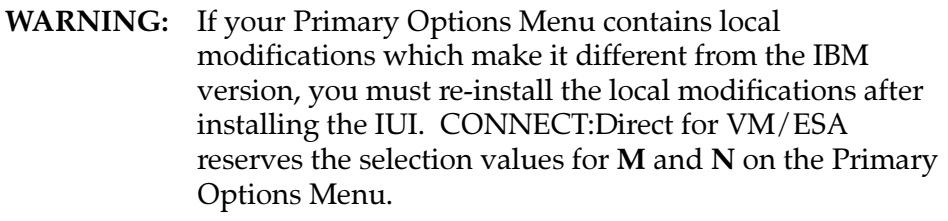

### **Understanding the Changes to the Primary Options Menu**

CONNECT: Direct provides you with the CDISPF utility so you can modify the IBM-supplied Primary Options Menu for ISPF. The modifications to this menu consists of adding four lines to allow users to gain access to CONNECT: Direct for VM/ESA.

You must make these modifications to the Primary Option Menu for  $ISPF:$ 

- M lets you display messages in the CONNECT: Direct message file.
- $\blacktriangleright$  **N** connects you to the CONNECT: Direct service machine and supports all CONNECT: Direct functions.

ISR@PRIM and ISP@PRIM are the source for the Primary Options Menu as provided by IBM. This source is provided as a maclib member within either ISRPLIB MACLIB or ISPPLIB MACLIB.

### **Running the CDISPF Utility**

This section describes how to modify the appropriate source member contained within the ISPF library and how to modify the installation EXEC used to bring up either the ISPF/PDF or ISPF/DIALOG system.

### Modifying the Source Member

You must modify the source member before you modify the installation EXEC as described in the Modifying the Installation EXEC section beginning on page 6-23. To use the CDISPF utility to modify the appropriate source member contained within the ISPF library, you must complete the following steps:

- 1. Logon to any CMS userid that is intended to have access to CONNECT: Direct for VM/ESA and IPL CMS. You can use the CONNECT: Direct server userid (with CMS IPL'ED) to logon.
- 2. Link and access the mdisk that contains the CONNECT: Direct installation files. This is the mdisk used as output for the CDSETUP utility which was used to download the installation tape.
- 3. Run the CDISPF utility.

The CDISPF utility clears the screen and requests user information as it runs. A description of each CDISPF prompt follows.

From the CMS command line, enter the following:

CDISPF

The CDISPF utility initially prompts you for the name/userid that owns the mdisk where the ISPF product has been installed. Enter either the VM/ESA userid of the ISPF service machine or press **Enter** to accept the default of ISPVM.

The prompt appears as follows.

ENTER THE NAME/USERID OF THE ISPF SERVICE MACHINE (DEFAULT: ISPVM)

The CDISPF utility next prompts you for the minidisk owned by the ISPF service machine. This minidisk contains the installation and operational material as distributed by IBM. The default value is 192. In this example of the prompt, XXXX is the userid you supplied in the previous prompt.

ENTER THE BASE PROGRAM MDISK FOR XXXX (DEFAULT: 192)

The CDISPF utility next prompts you for the type of ISPF system to install. There is no default value. Enter either a 1 for ISPF/PDF or a 2 for ISPF/DIALOG.

**Note:** If there is no ISPF/PDF installed, you should enter a 2.

The prompt appears as follows.

ENTER '1' FOR ISPF/PDF OR '2' FOR ISPF/DIALOG

The CDISPF utility next prompts you to enter the VM/ESA userid for the primary CONNECT: Direct DTF server machine. This value is the 'DTF' running under GCS VM/ESA userid. There is no default value. The prompt appears as follows.

ENTER THE VM USERID OF YOUR CONNECT: DIRECT SERVER

The final prompt from the CDISPF utility is the name of the high-level VSAM qualifier used for the XXXX.NETWORK file. A default value for the netmap name will appear as indicated by XXXX in the following display example.

THE DEFAULT NETMAP HIGH-LEVEL QUALIFIER NAME IS: XXXX TO ACCEPT DEFAULT PRESS ENTER-TO OVERRIDE TYPE A NEW VALUE

Note: Input only the XXXX filename, not the complete file name. If the default filename is correct in the prompt, press enter to accept the default. If the default filename is not correct, you must type in a new value.

The CDISPF utility finishes a successful installation with a completion message and a return code of zero. The CDISPF utility writes a new CONNECT: Direct for VM/ESA version of either the ISR@PRIM PANEL or the ISPPRIM PANEL onto your 'A' mdisk.

To make the new ISR@PRIM PANEL or ISP@PRIM PANEL available to all ISPF users, you must do the following:

- 1. Move the file onto the ISPF program disk or a common mdisk.
- 2. Change the access FM on the file definition statement to reflect its new location.

You may want to validate your local ISPF configuration with the ISPF System Programmer.

### Modifying the ISPF EXEC

After completing the steps listed in the Modifying the Source Member section beginning on page 6-21, your 'A' minidisk will contain a CMS file of the new CONNECT: Direct for VM/ESA version of either the ISR@PRIM PANEL or the ISPPRIM PANEL.

You must modify the installation EXEC used by your site to start ISPF. When you start the ISPF, the modified EXEC locates and uses the CMS file on the 'A' minidisk to display the modified version of the Primary Options Menu file.

For ISPF/DIALOG systems, you must add this file definition statement:

FILEDEF ISPPLIB DISK ISPNULL PANEL \* (PERM CONCAT

For ISPF/PDF systems, you must add this file definition statement:

FILEDEF ISPPLIB DISK ISRNULL PANEL \* (PERM CONCAT

Note: Most installations will position the file definition statement shown previously ahead of any other ISPPLIB file definition statements already in the file.

You must add the following file definition statements regardless of which ISPF system your site uses.

```
FILEDEF ISPPLIB DISK CDPLIB MACLIB * (PERM CONCAT
FILEDEF ISPMLIB DISK CDMLIB MACLIB * (PERM CONCAT
FILEDEF ISPLLIB DISK CDV3200 LOADLIB * (PERM CONCAT
```
Two additional links are needed for IUI access:

- $\triangleright$  A link to the VSAM 195 which is accessed as B.
- $\blacktriangleright$  A link to the DTF 191 disk.

**Note:** If ISR@PRIM remains on this disk, the access FM will need to be before the ISPF program disk FM.

### **Step 8 – Select Initialization Parameters**

CONNECT: Direct at start-up processes the initialization parameters which are customized by the user as required.

### Using the SAMPLE INITPARM file

Use the DMGCSMAP STARTUP file to specify the SAMPLE INITPARM file to your CONNECT: Direct system.

```
DMGCSMFP
DMGCSAPI VSAM.FM=B
OSRUN DMINIT PARM='SAMPLE INITPARM A'
```
You must modify the SAMPLE INITPARM member, which contains an example of the initialization parameters, from the CONNECT:Direct distribution tape before starting CONNECT:Direct.

You must specify the NDM.NODE and NDM.KEY parameters for CONNECT: Direct to initialize properly. Find the values for these parameters in the documentation shipped with the CONNECT: Direct installation package.

Review the following table for a list of updates required within the **SAMPLE INITPARM file:** 

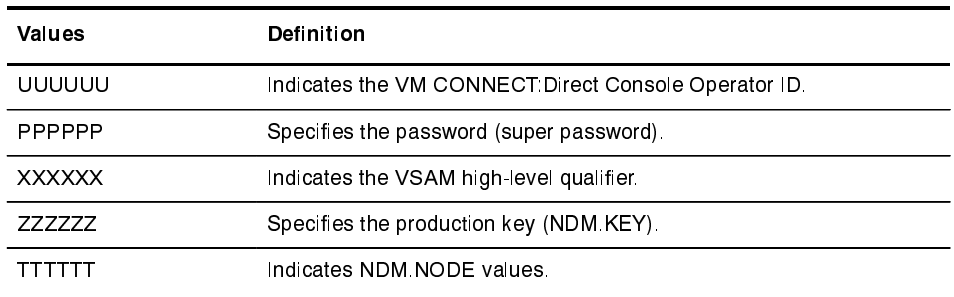

Overrides for initialization parameters can be specified on the OSRUN statement contained within the DMGCSMAP STARTUP file provided.

Note: You can use the overrides to initially test CONNECT: Direct and determine system problem instead of editing the initialization parameter file.

VM limits the value specified for a parameter to 100 characters. An example follows.

OSRUN DMINIT PARM='SAMPLE INITPARM A QUIESCE=YES'

### Specify the Initialization Parameters and the VSAM Initialization Parameters

Specify all initialization parameters for the CONNECT: Direct and VSAM initialization parameters.

Refer to the *Initialization Parameters* appendix in the CONNECT: Direct for VM/ESA Administration Guide for complete definitions of the CONNECT: Direct and VSAM initialization parameter.

### **Step 9 - Start CONNECT: Direct**

The Master Application Program allows you to run the GCS API, the CONNECT: Direct Message File Program, and the CONNECT: Direct for VM/ESA DTF as subtasks in the same GCS virtual machine.

The GCS API and Message File Program provide VTAM and VSAM support, respectively, to the CMS user.

To set up the Master Application Program to run automatically, complete these steps.

- 1. Rename the PROFILE \$GCS file to PROFILE GCS.
- 2. Log on to the DTF service machine, IPL CMS, and edit PROFILE GCS. The following example shows the format of the GCS commands that must be included in the PROFILE GCS file.

```
\star /
/* Profile for running C:D VMESA in the DTF server userid
'CP SET EMSG OFF'
'CP SET IMSG OFF'
/CP SPOOL CONS * CLASS T START'
/* link and access the CD: VMESA program mdisk if it is NOT your */
/* DTF servers 'A' mdisk.
                                        \star /
\star /
/* 'CP LINK userid xxxx xxxx RR
                                        \star//* 'ACCESS xxxx C/A'\star /
/* link and access the CD: VMESA VSAM mdisk (usually the 195) */
/* 'CP LINK userid xxxx xxxx RR (if mdisk not owned by server) */
'ACCESS 195 B'
/* VSE/VSAM commands required for C:D VMESA server<br>/* NOTE 1: you must specify the name of your VM master
                                        \star /
                                        \star /
/* catalog if it is not the default MASTCAT
                                        \star//* NOTE 2: you must specify the name of your VSAM high level
                                        \star /
/* qualifier if it is not correct for your site.
'DLBL IJSYSCT B DSN MASTCAT (PERM '
'DLBL DMNETMP B DSN CDVM32.NETMAP (VSAM PERM '
'DLBL DMMSGFL B DSN CDVM32.MSG (VSAM PERM '
/* issue VMESA command to elect the CD: VMESA program library */'GLOBAL LOADLIB CD3200'
/* execute the supplied GCS exec to memory load CD: VMESA */
/* selected modules for performance considerations
                                        \star /
'EXEC GCSCMD'
'DMGCSMAP' /*MASTER APPLICATION PROGRAM - ATTACHES OTHERS */
EXIT:
```
A description of the GCS commands follows.

### **SPOOL**

starts the console log, which is a diagnostic tool. All output displayed on the console is also sent to a spool file. To close the spool file, issue the following command:

CP CLOSE CONS

### **LINK**

(using the first LINK command) links the user to the disk containing the CONNECT: Direct for VM/ESA load library. Change *userid, ccuu1, ccuu2*, and *password* to the proper values.

The second LINK command links the user to the VSAM disk containing the CONNECT: Direct VSAM files. Change *userid, ccuu3, ccuu4,* and *password* to the proper values.

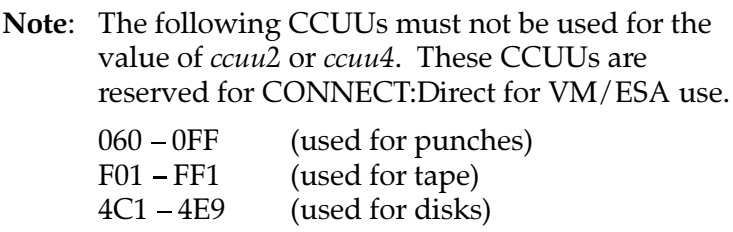

### $ACCESS$

(using the first ACCESS command) allows access to the disk containing the CONNECT: Direct for VM/ESA load library. Change *ccuu*2 and *mymode* to the proper values.

The second ACCESS command allows access to the VSAM disk containing the CONNECT: Direct VSAM files. Change *ccuu4* and *vsammode* to the proper value.

### **DLBL**

defines the VSAM catalog containing CONNECT:Direct VSAM files. The ddname for the catalog is IJSYSCT. Change *vsammode* and *mastcat* to the proper values.

The second and third DLBL commands define the VSAM files used by CONNECT: Direct. Change *vsammode*, *mastcat, hilq.netmap, and hilq.msg to the proper values.* 

### **GLOBAL**

defines the load libraries to be searched for modules.

### **SET EMSG**

specifies that both error codes and error text are displayed at the terminal.

### GCSCMD

is the Sterling Commerce GCS EXEC that performs LOADCMD commands, which define CONNECT:Direct for VM/ESA programs to be executed as commands.

### $DMGCSMAP$

runs the Master Application Program (DMGCSMAP). The Master Application Program runs the GCS API, the CONNECT: Direct Message File Program, and the CONNECT:Direct for VM/ESA DTF as subtasks.

3. Edit the DMGCSMAP STARTUP file, if necessary.

To cause the Master Application Program to automatically start up the GCS API, the CONNECT: Direct Message File Program, and the CONNECT: Direct DTF, create a file, DMGCSMAP STARTUP A, that contains the following commands.

```
DMGCSMFP
DMGCSAPI VSAM. FM=vsammode
OSRUN DMINIT PARM='SAMPLE INITPARM A'
```
Note: Comments are not allowed in the DMGCSMAP STARTUP file. Blank spaces are not allowed on either side of the equal signs  $(=)$  in the DMGCSAPI command string or the OSRUN DMINIT command string.

The following list explains the commands and parameters used in the **DMGCSMAP STARTUP file:** 

### **DMGCSMFP**

starts the CONNECT: Direct Message File Program.

### **DMGCSAPI**

starts the GCS API. Change *vsammode* to the filemode of the VSAM disk that contains the CONNECT:Direct **VSAM** files

### **OSRUN**

starts the CONNECT: Direct DTF. To run the CONNECT: Direct DTF in a separate GCS machine, issue the OSRUN command at the GCS machine where the CONNECT: Direct DTF will run.

Note: Specify overrides for initialization parameters in the PARM section of the OSRUN command instead of editing an initialization parameter file. OSRUN DMINIT will not execute properly if there are blank spaces on either side of the equal signs. The CONNECT: Direct DTF will not initialize and the user may not see any error messages.

Each program in the DMGCSMAP STARTUP file automatically starts when the Master Application Program is started and will issue a write-to-operator with reply (WTOR) message when initialization completes.

The Master Application Program provides you with the ability to run multiple programs under one GCS virtual machine. The following run under the Master Application Program:

- **CONNECT:Direct Message File Program**
- **GCS API**
- **CONNECT:Direct DTF**

The following WTORs appear:

```
00 DMGCSMAP : S(tart a Command) D(isplay Command Status) E(ndDMGCSMAP)?
01 DMGCSMFP: S(ession status) Q(uiesce) U(nquiesce) E(ndDMGCSMFP)?<br>02 DMGCSAPI: S(ession status) Q(uiesce) U(nquiesce) E(ndDMGCSAPI)?
03 SOIA000A - ENTER COMMAND:
```
Use the following command to validate WTORs.

Q REPLY

For the DMGCSMFP and DMGCSAPI WTORs, a reply of:

- $S:$ Displays all userids with active IUCV sessions to the Message File Program and the GCS API
- Q: Quiesces the program
- $U:$ Unquiesces or resumes the program
- $E:$ Ends the program

For the DMGCSMAP WTOR, a reply of:

- Followed by any valid GCS command, will cause that S: command to be executed in a subtask attached by **DMGCSMAP**
- D: Displays each command status
- $E:$ Ends the DMGCSMAP program

For the SOIA000A WTOR, reply with any CONNECT: Direct for VM/ESA Operator Command CLIST provided. A complete discussion of these CLISTs is in the CONNECT: Direct Console Operator's Guide in the CONNECT:Direct for VM/ESA Operator Interface chapter.

4 IPL GCS

The following messages are issued for CONNECT: Direct for VM/ESA once you have IPLed GCS:

00 DMGCSMAP: S(tart a Command) D(isplay Command Status) E(ndDMGCSMAP)? 01 DNGCSMFP: S(ession status) Q(uiesce) U(nquiesce)<br>02 DNGCSAPI: S(ession status) Q(uiesce) U(nquiesce)<br>02 DNGCSAPI: S(ession status) Q(uiesce) U(nquiesce)<br>SITA001I CONNECT:Direct for VM/ESA INITIALIZATION BEGUN. E(ndDMGCSMFP)? E(ndDMGCSAPI)? SITA002I CONNECT:Direct PARAMETER FILE ALLOCATED AND OPEN. SITA022I LOADING CONNECT:Direct MODULES. SITA523I SECURITY INITIALIZED. SILENZIJ INITIALIZING CONNECTIDITET STORAGE.<br>SITA023I INITIALIZING CONNECTIDITET STORAGE.<br>SITA024I BUILDING THE TCA CHAIN.<br>SITA026I CREATING THE SYSTEM TASKS (MASTER AND TIMER). SITA025I BUILDING THE ECB ADDRESS LIST. SITA027I BUILDING THE DDN TABLE. SITA067I MESSAGE FILE IS OPEN.<br>SITA068I AUTHORIZATION FILE IS OPEN. SITA134I TYPE DEFAULTS FILE IS OPEN. SITA069I NETWORK MAP FILE IS OPEN.<br>SITA074I CHECK POINT FILE IS OPEN.<br>SITA030I PCQ/TCQ BEING BUILT. SITA029I STATISTICS FACILITY BEING INITIATED.<br>SSTL026I Statistics FACILITY BEING INITIATED. SSTLO19I Statistics facility successfully initialized.<br>STLO19I Statistics facility successfully initialized.<br>SITA034I VTAM SERVICES BEING INITIATED APPLID = xxxxxxx SITA036I CONNECT:DIRECT FOR VM/ESA 3.02.00 PUF 0 INITIALIZATION COMPLETE.<br>STCP015I IBM TCP/IP IUCV INTERFACE INITIALIZING.<br>STCP022I IBM TCP/IP INITIALIZING IUCV INTERFACE. STCP023I IBM TCP/IP CONNECTING TO TCP THROUGH IUCV TO TCPIP STCP024I IBM TCP/IP INITIALIZING TCP/IP INTERFACE STCP021I IBM TCP/IP IUCV INTERFACE INITIALIZED STCP001I IBM TCP/IP ISSUING SOCKET CALL STCP002I IBM TCP/IP ISSUING BIND SOCKET STCP019I IBM TCP/IP PORT NUMBER IS 1364<br>STCP003I IBM TCP/IP CONNECT:DIRECT NOW LISTENING FOR CONNECTIONS 03 SOIA000A - ENTER COMMAND:

**Note:** In the previous example, the TCP initialization parameter was specified as TCP=YES.

The SOI000A (WTOR) message means that CONNECT: Direct is up.

5. Enter this command to disconnect the DTF service machine, but do not log off.

#CP DISC

6. Log on to a CMS machine and initialize the CONNECT: Direct authorization file and the CONNECT: Direct type defaults file.

To initialize these files, edit the BATCH EXEC and BATCH INPUT distribution files as shown in the comment section of each file. Once the files have been edited, issue the following command from CMS:

BATCH BATCH INPUT fm

In this example,  $fm$  is the mode of the disk where the BATCH INPUT file is located.

**Note:** You must be outside ISPF to issue this command.

# Step 10 - Sign On to CONNECT: Direct

This step explains how to sign on to CONNECT: Direct using the following four methods:

- IUI  $\blacktriangleright$
- Operator Interface Ь
- Batch Interface
- **CMS Command Line Interface**

### **Signing on Through the IUI**

Select the CONNECT: Direct option by means of the ISPF Primary Option menu. Sign on to CONNECT: Direct.

Note: You may need to verify with the system administrator your userid and password.

The ISPF Primary Options panel now displays the following options.

- Display C:D messages M C:D.MSG N C:D.SERVER - CONNECT: Direct SERVER

### Signing on Through the Operator Interface

You must specify the MCS.SIGNON and MCS.CLIST initialization parameters in the SAMPLE INTPARM file to use the operator interface. For more information, see the CONNECT: Direct for VM/ESA Operator Interface chapter in the CONNECT: Direct Console Operator's Guide.

### **Signing on Through the Batch Interface**

For instructions on using the batch interface, refer to the Issuing Commands Through the Batch Interface chapter in the CONNECT: Direct for VM/ESA User's Guide.

### Signing on Through the CMS Command Line Interface

When using the CMS Command Line Interface, the user is automatically signed on to CONNECT: Direct when the first command is issued. For more information see the Issuing Commands Through the CMS Command Line Interface chapter of the CONNECT: Direct for VM/ESA User's Guide.

# **Step 11 - Run Sample Processes**

To gain experience with CONNECT: Direct operation, you can run the sample Processes on the distribution tape, which have the filetype NDMPROC. These Processes require some customization before they can be submitted.

If you have the IUI, you can use the general purpose submit screen to modify any Process parameters used during Process submission. The following table describes the sample processes.

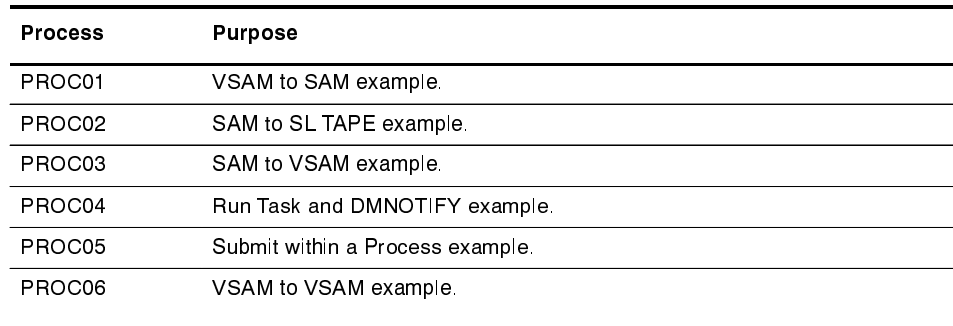

# **Tuning CONNECT: Direct for VM/ESA for Performance**

After you have CONNECT:Direct for VM/ESA installed and functional, you can tune it to enhance the performance and usage of resources. Actual resourse usage by CONNECT: Direct varies according to the implemented configuration.

You can tune CONNECT: Direct for VM/ESA based upon the guidelines provided to assist you in estimating the impact of CONNECT: Direct in your environment for:

- Statistics file pair usage
- Shared File System usage

# **Tuning the Statistics Files**

This section describes how to determine the most efficient use of your Statistics file space. The amount of activity in the CONNECT: Direct system determines how frequently the statistics file pair list wraps around.

Estimate your activity rate and allocate enough space so that the system records several days of records before a wrap-around occurs. After running CONNECT: Direct for several days, you may need to adjust the number or sizes of the statistics files to accomplish this.

### **Using the SCCSTAT Utility to Determine File Usage**

Use the SCCSTAT utility to find out the rate at which the system generates statistics records. SCCSTAT also performs an analysis of the contents of the statistics file showing what percentage of the records are of each record type. This utility is executed by the SCCSTAT EXEC or the SCCSTAT1 EXEC to analyze a single statistics entry-sequenced file.

To help with your estimates of statistics file usage, CONNECT: Direct provides the utility programs SCCSTAT1 and SCCSTAT.

- $\triangleright$  SCCSTAT1 reports on the contents of the statistics file for previous versions of CONNECT: Direct for VM.
- **SCCSTAT** reports on the statistics files for Version 3.2.00. It calculates the average number of CIs used per day at one DTF.

### **SCCSTAT1 Utility**

Use the SCCSTAT1 EXEC to report on the contents of the statistics file for CONNECT: Direct versions prior to Version 3.2.00.

**Note:** Sterling Commerce recommends that you always run with an ESTAE file definition if you need to use the SCCSTAT1 utility.

Perform the following steps to use the SCCSTAT1 utility:

1. Set the required variables to run the EXEC. The following table defines each of the required variables for the SCCSTAT1 utility.

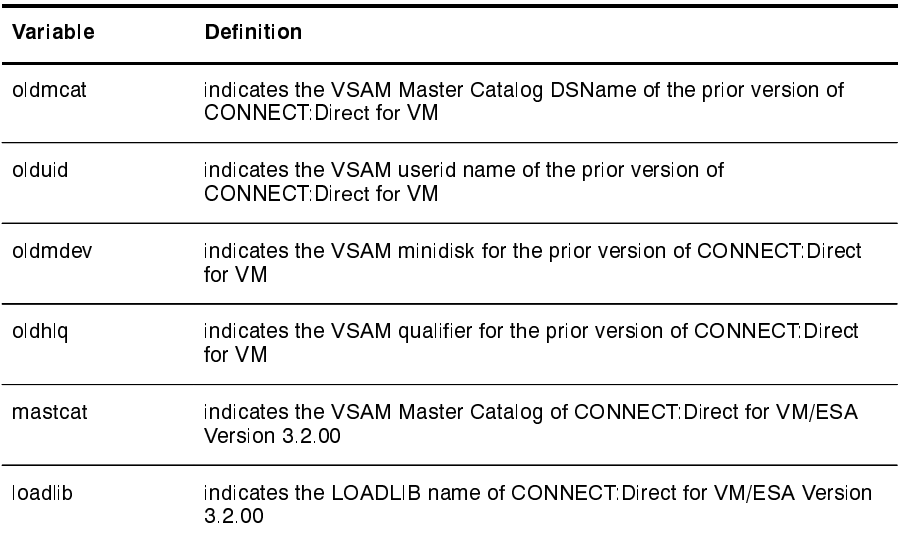

- 2. Run an analysis of the pre-3.2 STATS file. To analysis of these files, perform these steps:
	- a. Access the pre-3.2 CONNECT: Direct Master Catalog with the following command:

```
'RELEASE V'
'CP LINK' old userid oldmdev as 295 RR'
'ACCESS 295 V'
'DLBL IJSYSCT V DSN' msatcat (VSAM'
```
b. Set LOADLIB name for the CONNECT: Direct for VM/ESA Version 3.2 program library with the following command:

'GLOBAL LOADLIB' loadlib

c. Execute the STATS file analysis program with this command:

OSRUN SCCSTAT1'

3. Reset VSAM Master Catalog DLBL. Use this command resets the Master Catalog.

```
'RELEASE V(DET'
'ACCESS 195 V'
'DLBL IJSYSCT V DSN mastcat' (VSAM'
```
**SCCSTAT Utility** 

Use the SCCSTAT EXEC to report on the contents of the statistics file for CONNECT: Direct versions prior to Version 3.2.00.

**Note:** Sterling Commerce recommends that you always run with an ESTAE file definition if you need to use the SCCSTAT utility.

The following command runs with an ESTAE file definition.

'FILEDEF ESTA DUMMY'

Set SYSOUT output to the terminal with the following command:

```
'FILEDEF SYSOUT TERMINAL'
```
Perform the following steps to use the SCCSTAT utility:

1. Set the required variables to run the EXEC. The following table defines each of the required variables for the SCCSTAT utility.

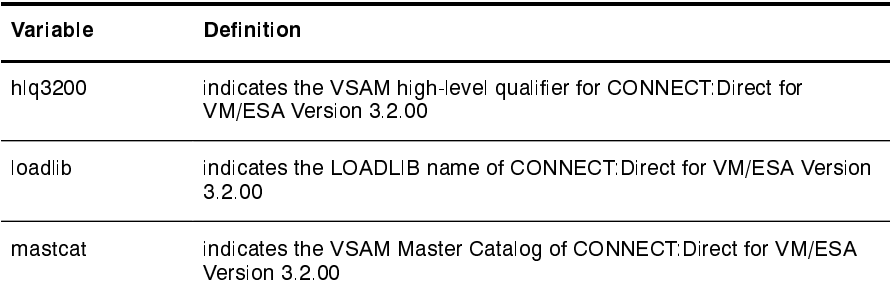

- 2. Perform the following steps to run analysis of the Version 3.2 STATS file ESDS.
	- a. Access the Master Catalog with the following command:

```
'DLBL IJSYSCT V DSN' mastcat' (VSAM'
```
b. Set the DLBL for STATS file ESDS with the following command:

```
'DLBL ESDS V DSN' h1q3200'.STATS.ESDS01 (VSAM '
```
c. Set the LOADLIB name for the CONNECT: Direct for VM/ESA Version 3.2.00 program library with this command:

'GLOBAL LOADLIB' loadlib

d. Execute the STATS file analysis program with the following command:

' OSRUN SCCSTAT'

### **Statistics Files Space Allocation Example**

In this example, the CONNECT: Direct software was installed using the default statistics installation of two file pairs with a total capacity of 13,500 records. After running CONNECT: Direct for a time, the user determines that this allows the logging of records for about 2.5 days before the file pair list wraps. The administrator wants to provide space for 7 days worth of records to be available at any given time. The administrator does the following:

1. Use SCCSTAT to determine the number of records written daily.

Run the SCCSTAT utility against the statistics entry-sequenced clusters to determine the rate at which the system generates the statistics records.

For example, SCCSTAT shows that records per day is approximately equal to  $5,400$ .

2. Determine the total capacity of the statistics file.

capacity = (records per day) \* days

Determine the total capacity in this example by multiplying the 5,400 records per day by 7 days. In this case, the total capacity of the statistics file is 37,800 records.

3. Determine the number of records per file pair.

In this example, the administrator decides to define four file pairs, so each will be given a capacity of 9,500 records, for a total capacity of 38,000 records.

4. Determine the RECORDS parameter value for the key-sequenced clusters.

KSDS-records = 0.75 \* (ESDS-records)

Determine the number of KSDS records by multiplying 75% by 9,500, the number of records per file pair. The RECORDS parameter value for the key-sequenced clusters is 7,125.

Based on these calculations, the administrator allocates four file pairs. The entry-sequenced cluster (ESDS) of each pair is defined with RECORDS(9500). The key-sequenced clusters (KSDS) are defined with RECORDS(7125).

Refer to the *CONNECT:Direct for VM/ESA Administration Guide* for more information on statistics administration.

# **Tuning the SFS Server**

This section describes how to tune your SFS server to enhance its performance and availability.

### **Guidelines for Tuning the SFS Server**

The implementation of the SFS Server allows for the flexibility for up to 256 DTF regions to use the same SFS Server. The SFS Server is written using the CMS multi-tasking facilities. In addition, SFS Server can take advantage of multiple virtual CPUs for multiple threads. The SFS Server starts a new thread for each file that is copied.

Follow these guidelines to ensure efficient use of the SFS Server:

- 1. Use the OPTION OUICKDSP to ensure that the CPU resources are made available to the SFS Server.
- 2. Use the same performance options and SHARE that the DTF virtual machine is given because the SFS Server is an extension of the DTF.

# **Installation Worksheets**

Use the worksheets in this appendix to help you plan and complete the installation set up your CONNECT:Direct for VM/ESA node.

Read your CONNECT: Direct for VM/ESA Release Notes and complete the following information.

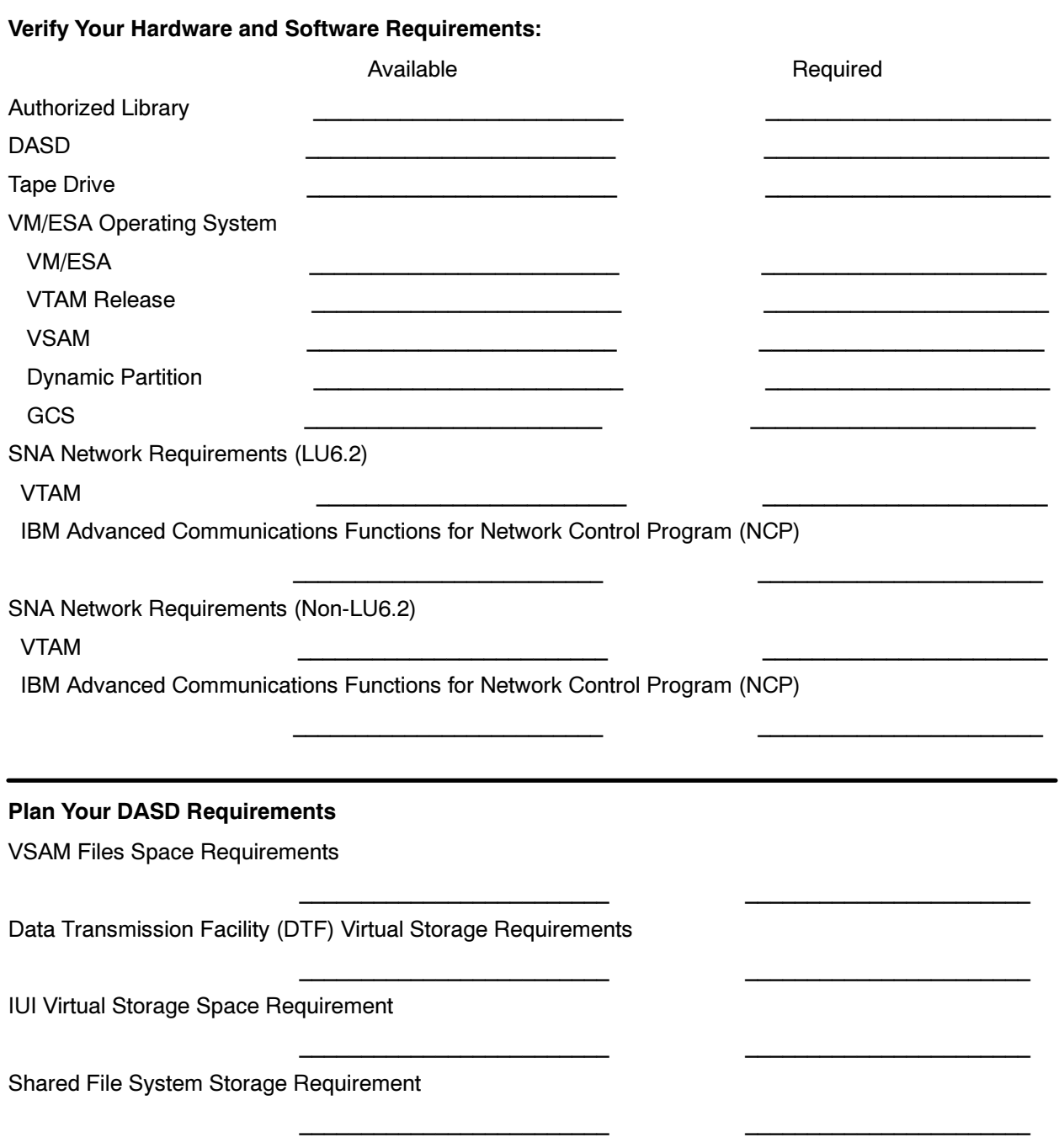

### **Prepare Your VTAM Definitions**

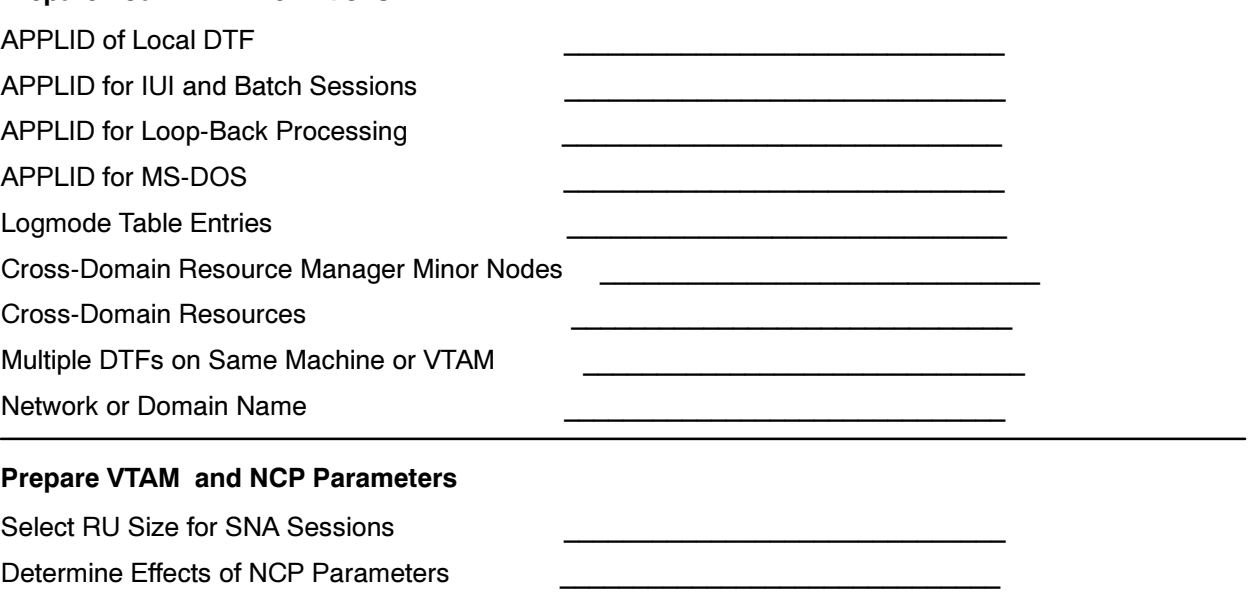

# **Information Required During Installation**

Compile the following information on this worksheet before you begin your installation. This information will be required during the installation:

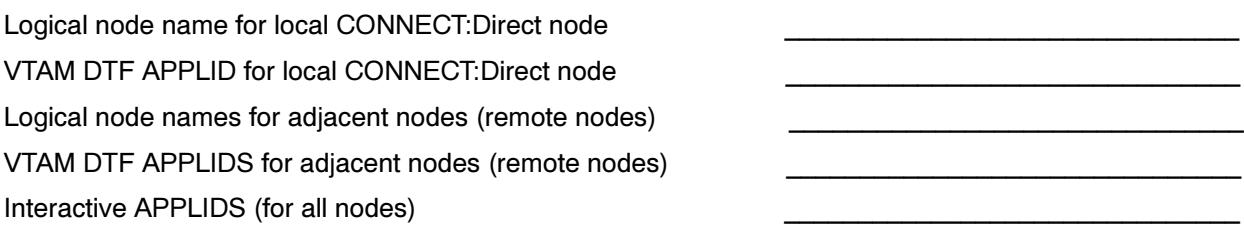

# **Installation Steps Worksheet**

This worksheet follows the installation process as explained in the Installing CONNECT: Direct for VM/ESA chapter beginning on page 6-1.

### **Step 1-Configure the GCS Virtual Machine for CONNECT:Direct**

Use the information you gathered for the Information Required During Installation worksheet to complete this step of the installation.

### **Step 2-Configure the SFS Virtual Machine for CONNECT: Direct (Optional)**

Proceed to the next step if you do not want to use the Shared File System (SFS). Use the information you gathered for the Information Required During Installation worksheet to complete this step of the installation.

#### **Step 3-Download Tape and Configure VSAM mdisk**

Use the CDSETUP utility for a quick installation.

Verify that you meet the following requirements for formatting a minidisk as a DOS VSAM disk:

A 3380 disk drive

The minidisk to be formatted is 20 cylinders **Format** 

The ccuu of the minidisk is 195

The volume label of the disk is CDVSAM

 $CDVSAM$  is accessed as the V disk  $\frac{1}{2}$ 

### **Step 4-Prepare VTAM Definitions**

Prepare the following definitions:

APPLID (local node)

APPLID (PNODE=SNODE processing)

Example definitions (NDMAPPL and NDMIAPPL) are source members of type V.

???????????????????? ???????????????????? ???????????????????? ???????????????????? ???????????????????? ???????????????????? ???????????????????? ???????????????????? ???????????????????? ???????????????????? ???????????????????? ????????????????????

???????????????????? ???????????????????? ???????????????????? ???????????????????? ???????????????????? ???????????????????? ???????????????????? ???????????????????? ???????????????????? ???????????????????? ???????????????????? ????????????????????

APPLIDs (interactive and batch users on the same node)

Mode table entry (local node)

Example definitions (NDMMODET) are source members of type V.

Mode table entries (one for each type of connection)

# **Installation Steps Worksheet**

### **Step 5-Run CDINSTAL**

Which of the following DASD devices will you be using? (circle one) 3380 3390 9335

Refer to the instructions beginning on page 6-9 for details on how to install on a 3380, 3390, and 9335 DASD device.

Use the Network Map Definitions Worksheets in this appendix to prepare your adjacent node definitions.

### Step 6-Migrating CONNECT: Direct for VM Files (Existing Users Only)

Skip this step if you are a new customer or you do not want to migrate your existing files.

What Version of CONNECT: Direct for VM are you currently running?

### Step 7-Install the IUI (Optional)

Contact the system programmer responsible for the ISPF environment to make these changes.

### **Step 8-Select Initialization Parameters**

The NDM.NODE and NDM.KEY parameters are required for proper initialization of the CONNECT:Direct for VM/ESA software.

NDM.NODE

NDM.KEY

Initialization parameter for VSAM files are also required. Refer to DEFVSAM.PROC which you loaded in Step 2.

For initial installation and testing, specify SECURITY=OFF until you install a security system.

### **Step 9-Start CONNECT: Direct**

Use the start-up job stream NDM.PROC in the distribution library.

### Step10-Sign On to CONNECT: Direct

Which method will you use to sign on to CONNECT:Direct?

- **Batch Interface**
- Interactive User Interface
- **CMS Command Line Interface**
- Operator Interface
#### **Step 11-Run Sample Processes**

Which of the following sample Processes do you need to see?

VSAM to SAM

SAM to SL TAPE

SAM to VSAM

Run Task and DMNOTIFY

**Submit within a Process** 

VSAM to VSAM

Refer to the table on page 6-32 which describes where you can locate the examples.

#### **Tuning CONNECT:Direct for VM/ESA (optional)**

After you have CONNECT: Direct for VM/ESA installed and functional, you can enhance the performance and usage of resources by tuning the following:

**Statistics File Pairs** 

CMS File Request Server

Refer to the Tuning CONNECT: Direct for VM/ESA for Performance chapter beginning on page 7-1 for detailed instructions on how to enhance the performance of statistics file pairs and the CMS File Request Server.

#### **Running the TAPEEXIT (Optional)**

Do you want to use the Sterling Software, Inc. tape management software product VMTAPE?

The CONNECT Direct for VM/ESA Tape Exit appendix describes the necessary steps for using VMTAPE with CONNECT: Direct for VM/ESA.

#### **Sample VTAM Definitions**

Which of the following VTAM definitions do you need to see?

VTAM definitions for a full networking CONNECT:Direct

VTAM definitions for a cross-domain network

VTAM definitions for a mainframe-to-microcomputer connection

#### **Local Node:**

The following entries define the local CONNECT:Direct node in the Network Map. Refer to the CONNECT: Direct for VM/ESA Administration Guide for information about the syntax, valid parameters, and an example.

**Local Node** logical node name

Communications Name (VTAM APPLID)

SUPERUSR password (optional)

## **VTAM APPLIDS for IUI and Batch Sessions (adjacent node definition):**

The following entry defines the VTAM APPLIDS for the local CONNECT:Direct to be used for IUI and batch sessions. Refer to page 4-5 for more information.

Interactive VTAM APPLIDS

#### **PNODE=SNODE Definitions (adjacent node definition):**

The following entries define the adjacent node definition for PNODE=SNODE processing. Reference the CONNECT: Direct for VM/ESA Administration Guide for a discussion of PNODE=SNODE processing.

Communications Name (VTAM APPLID) for the Adjacent Node

Parallel Sessions Parameter: PARSESS=(max, default)

# Network Map Adjacent Node Definitions for 370 SNA LU0 Nodes

Use this worksheet for adjacent node definitions for 370 SNA LU0 nodes. Refer to the CONNECT: Direct for VM/ESA Administration Guide for a description of adjacent node syntax, valid parameters, and examples. See the worksheet on page A-12 for Tandem SNA nodes.

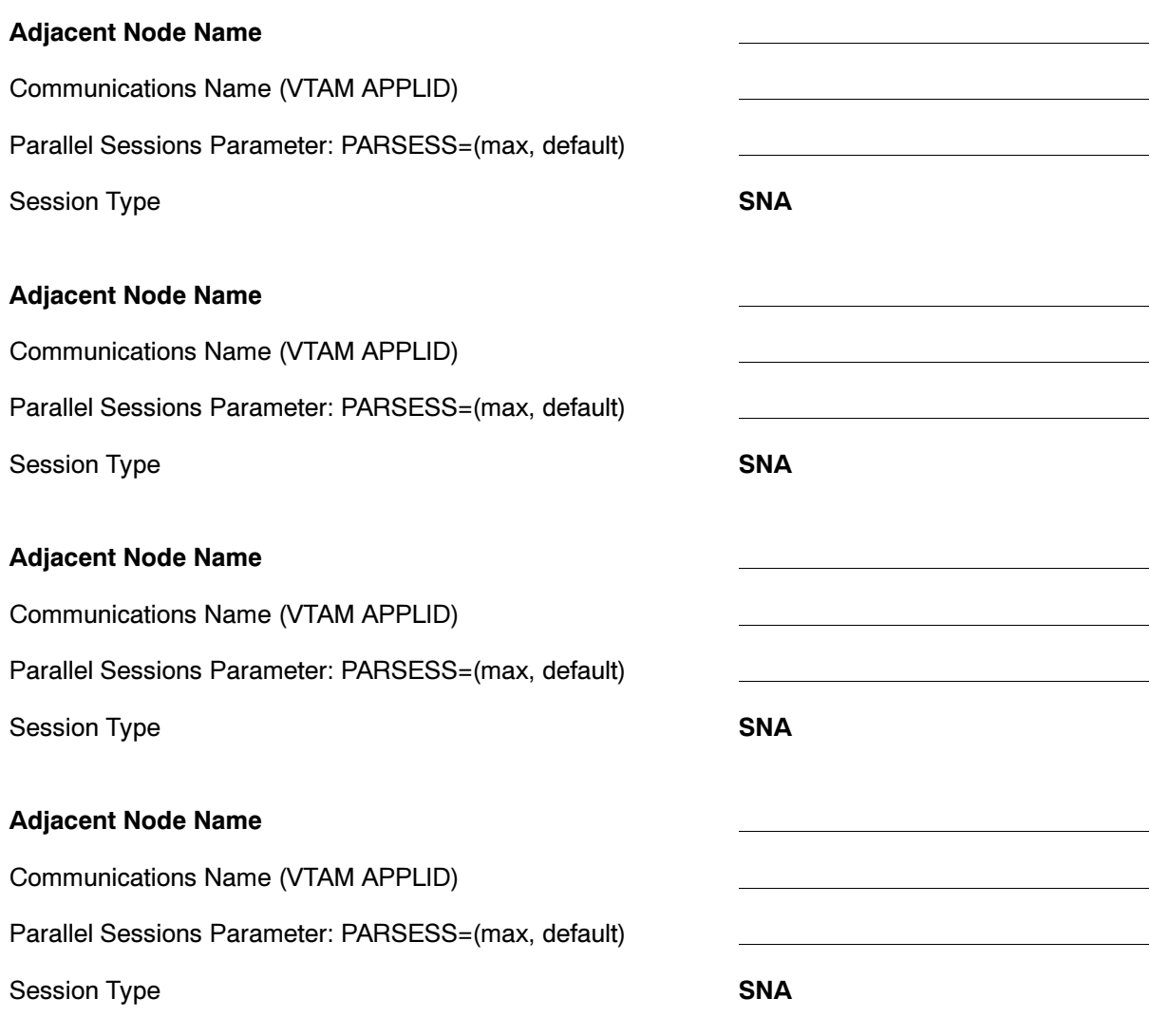

# **Network Map Adjacent Node Definitions for** MS-DOS LU0 Nodes and OS/2

Use this worksheet for adjacent node definitions for MS-DOS and OS/2 LU0 nodes. Refer to the description of adjacent node definitions in the CONNECT:Direct for VM/ESA Administration Guide.

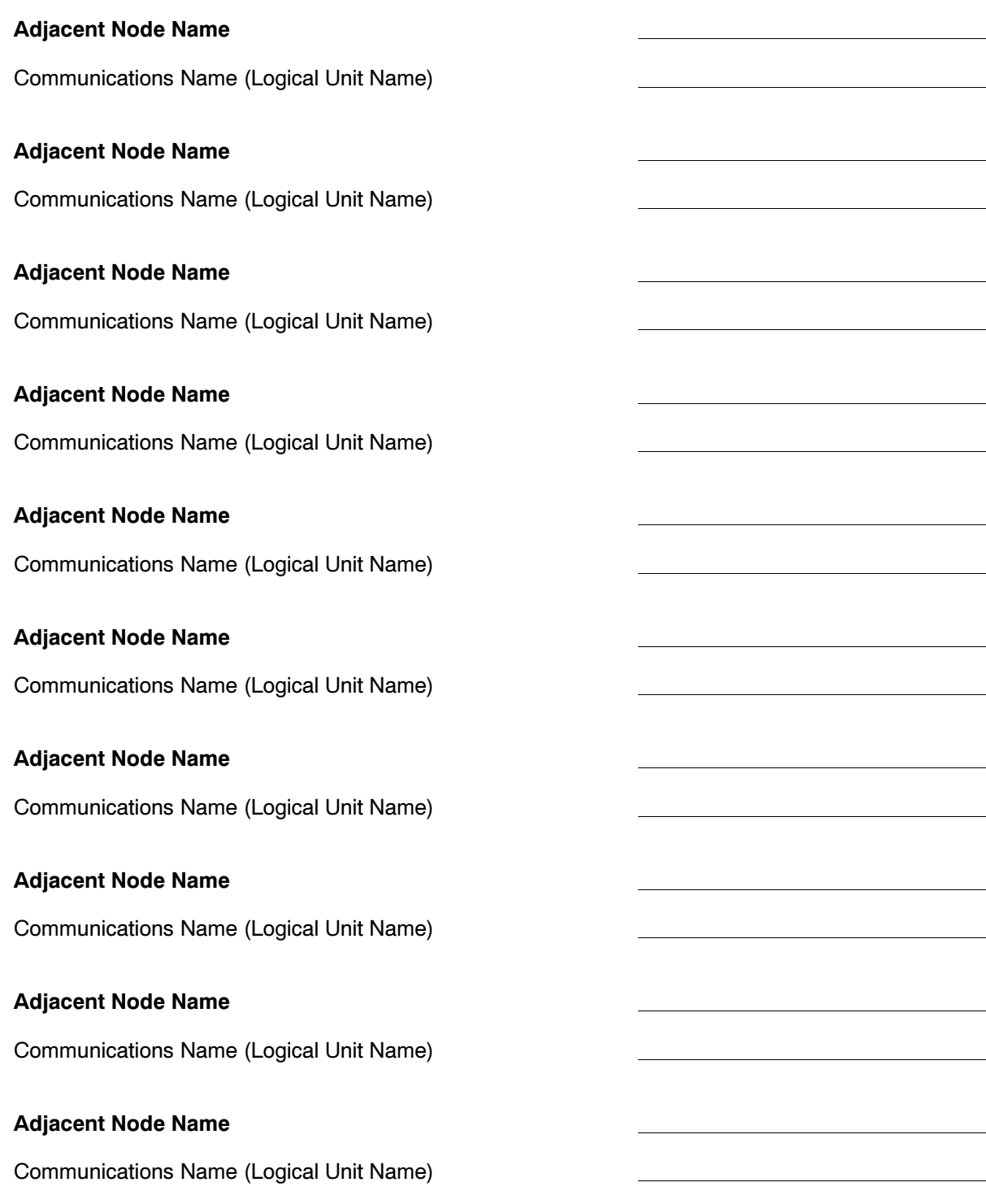

# Network Map Adjacent Node Definitions for OpenVMS Nodes

Use this worksheet for OpenVMS Node Names and associated Logical Unit Pools.

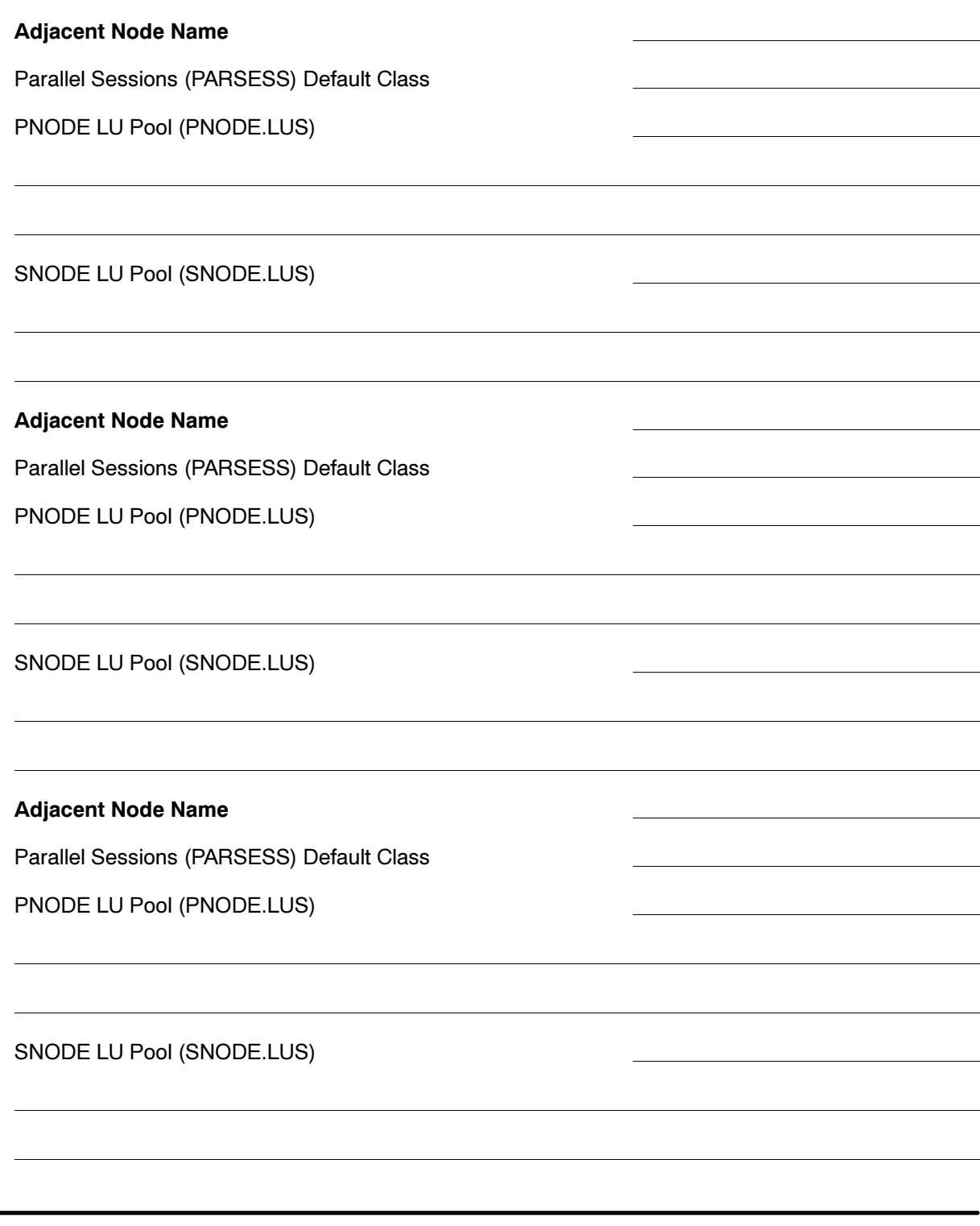

# **Network Map Adjacent Node Definitions for Tandem SNA Nodes**

Use this worksheet for CONNECT: Direct for Tandem Node Names and associated Logical Unit Pools. Refer to the description of adjacent node definitions and examples in the CONNECT:Direct for VM/ESA Administration Guide.

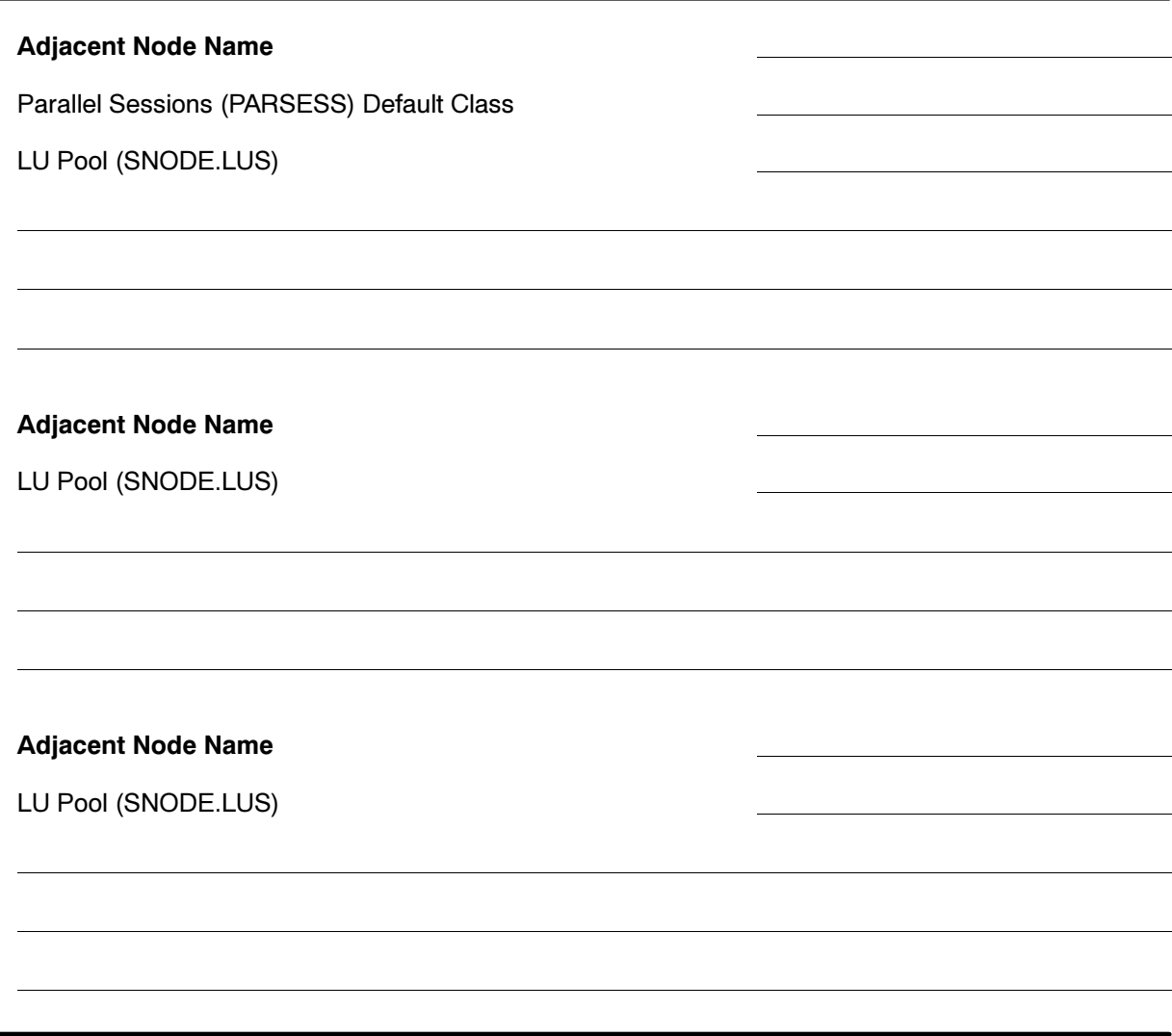

# **Network Map Adjacent Node Definitions for OS/400 SNUF Nodes (LU0)**

Use this worksheet for CONNECT: Direct for OS/400 Node Names and associated Logical Unit Pools. Refer to the description of adjacent node definitions beginning and examples in the CONNECT: Direct for VM/ESA Administration Guide.

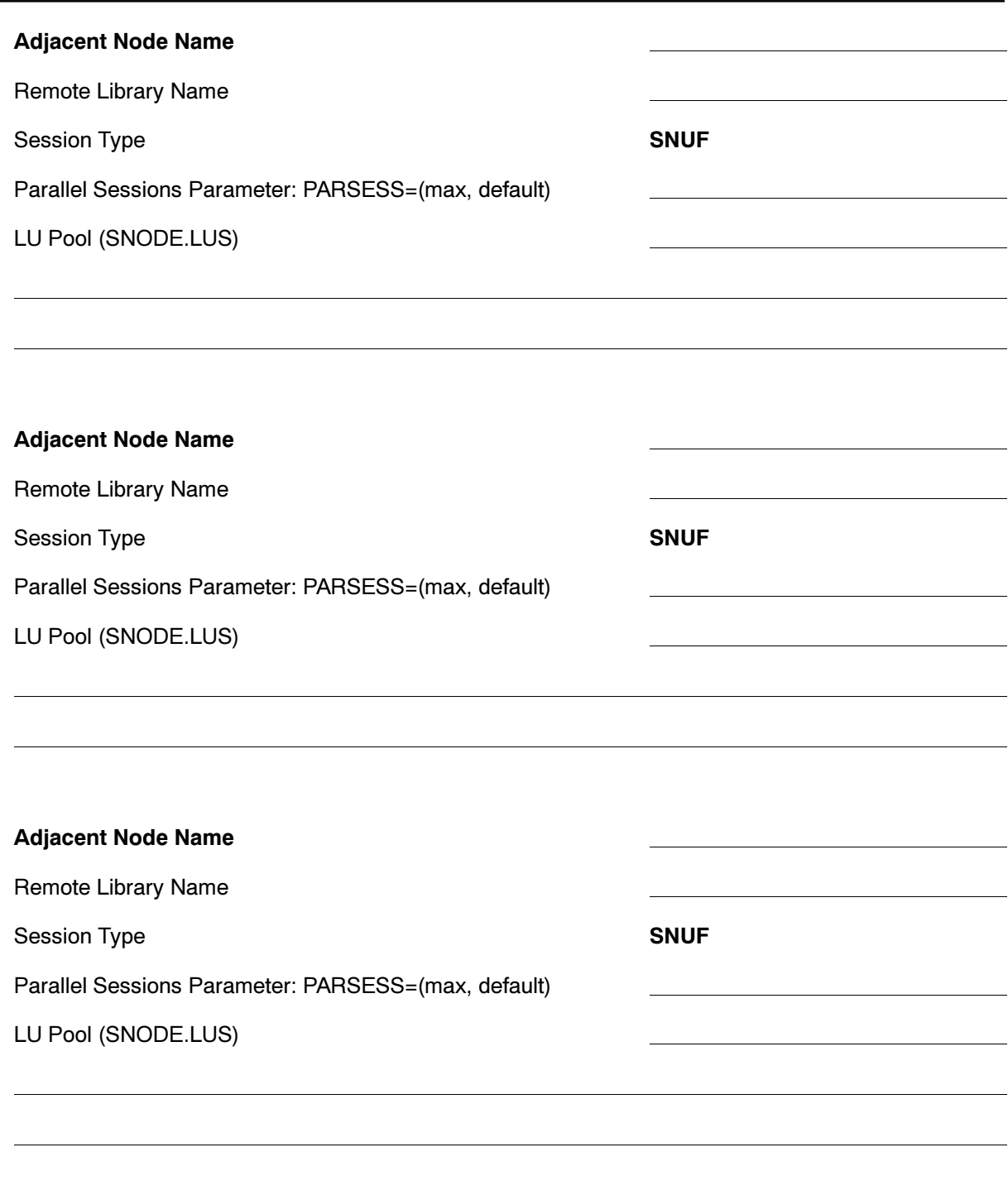

# **Network Map Adjacent Node Definitions for OS/400 LU6.2 Nodes**

Use this worksheet for CONNECT: Direct for OS/400 Node Names and associated Logical Unit Pools. Refer to the description of adjacent node definitions and examples in the CONNECT:Direct for VM/ESA Administration Guide.

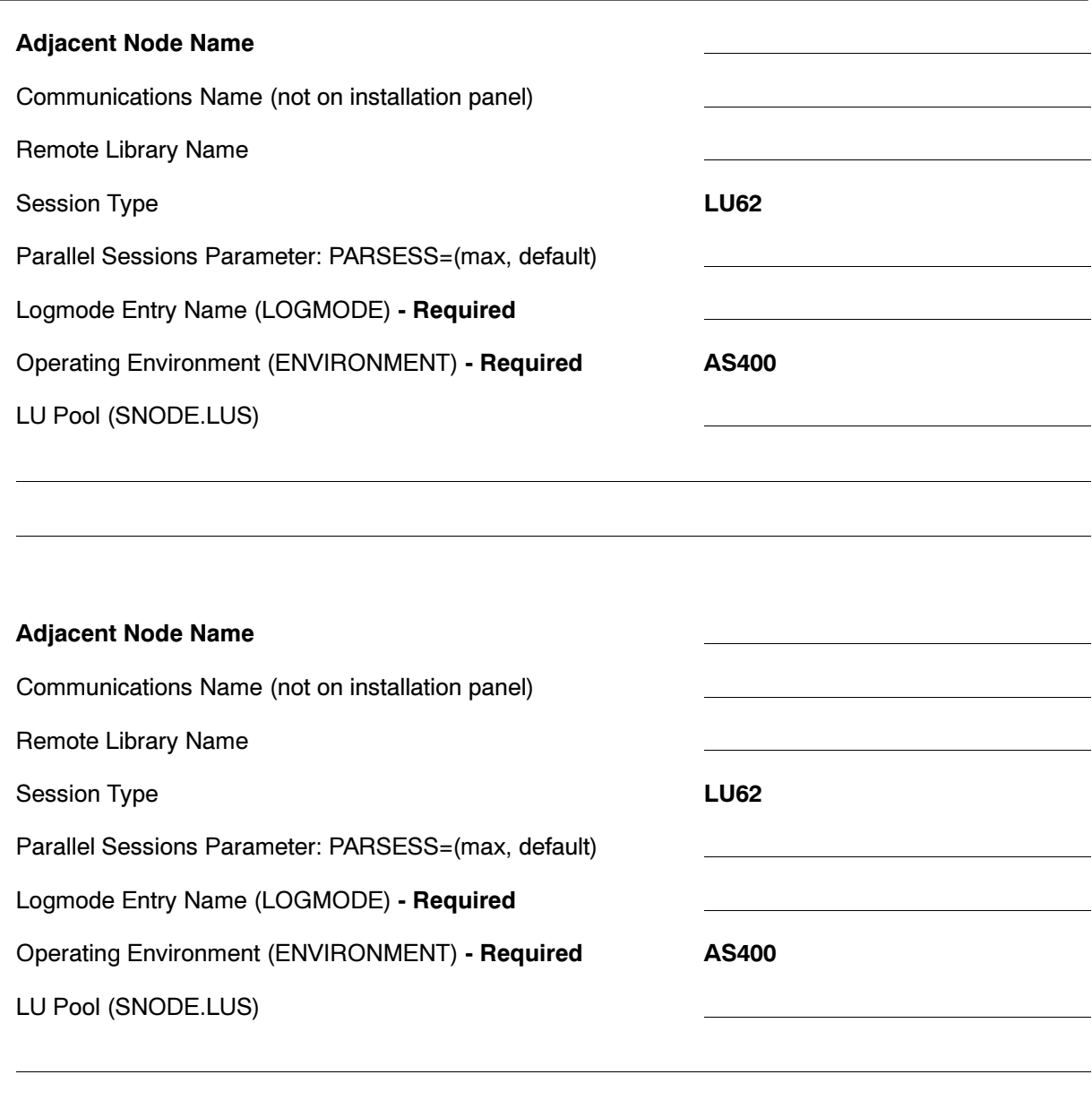

# **Worksheet for Updating Network Map Adjacent Node Definitions:** 370 SNA LU6.2 Nodes

Use this worksheet for adjacent node definitions for 370 SNA LU6.2 nodes. There is no installation panel for this type of adjacent node definition. You can define these nodes after your installation is complete. Refer to the description of node definitions and examples in the CONNECT:Direct for **VM/ESA Administration Guide.** 

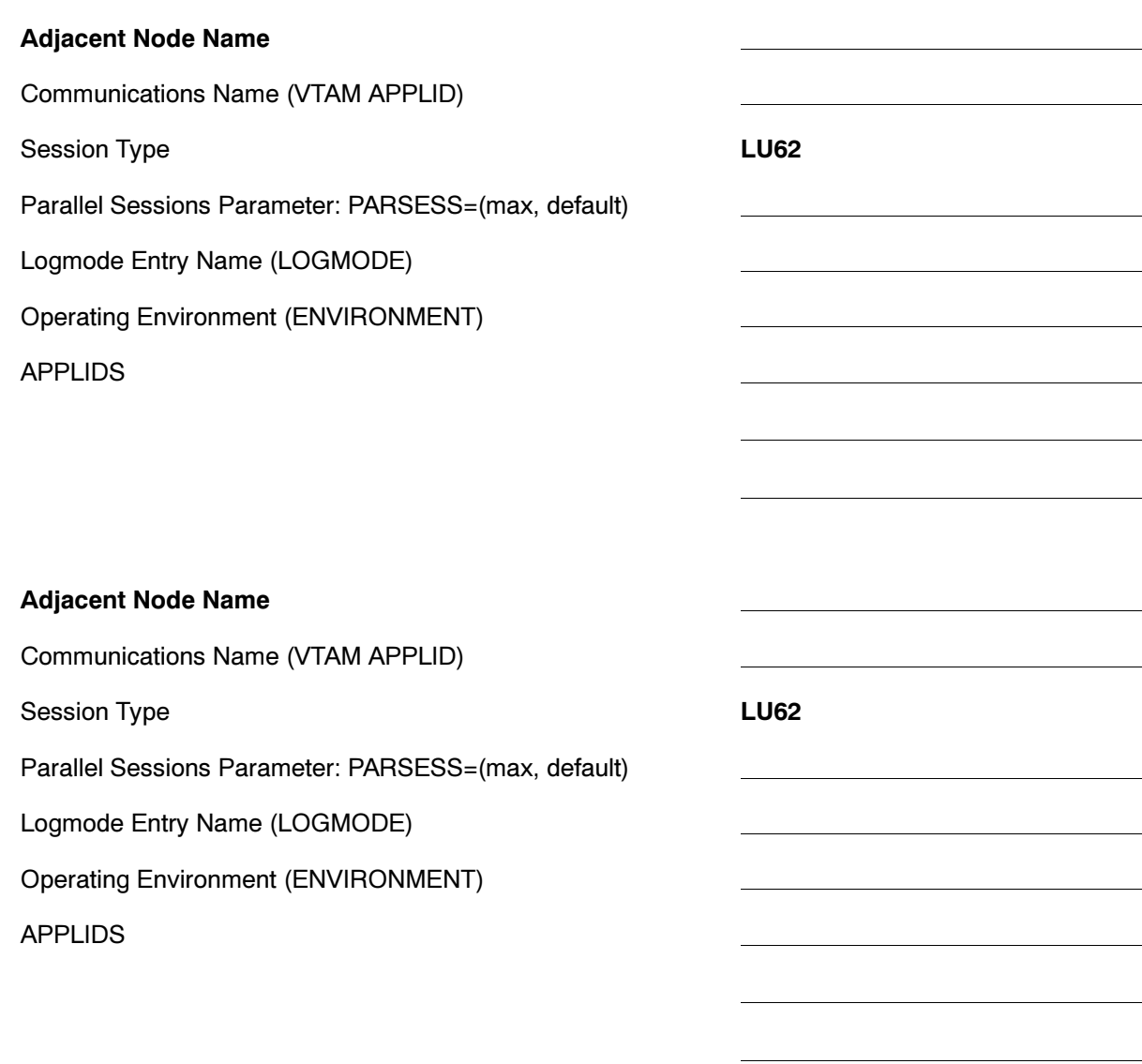

# **Network Map Adjacent Node Definitions for MVS TCP/IP Nodes**

Use this worksheet for adjacent node definitions for MVS TCP/IP nodes. There is no installation panel for this type of adjacent node definition. You can define these nodes after your installation is complete.

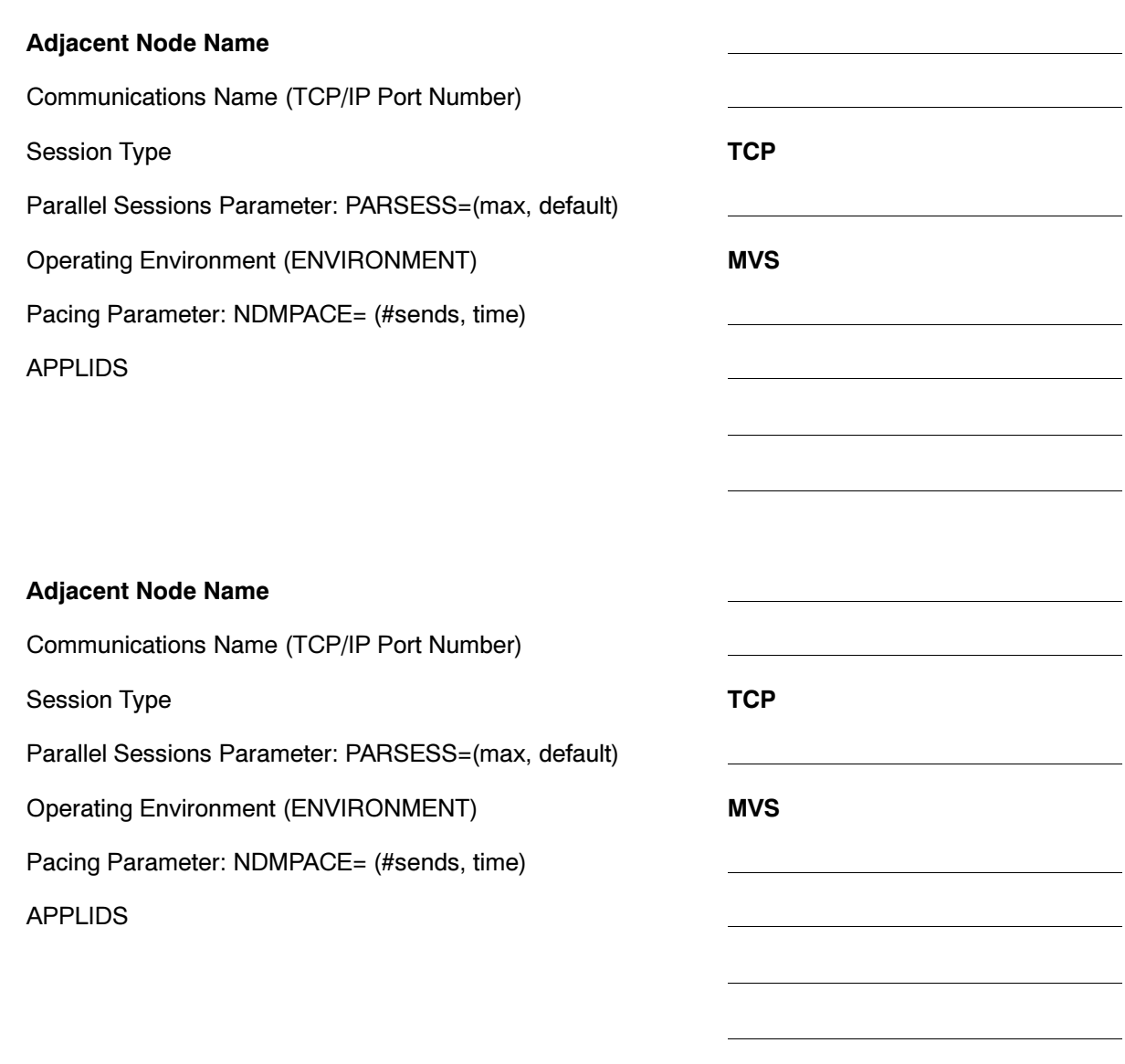

# **Network Map Adjacent Node Definitions for MS-DOS and OS/2 LU6.2 Nodes**

Use this worksheet for the definition of MS-DOS and OS/2 LU6.2 Adjacent Node parameters. There is no installation panel for this type of adjacent node definition. You can define these nodes after your installation is complete.

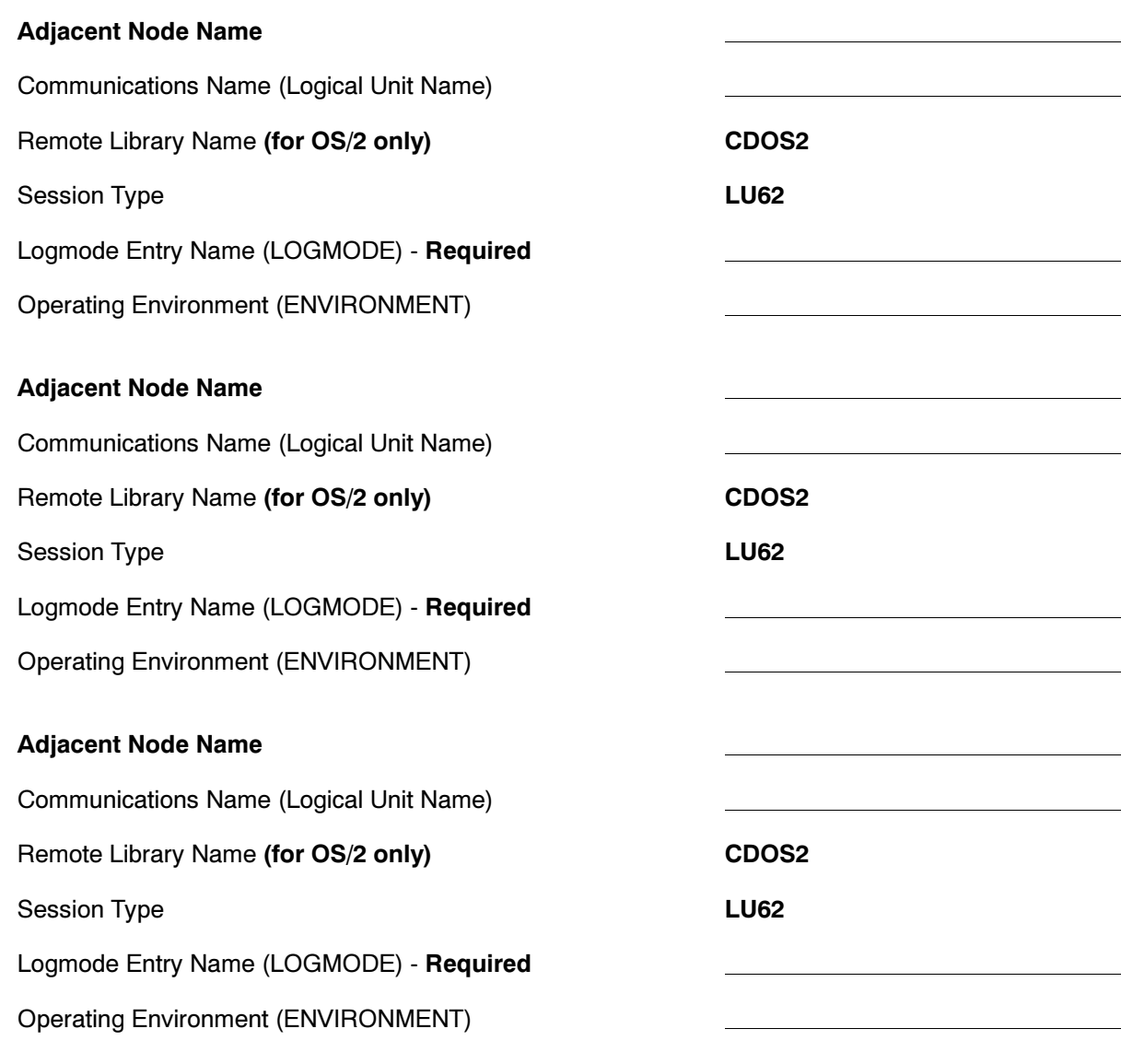

# **Network Map Adjacent Node Definitions for UNIX LU6.2 Nodes**

Use this worksheet for UNIX LU6.2 Adjacent Node information. There is no installation panel for this type of adjacent node definition. You can define these nodes after your installation is complete.

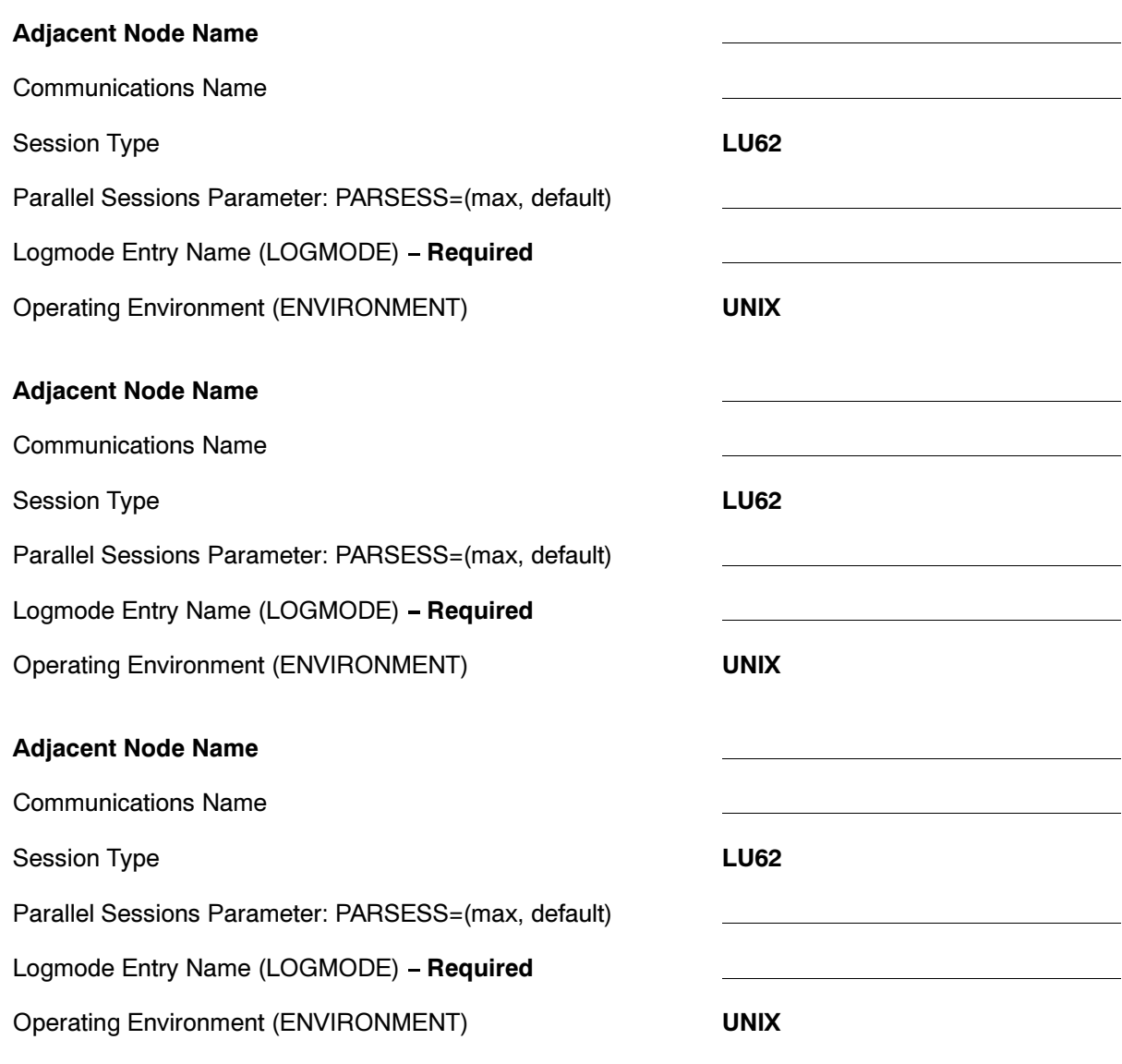

# **Network Map Adjacent Node Definitions for NetWare LU6.2 Nodes**

Use this worksheet for NetWare LU6.2 Adjacent Node information. There is no installation panel for this type of adjacent node definition. You can define these nodes after your installation is complete.

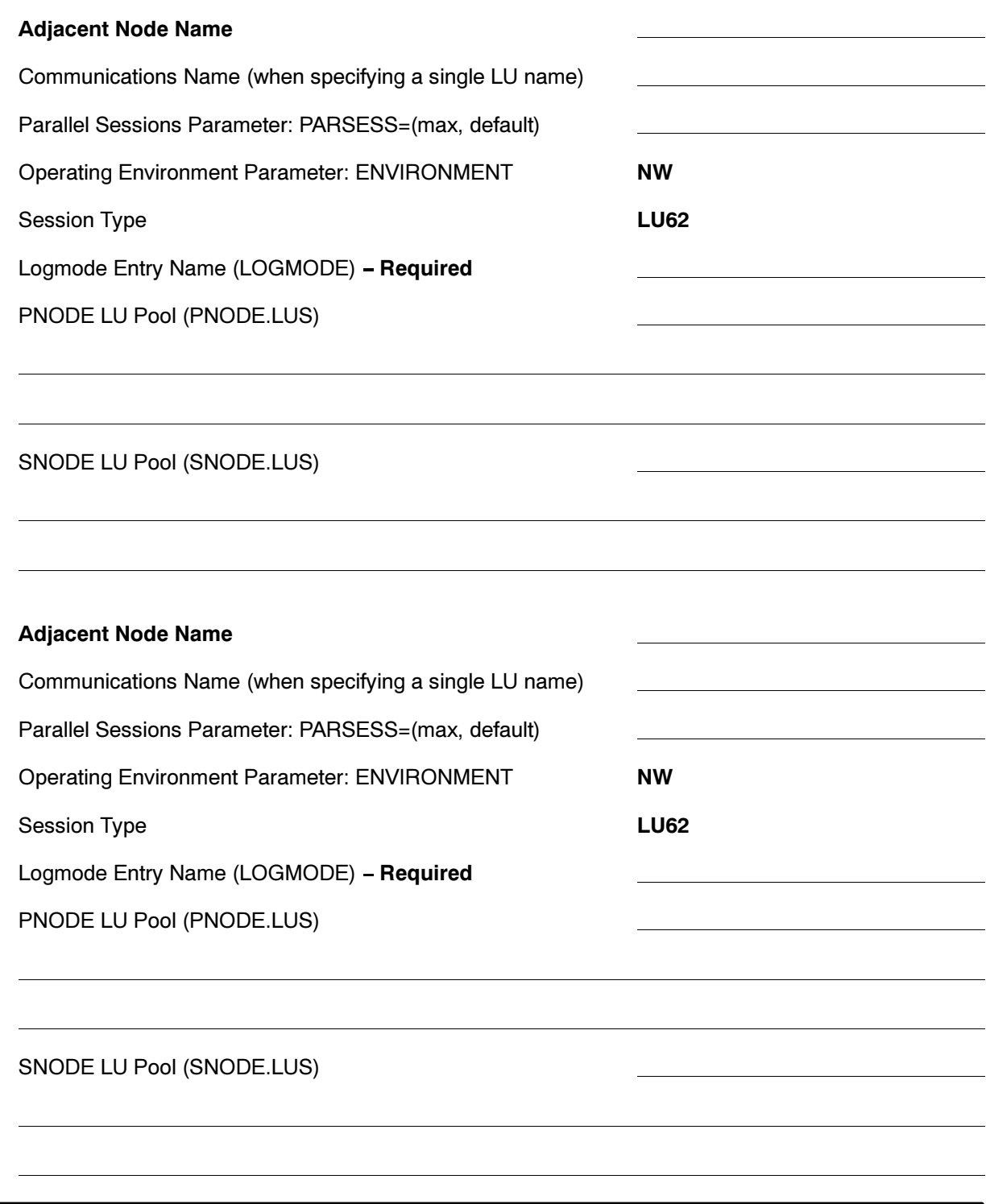

# Network Map Adjacent Node Definitions for UNIX, NetWare, **Or Windows NT TCP/IP Nodes**

Use this worksheet for UNIX, NetWare, or Windows NT TCP/IP Adjacent Node information. There is no installation panel for this type of adjacent node definition. You can define these nodes after your installation is complete.

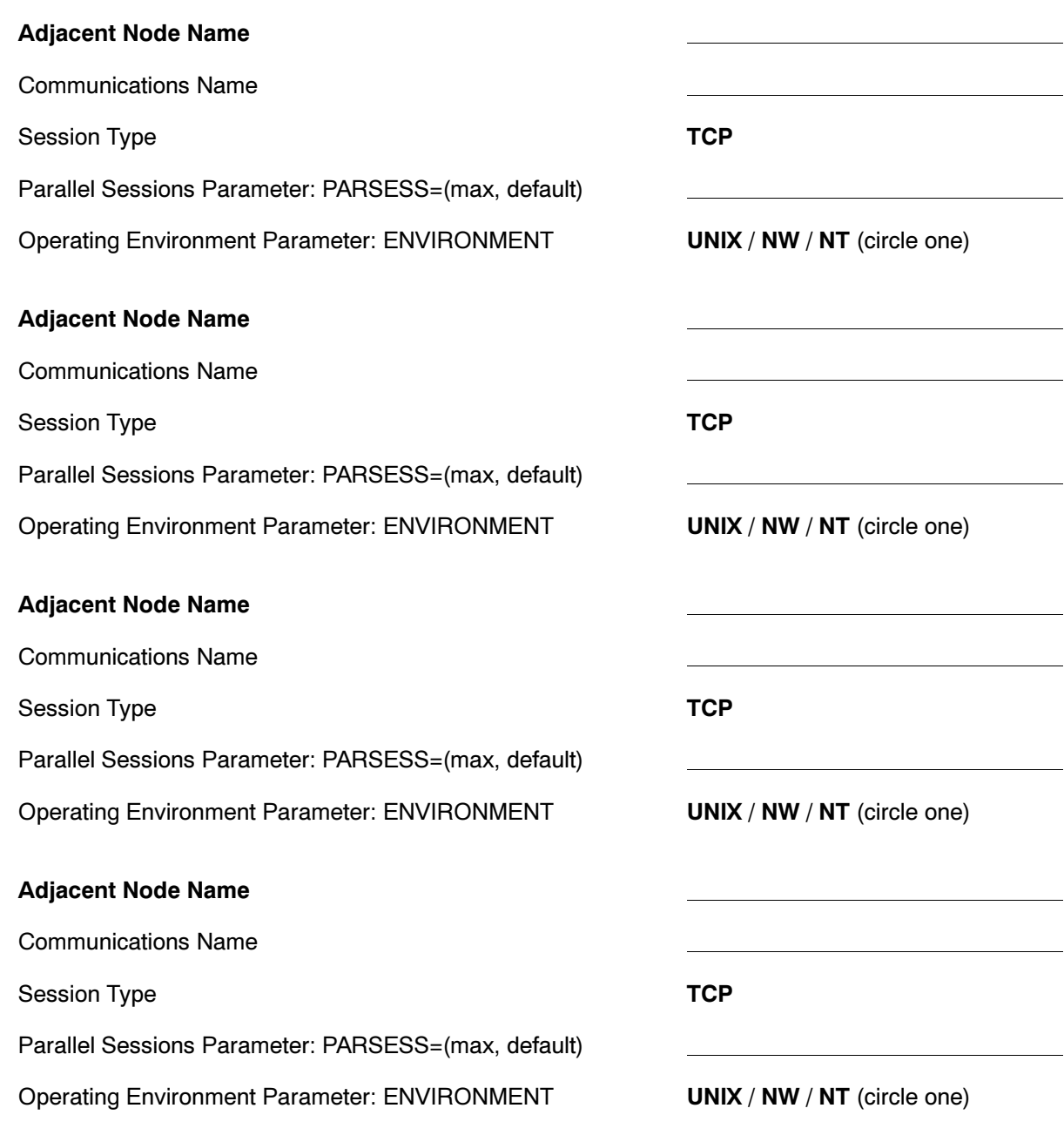

# **CONNECT: Direct for VM/ESA Tape Exit**

This appendix describes the steps necessary for using VMTAPE. CONNECT: Direct for VM/ESA provides an exit that supports processing by the Sterling Software VM tape management software **VMTAPE.** 

# **Step 1-Specify CONNECT: Direct Initialization Parameters**

The VMTAPE exit with CONNECT: Direct for VM/ESA uses the following initialization parameters to support processing.

## **Required Parameter**

The following CONNECT: Direct initialization parameter must be specified to use VMTAPE with CONNECT: Direct for VM/ESA.

## TAPEMOUNT.EXIT=DMGVMTMX

specifies the name of the tape mount exit. For VMTAPE, this must be DMGVMTMX. DMGVMTMX is the name of the tape mount exit in the distribution load library that supports VMTAPE. DMGVMTMX is not modifiable as it is not distributed in source form.

Default: none

## **Optional Parameters**

The following optional CONNECT: Direct initialization parameters can be used to support VMTAPE processing.

## TAPE.RETPD=dddd

specifies the number of days the tape will be retained. *dddd* is the number of days. Values range from 0-9999.

Default: 0

## **VMTAPE.MACHINE.ID**

identifies the VMTAPE service machine id that will receive tape services requests sent by VMTAPE exit (DMGVMTMX). This parameter is required if the VMTAPE service machine id is something other than VMTAPE.

Default: None

## **VMTAPE.TIMEOUT**

is a timeout value used by VMTAPE to cancel the outstanding tape mount request if the tape is not mounted within this time frame. The parameter is specified in minutes. The valid range of 1-99.

Default: 00:30:00

# Step 2 - Update VMTAPE CONFIG File

The VMTAPE CONFIG file contains the configuration specifications of VMTAPE. To use VMTAPE with CONNECT: Direct for VM/ESA, the following must be included in VMTAPE CONFIG.

- $\triangleright$  CONNECT:Direct for VM/ESA needs to be authorized for ANYTAPE, OWNEDBY, and SAVEFOR.
- $\triangleright$  CONNECT: Direct for VM/ESA needs to be in the userid list in the TAPEOPER record in order to receive tape operator messages.

# **CONNECT: Direct for VM/ESA Tape Mount/Demount Exit**

This exit point has been added to provide more flexibility in the handling of tapes by CONNECT: Direct for VM/ESA and to allow a user or a CONNECT: Direct for VM/ESA module, to be called whenever a

tape is to be mounted or demounted. It is the responsibility of the tape mount exit, if one has been provided, to perform the following mount tasks:

- $\blacktriangleright$  Acquire and attach a tape drive
- $\blacktriangleright$  Ensure the proper tape has been mounted
- $\blacktriangleright$  Perform any necessary tape label manipulations
- $\triangleright$  Position the tape for I/O

The responsibility of the tape mount exit for demounts includes the following:

- $\blacktriangleright$  Perform any necessary tape label manipulations
- Perform tape cataloging
- Rewind and unload the specified tape

**Note:** It is not necessary for the tape mount exit to detach the specified tape drive when called for a demount.

The responsibility of the tape mount exit for queries includes the following:

- Set the volume serial (volser) count
- **Set the VOLSER list**

The presence of a tape mount exit is determined by the new initialization parameter TAPEMOUNT.EXIT. When a tape mount exit is to be used to handle tape mounts or demounts, this initialization parameter must be specified. The syntax for the initialization parameter follows:

TAPEMOUNT.EXIT=module name

The tape mount exit is called at four different points in:

- . During DTF initialization to allow the tape mount exit to perform any of its own initialization
- Before a tape mount to obtain a list of volsers to use
- When a tape must be mounted
- When a tape must be rewound and unloaded

When the tape mount exit is called, it is passed the address of the mount exit control block MEXCB in Register 1. The macro defining MEXCB is

named DMFMEXCB and can be found in the CONNECT:Direct distribution macro library. The following figure shows the MEXCB control block. The fields that can be examined or modified by the tape mount exit are described after the figure.

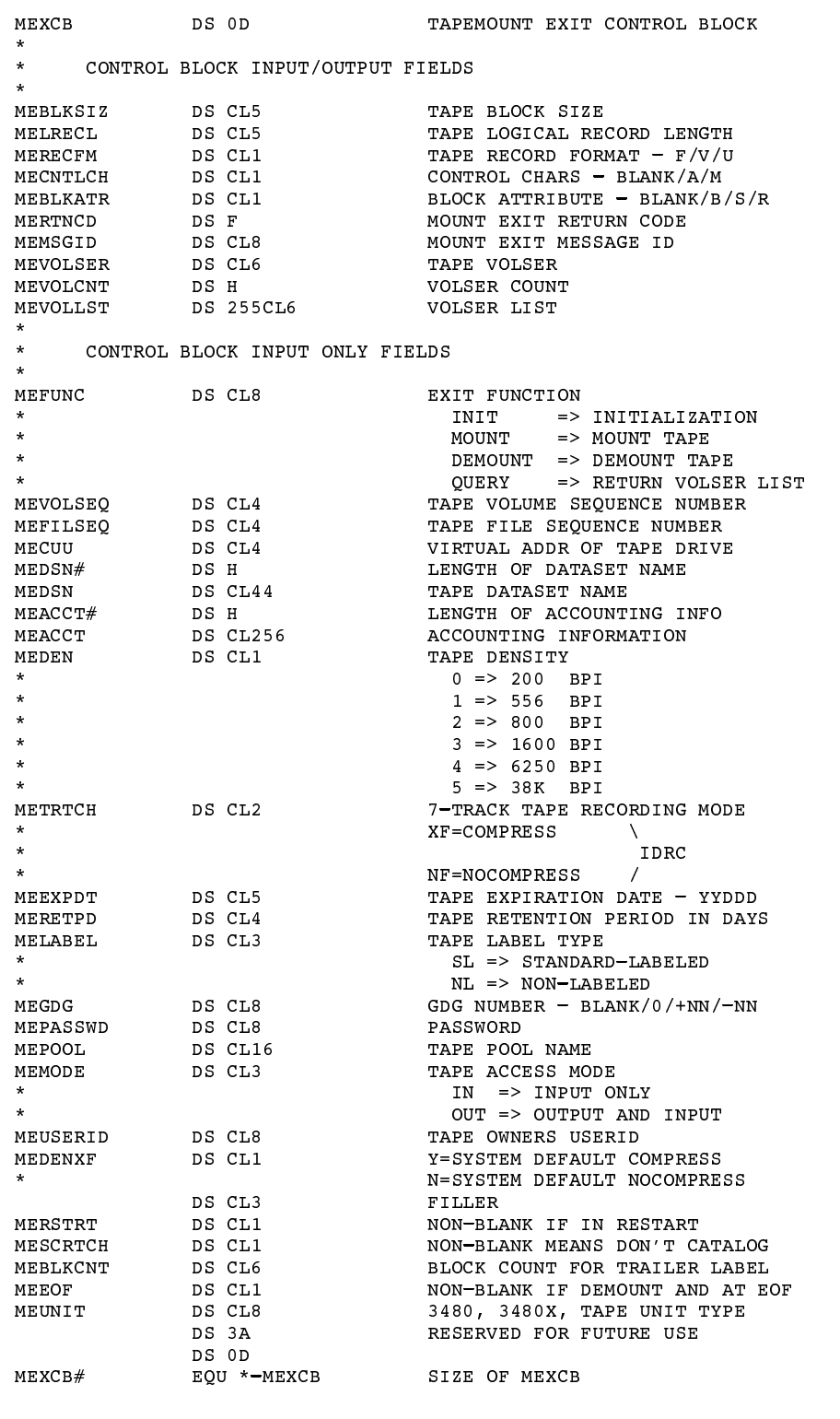

## **MEBLKSIZ**

is a five-character representation of a numeric field, ranging from 00000–32760, indicating the block length in bytes. If the record format of the file is fixed, then the block length must be a multiple of the logical record length for the file. If the record format of the file is variable, then the number represents the maximum block length (including a four-byte length indicator in the blocks). If the record format of the file is undefined, then the number represents the maximum block length.

If this is an input file, MEMODE=IN, and this field is blank, then the exit must set this field before returning to its caller.

#### $MELRECL$

is a five-character representation of a numeric field, ranging from 00000–32760, indicating the record length in bytes. If the record format of the file is fixed, then the number represents the logical record length. If the record format of the file is variable, then the number represents the maximum logical record length (including a four-byte length indicator in the records). If the record format of the file is undefined, then the number will be zero  $(00000).$ 

If this is an input file, MEMODE=IN, and this field is blank, then the exit is expected to set this field before returning to its caller.

#### $MERECFM$

is a one-character field indicating the format of the records in the file. **F** is for records of fixed length, **V** is for variable length records, and **U** is for records with undefined lengths.

If this is an input file, MEMODE=IN, and this field is blank, then the exit must set this field, and the fields MECNTLCH and MEBLKATR, before returning to its caller.

#### $MECNTLCH$

is a one-character indicating whether a control character set was used to create the file and the type of control characters used. If this field is an A, then the file contains ASCII control characters. If this field is an **M**, then the file contains machine control characters. If this field is blank, then the file contains no control characters, unless this is an input file, in which case the exit is expected to set this field before returning to its caller.

## $MERI.KATR$

is a one-character indicating the block attribute used to create the file. If this field is a **B**, then the file has blocked records. If this field is an **S**, then the file has spanned records. If this field is an **R**, then the file has both blocked and spanned records. If this field is blank, then the file has no blocked or spanned records, unless this is an input file, in which case the exit is expected to set this field before returning to its caller.

## **MERTNCD**

is a fullword binary field indicating the success or failure of the tape mount exit. A nonzero value returned by the exit indicates some kind of failure occurred during its processing.

#### $MEMSGID$

is an eight-byte alphanumeric field indicating the success or failure of the tape mount exit. This field must be set when the return code set by the tape mount exit, MERTNCD, is nonzero before returning to its caller.

**Note:** All possible message IDs returned should be inserted into the CONNECT: Direct message file. with the CONNECT: Direct message load program.

### MEVOLSER

is a six-byte alphanumeric field identifying the tape volume with the file name specified. It may be from  $1-6$ characters, but if it is fewer than six characters, then it must be left-justified in the field. If the value of this field is SCRTCH upon entry to the tape mount exit, then the exit must set this field to the volume serial number of the tape mounted for the file requested before returning to its caller.

#### MEVOLCNT

is a halfword binary field containing the number of volsers in the field MEVOLLST. If MEFUNC=QUERY, then this field must be set by the exit before returning to its caller.

#### MEVOLLST

is a character field with room for up to 255 volsers containing a left-justified list of volsers with no separators between them. If MEFUNC=QUERY, then this field must be set by the exit before returning to its caller. MEVOLCNT volsers must be put in this field.

## **MEFUNC**

is an eight-byte alphabetic, input-only field used to control the function of the tape mount exit. If this field is INIT, then the exit is expected to perform its initialization logic. If this field is MOUNT, then the exit is expected to perform its mount logic. If this field is DEMOUNT, then the exit is expected to perform its demount logic. If this field is QUERY, then the exit is expected to return a volser list in MEVOLLST and the number of volsers in the list in MEVOLCNT. The only fields set in the MEXCB that are passed to the exit for QUERYs are MEFUNC, MEDSN#, MEDSN, MEGDG, and MEUSERID.

## MEVOLSEO

is a four-character representation of a numeric field indicating the number of the tape volume within the multivolume group containing the specified file. Values range from 0001–9999.

#### $MEFILSEO$

is a four-character representation of a numeric field indicating the relative position of the file specified within a multifile tape. Values range from 0001-9999, where 0001 is the first file on the tape.

#### $MECUU$

is a four-character representation of a numeric field indicating the virtual address of the tape drive to be used for the function requested by the tape mount exit caller. If MEFUNC=MOUNT, then a tape drive must be attached at this address. If MEFUNC=DEMOUNT, then the tape on the tape drive attached at this address must be rewound and unloaded. Values range 0F01-0FF1.

#### $MEDSN#$

is a halfword binary field containing the length of the file name in the MEDSN field.

#### $MEDSN$

is a four-byte alphanumeric field containing the name of the file on a tape to be mounted or demounted. The generation data group value, if any, is not part of this field. Only the rightmost 17 bytes of the file name in this field will be contained in any labels on the tape.

#### **MEACCT#**

is a halfword binary field containing the length of the accounting information in the MEACCT field.

## MEACCT

is a 256-byte alphanumeric field containing process accounting information.

### $MEDEN$

is a one-character representation of a numeric field indicating the recording density of the tape, according to the following table.

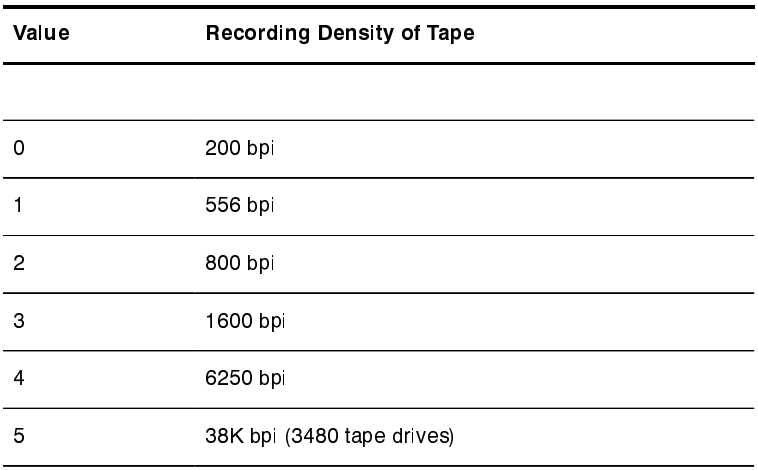

# $METRTCH$

is a two-byte field indicating the tape recording technique used to create the file on the tape. This field is set only for 7-track tapes and for IDRC cartridges.

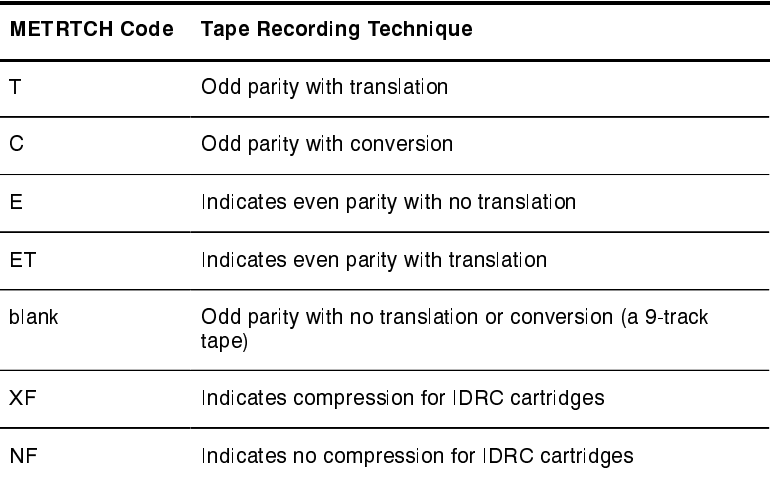

## $MEEXPDT$

is a five-character representation of a numeric field indicating the year and date that the file may be scratched or overwritten. The format of this field is  $YYDDD$ , where  $YY$  is the year (00–99) and DDD is the day  $(001-366)$ . This field will be blanks if no expiration date has been specified.

#### **MERETPD**

is a four-character representation of a numeric field indicating the number of days from the create date to pass before the file may be scratched or overwritten. The range is 0000-9999. This field will be blanks if an expiration date has been specified.

#### $MELABEL$

is a three-character field indicating whether the tape is standard-labeled (SL) or non-labeled (NL).

### $MEGDG$

is an eight-character representation of a numeric field indicating whether the file is part of a generation data group (GDG). If this field is blank, the file is not part of a GDG. If this field is not blank, then it will either be 0  $(zero)$  or will begin with a  $+$  or  $-$  followed by a relative GDG number.

#### $MEPASSWD$

is an eight-byte alphanumeric field indicating the password to use when accessing the file for input and the password to use for write-protection when accessing the file for output. This field will be blank if no password has been specified.

#### MEPOOL

is a 16-byte alphanumeric field indicating the name of the tape pool for scratch tape mounts. This field will be blank except when a scratch tape is requested  $(MEVOLSER=SCRTCH)$  for output  $(MEMODE=OUT)$ .

#### $MEMODE$

is a three-character field indicating the file access mode. If this field is IN, then the file is to be opened read-only. If this field is OUT, the file is to be opened for update.

#### **MEUSERID**

is an eight-byte alphanumeric field containing the userid of the user making the request.

## **MEDENXF**

is a one-character field indicating the system default for IDRC compression. Valid values are  $Y$  or  $N$ .

#### MERSTRT

is a one-character field and is non-blank if in restart mode. If in restart mode, then the mount exit must be sure not to rewrite or modify the volume and header tape labels even if the tape is to be mounted for output.

#### $MESCRTCH$

is a one-character field and is set only when MEFUNC is DEMOUNT. If this field is non-blank, then the tape to be demounted should be scratched instead of being cataloged.

#### $MEBLKCNT$

is a six-character representation of a numeric field and is set only when MEFUNC is DEMOUNT. This value can be used for the tape trailer label. It is the number of blocks on the tape.

#### MEEOF

is a one-character field indicating whether EOV or EOF tape trailer labels are written on the tape. This field is non-blank only when MEFUNC is DEMOUNT and the end of the file has been reached.

#### $MEUNIT$

is an eight-character field indicating the type of tape drive needed. If this field is 3480, then a model 3480 cartridge drive is required. If this field is 3480X, then a model 3480 cartridge drive with IDRC capability is required. Otherwise, this field will be TAPE, and any tape drive that can handle the recording density and tape recording technique specified will satisfy the request.

# **VTAM Definitions**

This appendix includes the following sample VTAM definitions to assist you in planning for the installation:

- TAM definitions for a full networking CONNECT:Direct
- VTAM definitions for cross-domain network
- $\triangleright$  VTAM definitions for a mainframe-to-microcomputer connection

# **VTAM Definitions for Full Networking CONNECT: Direct**

This section shows a sample CONNECT: Direct network with an SNA connection.

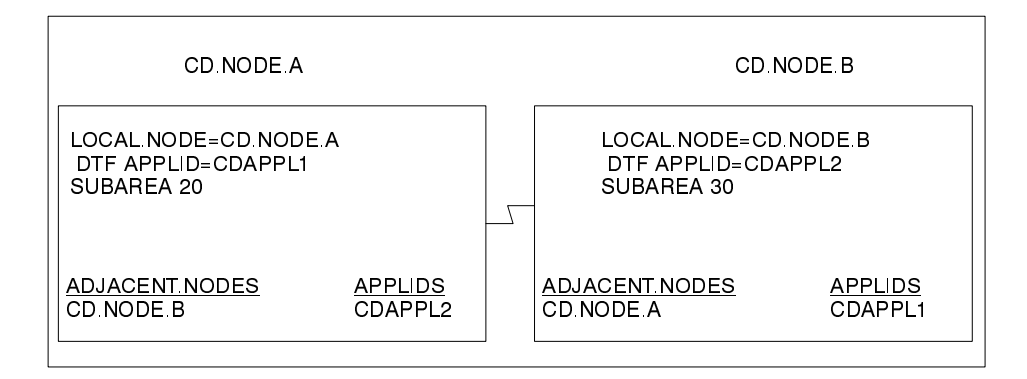

The previous example corresponds to the VTAM definitions presented in the following sections.

### **Node A Definitions**

The following is the DTF APPL definition for CD.NODE.A.

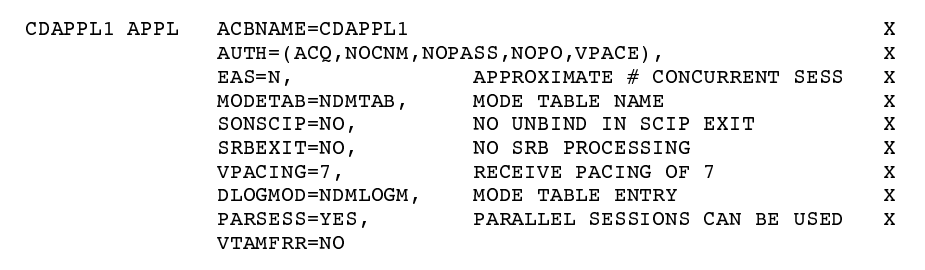

The following are the APPL definitions for the API for CD.NODE.A.

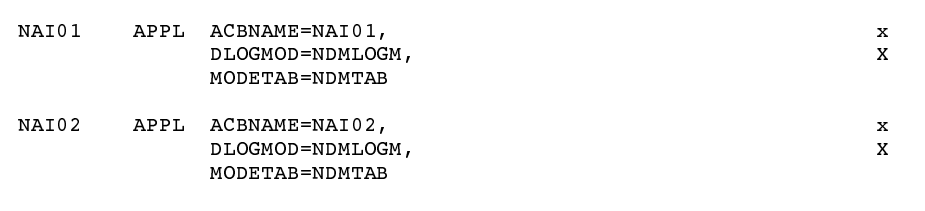

The following is the Cross-Domain Manager definition for CD.NODE.A.

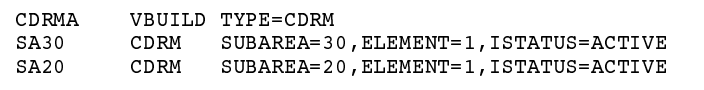

The following is the Cross-Domain definition for CD.NODE.A.

```
CDRSCA VBUILD TYPE=CDRSC
CDAPPL2 CDRSC CDRM=SA30
```
The following is the Network Map definition for CD.NODE.A.

```
\begin{tabular}{lllll} \texttt{LOCAL.} \texttt{NODE=} (\texttt{(CD.} \texttt{NODE.A} & \texttt{CDAPPL1 }, \texttt{, } \texttt{SPW}) \\ & \texttt{TCQ=} (\texttt{TCX.{} \texttt{FILE} & \texttt{TCQ.{} \texttt{FILE}})) \\ \end{tabular}\frac{1}{2}* PNODE=SNODE DEFINITION
ADJACENT. NODE = ((CD. NODE.A COAPPL1A) -PARSESS = (12 2) -APPLIDS=(NAI01,NAI02))
* SNA CONNECTIONS
                                                                              \starADJACENT. NODE = ((CD. NODE.B  CDAPPL2) -PARSESS=(6 \ 3) -
             APPLIDS = (NAIO1, NAIO2)
```
#### **Node B Definitions**

The following is the DTF APPL definition for CD.NODE.B.

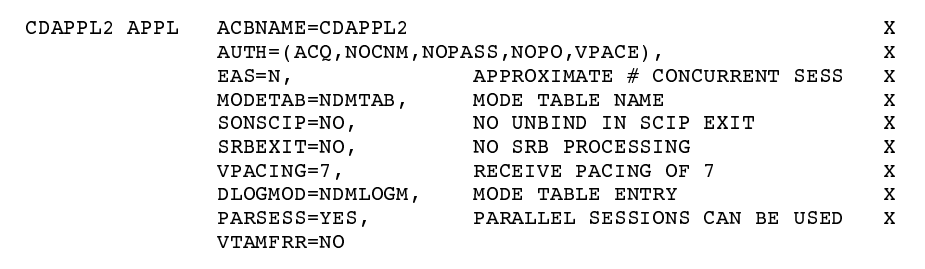

The following are the APPL definitions for the API for CD.NODE.B.

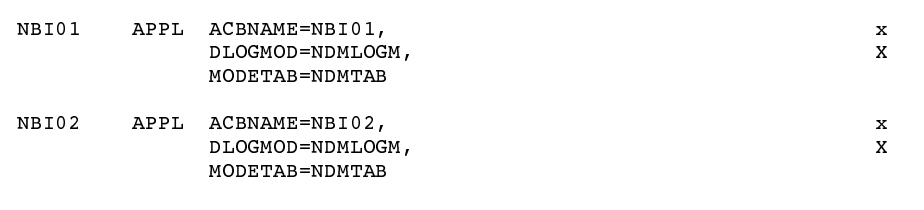

The following is the Cross-Domain Manager definition for CD.NODE.B.

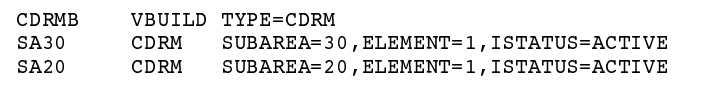

The following is the Cross-Domain definition for CD.NODE.B.

```
CDRSCA VBUILD TYPE=CDRSC
CDAPPL1 CDRSC CDRM=SA20
```
The following is the Network Map definition for CD.NODE.B.

```
LOCAL. NODE=((CD. NODE.B   CDAPPL2, 1, $PW))\qquad \qquad -TCQ = (TCX. FILE  TCQ. FILE)* PNODE=SNODE DEFINITION *ADJACENT.NODE=((CD.NODE.B CDAPPL2B) -
       APPLIDS=(NBI01,NBI02)
* SNA CONNECTIONS
ADJACENT.NODE=((CD.NODE.A CDAPPL1) -
       APPLIDS = (NBIO1, NBIO2)
```
# Network or Domain Name in Cross Domain Network

The VTAM APPL definitions for CONNECT: Direct nodes are shown in the supplied examples (in \$CD.CNTL) with the name field value (column 1) equal to the ACBNAME value. However, these names may be different. If they are different, the network name value contained in the name field must be unique within the network, and the value in the ACBNAME field must be unique within the domain.

If the names are different, follow these rules when defining the Network Map:

- The name specified for the local and adjacent nodes DTF APPLIDs must be the **network** name.
- $\triangleright$  The names specified in the APPLIDS keyword of the adjacent node must be the **domain** names.

The following sample illustrates definitions for two nodes with unique network and domain names.

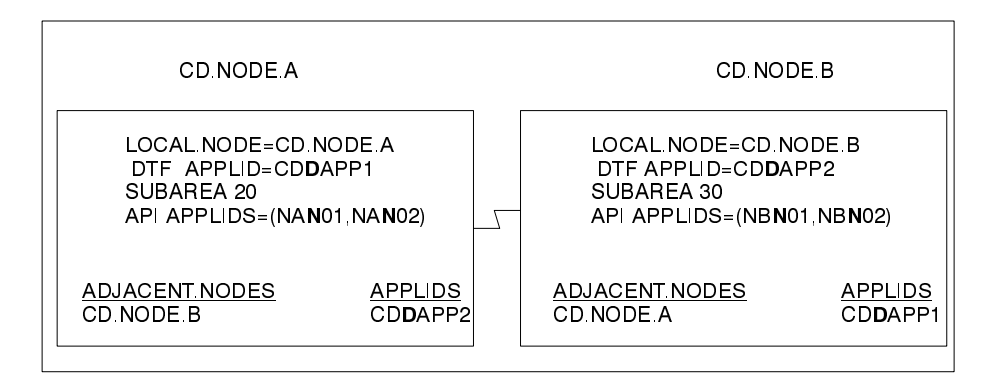

The above example corresponds to the VTAM definitions presented in the following figures.

In the examples which follow, domain names contain a  $D$  as part of their name and network names contain an N

# **SNA Node A**

The following is the DTF APPL definition for CD.NODE.A.

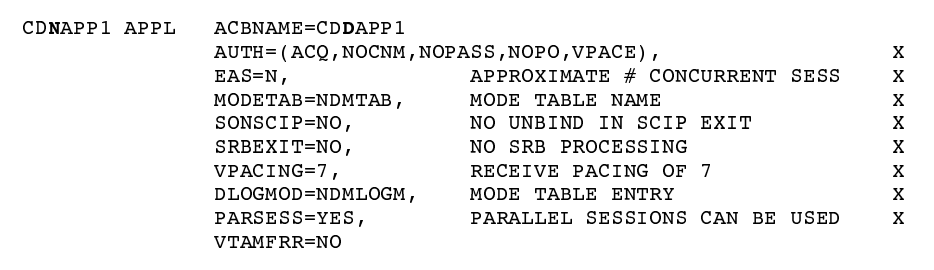

The following are the APPL definitions for the API for CD.NODE.A.

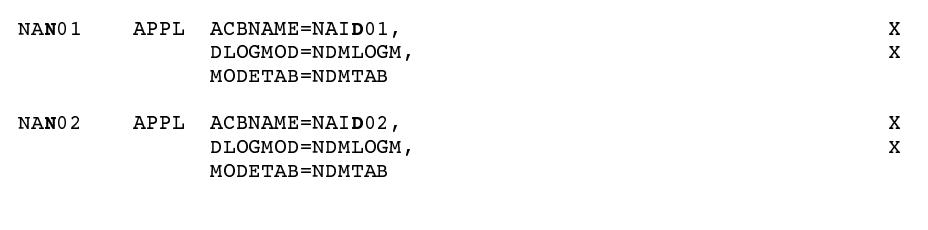

The following is the Cross-Domain Manager definition for CD.NODE.A.

```
CDRMA
   VBUILD TYPE=CDRM
  SA30SA40
```
The following is the Cross-Domain definition for CD.NODE.A.

```
CDRSCA
        VBUILD TYPE=CDRSC
CDNAPP2 CDRSC CDRM=SA30
```
The following is the Network Map definition for CD.NODE.A.

 $\overline{\phantom{a}}$ 

```
\mathtt{LOCAL.NODE} = \left( \begin{array}{ccc} \mathtt{(CD.NODE.A} & \mathtt{CDNAPP1} & \texttt{, & \$PW$} \\ \end{array} \right)TCQ=(CD.NODEA.TCX CD.NODEA.TCQ))
ADJACENT.NODE=((CD.NODE.A
                                      CDNAPP1)
                                                      \simAPPLIDS=(NAID01, NAID02)
\starADJACENT.NODE=((CD.NODE.B CDNAPP2) -
          APPLIDS=(NBID01, NBID02)
```
# **SNA Node B**

The following is the DTF APPL definition for CD.NODE.B.

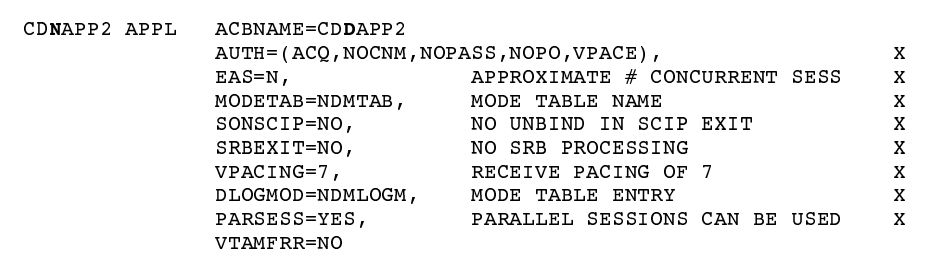

The following are the APPL definitions for the API for CD.NODE.B.

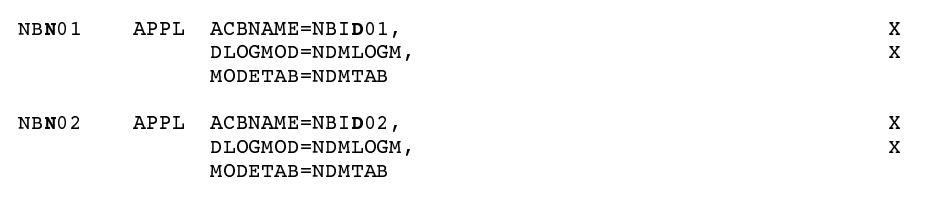

The following is the Cross-Domain Manager definition for CD.NODE.B.

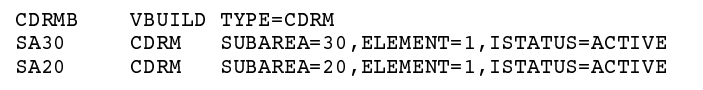

The following is the Cross-Domain definition for CD.NODE.B.

CDRSCA VBUILD TYPE=CDRSC CDNAPP1 CDRSC CDRM=SA20

The following is the Network Map definition for CD.NODE.B.

```
\texttt{LOCAL.} \texttt{NODE} = \left( \texttt{(CD.} \texttt{NODE.B} \texttt{CD} \texttt{MAPP2} \texttt{,} \texttt{SPW} \right)\overline{\phantom{0}}TCQ = (CD. NODEB. TCX CD. NODEB. TCQ)\starADJACENT.NODE=((CD.NODE.B CDNAPP2) -
          APPLIDS=(NBID01,NBID02)
\starADJACENT.NODE=((CD.NODE.A CDNAPP1) -
          APPLIDS=(NAID01, NAID02)
```
# **VTAM Definitions for Mainframe-to-Microcomputer Connection**

If you use CONNECT: Direct exclusively for mainframe-to-microcomputer communication, please note that instructions in this manual generally apply to the communication between two or more mainframe CONNECT:Direct nodes, not mainframe-to-PC connections.

Users setting up VTAM definitions for mainframe-to-microcomputer only connections should disregard information about the following:

- Multiple MVS sites within the CONNECT: Direct network
- VTAM cross-domain definitions, except as applicable to CONNECT: Direct for MS-DOS, OpenVMS, TANDEM, and OS/400.

Examples on the following pages pertain to the use of CONNECT: Direct for VM/ESA and CONNECT:Direct for MS-DOS in a mainframe-to-microcomputer network only.

The following figure illustrates a sample CONNECT: Direct network. This sample network corresponds to the VTAM definitions presented in the sections that follow. Note that the APPLIDS defined in the host Network Map must be the PC's VTAM LU.

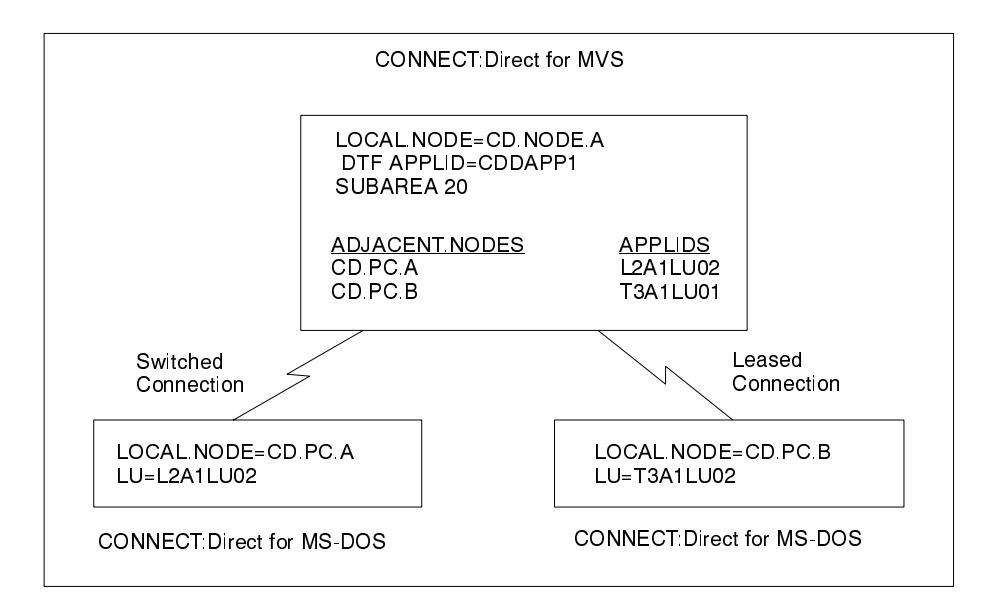

For each CONNECT: Direct for MS-DOS node that communicates with CONNECT: Direct for VM/ESA, a Network Map must exist on the CONNECT: Direct for MS-DOS node. Entries in the CONNECT: Direct for MS-DOS Network Map correspond to entries in the Network Map.

## **Example Definitions for CD.NODE.A**

The following shows VTAM APPL definition for the DTF.

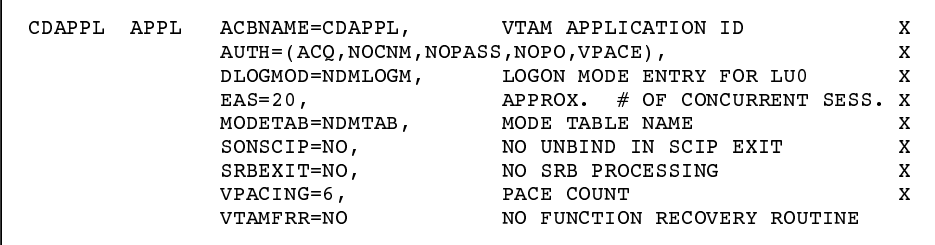

The following shows VTAM APPL definitions for the API and the DTF.

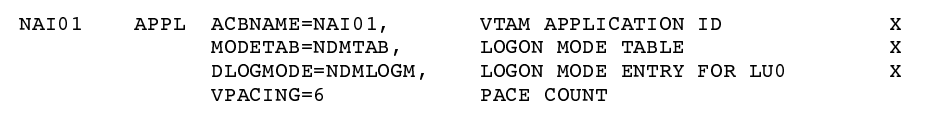

The following shows a mode table entry used with 3270-type connections, non-structured fields.

```
D4C32782 MODEENT LOGMODE=D4C32782, ENTRY NAME<br>
FMPROF=X'03', FUNCTION MGMT PROF. 3 X<br>
TSPROF=X'03', TRANSMISSION SERVICES PROTOCOL X<br>
PRIPROT=X'93', PRIMARY PROTOCOL X<br>
SECPROT=X'90', SECONDARY PROTOCOL X<br>
COMPROT=X'3080',
                                PSERVIC=X'020000000000185000007E00'
                                                     0 1 2 3 4 5 6 7 8 9 10 11
                    MODEEND
                    END
```
The following shows a leased network connection for a 3270-type connection.

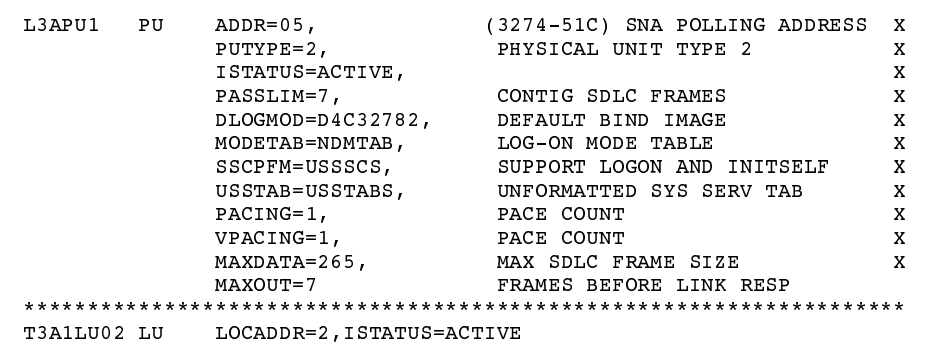

The following shows a sample NCP definition for an autodial line.

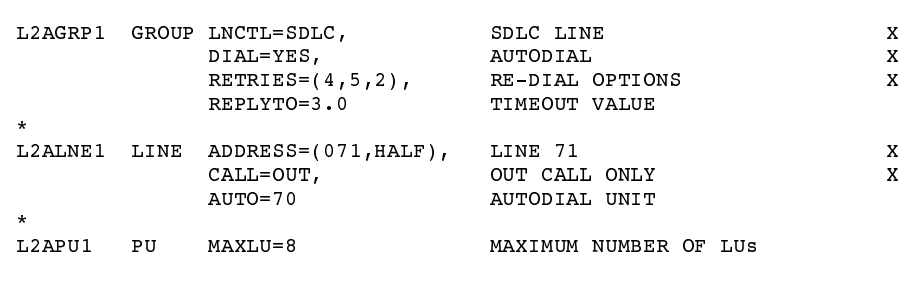

The following shows a VTAM major node switched definition for CONNECT:Direct for MS-DOS with autodial.

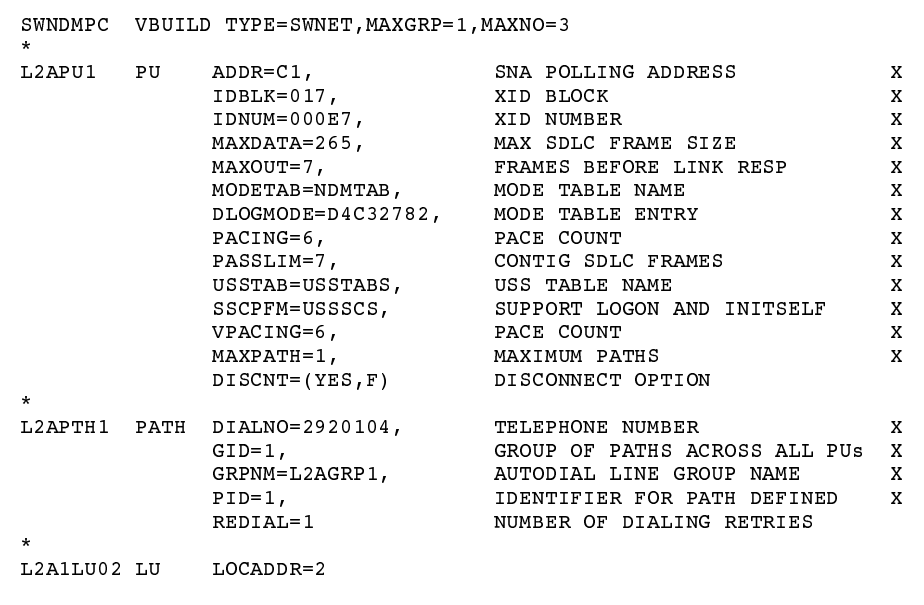

The following shows the Network Map definition.

 $\begin{tabular}{ll} \tt LOCAL. NODE = ((CD. NODE.A CDAPPI, XYZZ1) -  
TCQ = (CD. NODEA.TCX CD. NODEA.TCQ)) \\ \tt ADJACENT. NODE = (CD. NODE.A CDAPPI) -\\ \end{tabular}$ APPLIDS = (NAI01 NAI02 NAI03) ADJACENT.NODE = (CD.PC.A L2A1LU02)<br>ADJACENT.NODE = (CD.PC.B T3A1LU02)

# **Glossary**

# Δ

## **ADJACENT.NODE**

Entry in the Network Map. Adjacent node entries define nodes in the network with which the local CONNECT: Direct may communicate. Each entry specifies a locally used CONNECT: Direct name, its associated network communications name, and session control parameters for these nodes.

#### **API (Application Program Interface)**

This CONNECT: Direct component accepts commands from the Interactive User Interface (IUI), Batch Interface, the Operator Interface, or user-written program and places them in a format so that the user's request can be executed by the DTF. If there are errors, the API returns a message to the user. If there are no errors, the API sends the command to the DTF using a VTAM session.

#### **APPLID**

The name specified in the ACB macro that identifies the application program to VTAM. For CONNECT: Direct, these applids correspond to a DTF node name or an API applid.

## **API POOL**

Identifies the applids to be used for API communication with the DTF.

## **API POOL Segregation**

To separate the pools of APPLIDs for use by the individual API types (BATCH, CICS, and TSO).

## **API System ID(s)**

The System Identifier (SYSIDs or SMF IDs) of the CPUs (up to sixteen) that will be sharing a copy of the CONNECT: Direct DTF utilizing the SDF (Shared DASD Facility) option of CONNECT:Direct.

## **Authorization Facility**

CONNECT: Direct facility that grants access to CONNECT: Direct commands.

#### **Authorization File**

CONNECT: Direct authorization file used to control access to CONNECT: Direct and identify commands that can be executed by userid. This file can also be used in conjunction with security exit interfaces with the secured point of entry feature.

# **"**

## **Batch Interface**

CONNECT: Direct interface that allows users to request CONNECT: Direct services from a batch job stream through control statements passed to a CONNECT:Direct-supplied program, DMBATCH.

# **#**

## **Checkpoint/Restart**

Eliminates the need to retransmit an entire file in the event of a transmission failure. A value on the COPY statement or in the initialization parameter, CKPT.MODE and CKPT, specifies the checkpoint interval. If a copy procedure is interrupted, CONNECT: Direct will restart that copy at the last checkpoint.
#### **Command Line Interface**

CONNECT Direct interface that allows users to submit CONNECT: Direct Processes and commands from their native command line environment.

#### **Commands**

Are used to initiate and monitor activity within the CONNECT: Direct system and can be issued from the TSO/ISPF IUI, the operator console, a batch job, or a user application program.

### **\$**

#### **DTF (Data Transmission Facility)**

The nucleus component of CONNECT: Direct. The DTF controls information distribution to other CONNECT: Direct nodes in the network. Start-up parameters that govern the overall activity of the DTF are defined within the initialization parameters.

### **%**

#### **ESF (Extended Submit Facility)**

An optional CONNECT: Direct for MVS feature. The ESF allows users to queue data transfer requests to a CONNECT: Direct node that is not active. This allows users to submit work to CONNECT: Direct, even if the CONNECT: Direct DTF is down.

### **)**

#### InterCONNECT Option (ICO)

The InterCONNECT Option is an optional feature of CONNECT:Direct and CONNECT: Mailbox which provides an automatic, secure way to route application-produced distribution files from a Direct supported node to a Mailbox node for distribution, automatically distribute Mailbox batches to a Direct node upon arrival, and provide complete notification of success or failure at each step of the process.

#### **IUI (Interactive User Interface)**

The IUI interface is an ISPF screen and dialog component that allows users to define and submit CONNECT: Direct Processes as well as issue CONNECT: Direct commands that monitor and control administrative and operations activity. An IUI is also available for a CICS environment with the optional product, CONNECT: Direct for CICS.

# **,**

#### **LOCAL.NODE**

Entry in the Network Map. The local node entry defines the logical CONNECT: Direct name of the local CONNECT: Direct DTF and its associated communications name. The local node entry also contains the name of the transmission queue and the SUPERUSR ID password, if specified.

### **-**

#### **Modal Statements**

CONNECT: Direct modal statements (IF THEN, EIF, ELSE, EXIT, and GOTO) allow you to alter the sequence of CONNECT: Direct Process execution based on completion of a previous Process step.

## **.**

#### **Network Map**

VSAM file identifying all valid CONNECT: Direct nodes and applids in the network. There is one Network Map (Netmap) associated with each CONNECT: Direct node. There is one entry in that netmap for each of the other CONNECT: Direct nodes to which the local CONNECT: Direct node can initiate a session. The netmap entries also contain the rules or protocol to which the nodes will adhere when communicating.

#### Node

Any site in a network from which information distribution can be initiated.

# **/**

#### **Online Messages**

Completion and error messages that are displayed online.

#### **Operator Interface**

Allows CONNECT: Direct commands to be issued from the MVS operator console. This interface also allows tailoring of CONNECT: Direct commands through a command list (CLIST) facility.

### **0**

#### **Parallel Sessions**

Capability of having two or more concurrently active sessions between the same set of two LUs. With parallel session support, CONNECT:Direct allows multiple, concurrent file transfers between two CONNECT:Direct nodes.

#### **PNODE** (Primary Node)

CONNECT: Direct node on which the Process is being submitted. The primary node may also be referred to as the controlling or source node, but should not necessarily be interpreted as the sending node since PNODE can be the receiver. In every Process, there is one PNODE and one SNODE specified. The submitter of a Process is always the PNODE.

#### **Process**

A series of statements (which can be predefined and stored in a library) submitted through the API to initiate CONNECT: Direct activity, such as copying files, running jobs, and so on.

#### **Process Statements**

Are used to build a CONNECT: Direct Process. They contain instructions for transferring files, running operating system jobs, executing programs, or submitting other CONNECT: Direct Processes. Process statements include COPY, RUN JOB, RUN TASK, SUBMIT, SYMBOL, and Modals (conditional logic).

### **2**

#### **Retry Interval**

Installation parameter that specifies the interval, in minutes, that the retries mentioned in the Max Retries parameter will be performed.

# **3**

#### **SDF (Shared DASD Facility)**

An optional CONNECT: Direct for MVS product. Allows up to sixteen CPUs in a shared DASD complex to use a single copy of CONNECT: Direct. This allows applications and operators at each of the CPUs to initiate CONNECT: Direct activity. If the CPU containing the single copy of CONNECT: Direct also contains ESF, ESF is available to all other SDF nodes in the complex.

#### **Segregation**

To separate CONNECT: Direct APPLIDs by type. Also see API APPLID POOL Segregation.

#### **Session Classes**

Installation parameter that specifies the Process class groupings, priorities and number of Processes that can be concurrently executed on this CONNECT: Direct node.

#### **SNA (Systems Network Architecture)**

A network architecture designed to provide compatibility among a wide variety of hardware and software products so that they can be used to build complex networks. It defines protocols, standards, and message formats to which different hardware and software products must conform.

#### **SNODE (Secondary Node)**

The CONNECT: Direct node that interacts with the primary node (PNODE) during process execution. The secondary node (SNODE) may also be referred to as the participating, target, or destination node. In every Process, there is one PNODE and one SNODE.

#### **SOLVE Option**

The CONNECT: Direct for MVS SOLVE Option is an optional component of CONNECT: Direct. It is a callable application programming interface allowing SOLVE:Netmaster users to submit commands to and retrieve responses from CONNECT: Direct. The interface integrates automated data transfer with production applications on a variety of computer platforms running CONNECT:Direct.

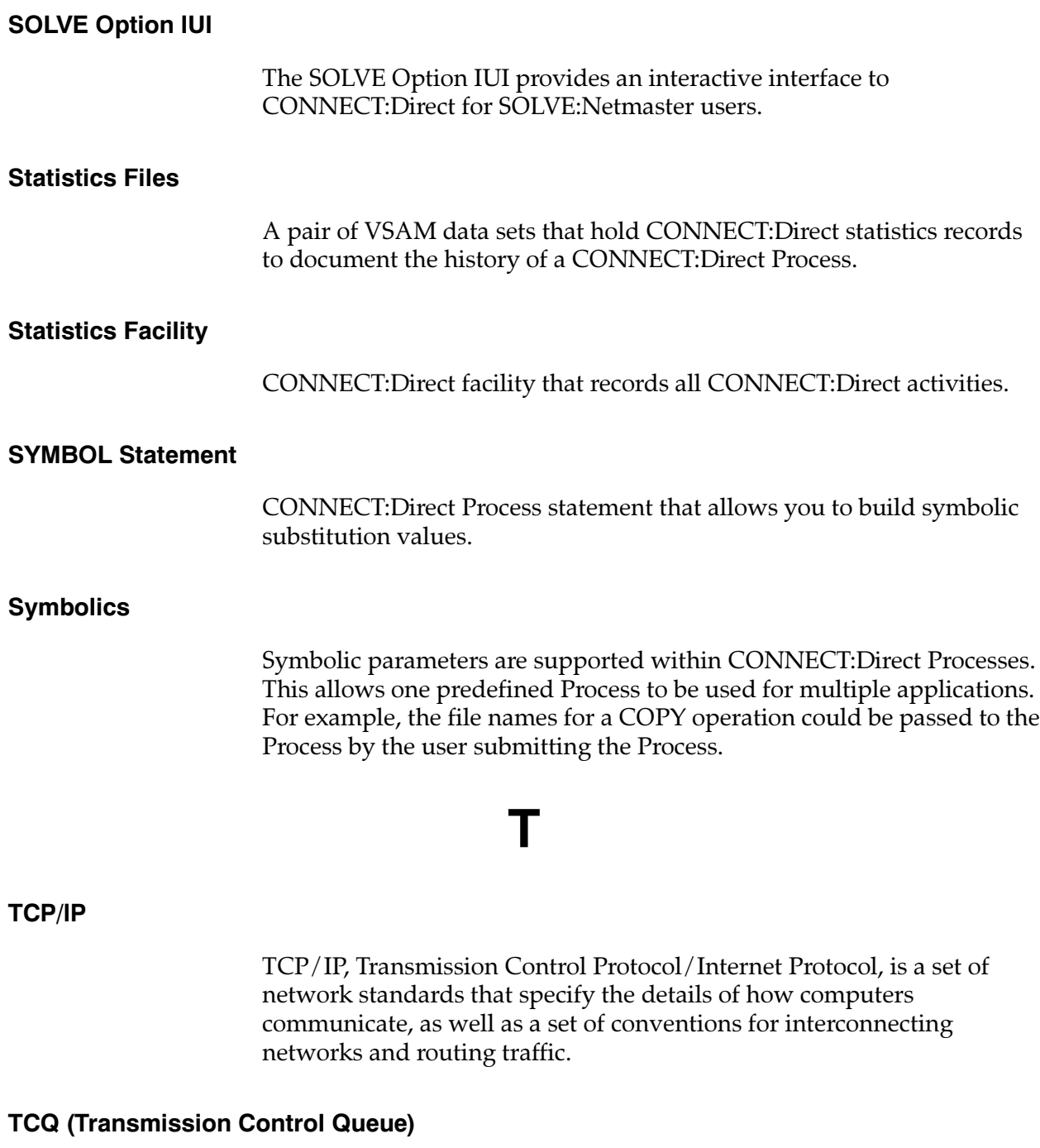

A VSAM relative record data set (RRDS) used to hold all Processes that have been submitted to CONNECT:Direct.

# **Index**

### **Numbers**

370 SNA LU0 nodes, worksheet, A-9 370 SNA LU6.2 nodes, worksheet, A-15

### Δ

ACCESS command, 6-31 AMSERV file, 3-1 API. See Application Program Interface APPLID, 6-10 Application Program Interface, 1-2 description, 1-4 used with user programs, 1-4 ASSEMBLE file, 3-1 AUTH file, space requirement, 3-2 authorization file

space requirement, 3-2 VSAM definition, 3-3

### B

**Batch Interface** description, 1-3 VTAM definition, 4-1 bold letters, notational conventions, xiii brackets, notational conventions, xiii

### C

CD.CNTL, members NDMCDRM, 4-13 NDMCDRSC, 4-14

#### CDINSTAL, 6-10

checkpoint file space requirement, 3-3 VSAM definition, 3-6

CKPT file, space requirement, 3-3

command line interface, description, 1-4

communications name, PNODE=SNODE processing, VTAM definitions, 4-6

CONNECT:Direct, description, 1-1

cross domain resource definition (NDMCDRSC), 4-2 manager node (NDMCDRM), 4-2

cross-domain resource manager, 6-10 VTAM definition required, 4-13

cross-domain resources, 6-10

cross-domain resource, VTAM definition required, 4-14

### D

DASD requirement DTF, 2-2 **IUI. 2-2** VSAM files, 3-2

Data Transmission Facility(DTF), description. See **DTF** 

distribution files, 3-1 AMSERV, 3-1 ASSEMBLE, 3-1 **EXEC, 3-1** GCS, 3-1 GLOBALV, 3-1 INITPARM, 3-1 **INPUT. 3-1** ISREDIT, 3-1 LOADLIB, 3-2 MACLIB, 3-2 MODULE, 3-2 NDMMSG, 3-2 NDMOP, 3-2 NDMPANEL, 3-2 NDMPROC. 3-2 NDMVTAM, 3-2 XEDIT, 3-2 distribution tape description, 3-1 DLBL command, 6-31 DMGCSAPI command, 6-32 DMGCSMFP command, 6-32 domain and network name, which required, 4-14 domain name vs network name, C-4 DTF. See Data Transmission Facility DTF (Data Transmission Facility) multiple APPLs required, 4-14 virtual storage requirements, 2-2 VTAM definition, 4-1

### Е

ETC.SERVICES, changes required, 2-4 EXEC file, 3-1

### G

GCS file, 3-1 GCS machine, 6-2 GCSCMD EXEC, 6-32 GLOBAL command, 6-31 GLOBALV file, 3-1

### I

initialization parameters, 6-24

**INITPARM** file, 3-1 INPUT file, 3-1 Installation, CONNECT:Direct for VM/ESA, Steps, A-5 Interactive User Interface, 6-20 Interactive User Interface, description, 1-3 Internal Components, Data Transmission Facility,  $1 - 2$ internal components Application Program Interface, 1-2 interfaces, 1-2 internal components of CONNECT:Direct, 1-1 ISREDIT, 3-1 **IUI** virtual storage requirements, 2-3 VTAM definition, 4-1

### н.

LINK command. 6-31 LOADLIB file, 3-2 log mode table, definition required, 4-7 logmode name, in APPL for DTF, 4-5 logmode table, 4-7 lowercase letters, notational conventions, xiii LU0, VTAM definition for DTF, 4-2 LU1 script file space requirement, 3-3 VSAM definition, 3-7 LU2, mode table example, 4-12 LU6.2 mode table example, 4-9 mode table example for MS-DOS, 4-11 mode table example for SNA services manager, 4-10 VTAM definition for DTF, 4-4

### M

MACLIB file, 3-2 Master Application Program, 6-30 MAXDATA parameter, 5-2 MAXDATA, NCP parameter, 5-4

message file space requirement, 3-2 VSAM definition, 3-3 MEXCB control block parameter descriptions, B-5 VMTAPE exit, B-3 mode table, 6-10 MODULE file, 3-2 mode table, VTAM definition, 4-2 mode table, RU size, 5-3 MODETAB, example, 5-2 MS-DOS COAX, mode table example, 4-8 MS-DOS LU0, mode table example, 4-10 MS-DOS LU0 nodes, worksheet, A-10 MS-DOS LU6.2 nodes, worksheet, A-17 MS-DOS structured field support, mode table example, 4-8 MS-DOS/IRMA, mode table example, 4-8 MSG file, space requirement, 3-2 MVS, mode table example, 4-7 MVS TCP/IP nodes, worksheet, A-16

### N

NCP and VTAM critical parameters, 5-4 NCP parameters effects of, 5-4 MAXDATA, 5-4 TRANSFR, 5-5 NCP TRANSFR, 5-5 **NDMAPPL** example in \$CD.CNTL for  $LU0, 4-2$ for LU6.2, 4-4 VTAM definition, 4-1 NDMCDRM, 4-2 NDMCDRSC, 4-2 **NDMIAPPL** example in \$CD.CNTL, 4-5 VTAM definition, 4-1, 4-5 **NDMMODET** example in \$CD.CNTL, 4-7 LU2, 4-12 LU6.2, 4-9

LU6.2 for MS-DOS. 4-11 **MS-DOS LU0, 4-10** MS-DOS, coax attached to non-SNA local controller, 4-8 MS-DOS, structured field support, 4-8 MS-DOS/IRMA (local SNA controller), 4-8 MVS nodes, 4-7 non-SNA cluster controller. 4-13 OpenVMS, 4-9 OS/2 LU0, 4-11 OS/400, SNUF (LU0), 4-9 PC LU0. 4-10 remote X.25/ASYNC SDLC modem, 4-13 SNA services manager for LU6.2, 4-10 structured fields, 4-12 Tandem nodes, 4-9 VTAM definition, 4-2 NDMMSG file, 3-2 NDMOP file, 3-2 NDMPANEL file, 3-2 NDMPROC, sample processes, 6-36 NDMPROC file. 3-2 NDMVTAM file, 3-2 NETMAP file, space requirement, 3-3 NetWare LU6.2 nodes, worksheet, A-19 NetWare TCP/IP nodes, worksheet, A-20 network and domain name, which required, 4-14 Network Map 370 SNA LU0 nodes, worksheet, A-9 370 SNA LU6.2 nodes, worksheet, A-15 MS-DOS LU0 worksheet, A-10 MS-DOS LU6.2 worksheet, A-17 MVS TCP/IP nodes, worksheet, A-16 NetWare LU6.2 worksheets, A-19 NetWare TCP/IP worksheets, A-20 OpenVMS worksheet, A-11 OS/2 LU0 worksheet, A-10 OS/2 LU6.2 worksheet, A-17 OS/400 LU0 worksheets, A-13 OS/400 LU6.2 worksheets, A-14 PNODE=SNODE processing, worksheet entry,  $A-8$ space requirement, 3-3 Tandem SNA worksheets, A-12 UNIX LU6.2 worksheets, A-18 UNIX TCP/IP worksheets, A-20 VSAM definition, 3-6 Windows NT TCP/IP worksheets, A-20

#### worksheet. A-8

network name vs domain name, C-4

non-SNA cluster controller, mode table example, 4-13

notational conventions bold letters, xiii brackets, xiii lowercase letters, xiii miscellaneous, xiii underlined letters, xiii uppercase and lowercase letters, xiii uppercase letters, xii vertical bars, xiii

### O

OpenVMS, mode table example, 4-9 OpenVMS nodes, worksheet, A-11 operator Interface, description, 1-3 OS/2 LU0, mode table example, 4-11 OS/2 LU0 nodes, worksheet, A-10 OS/2 LU6.2 nodes, worksheet, A-17 OS/400, mode table example, 4-9 OS/400 LU0 nodes, worksheet, A-13 OS/400 LU6.2 nodes, worksheet, A-14 OSRUN command, 6-32

### P

PC LU0, mode table example, 4-10 PING command, to test TCP/IP, 2-5 PNODE=SNODE Processing, VTAM definitions,  $4-6$ PNODE=SNODE processing installation worksheets, A-8 VTAM definitions, 4-6 POA (Program Operator Application), Sample APPL, 4-6 PROFILE.TCPIP, changes required, 2-5 Program Operator Application interface, VTAM definition, 4-6 Program Operator Interface (POA), Sample APPLID, 4-6

### Q

queues, Transmission Control Oueue, 1-5

### R

remote X.25/ASYNC SDLC Modem, mode table example, 4-13 request/response unit (RU), sizes, 5-2-5-6 RU size calculating, 5-2 mode table, 5-3 RUSIZES, VTAM parameter, 5-2

### S

SCCSTAT, 7-2 SCCSTAT1, 7-2 security, 2-5 application programs, 2-5 CONNECT: Direct functions, 2-5 exits, 2-5 users,  $2-5$ Secondary Program Operator (SPO) On AUTH parameter of APPLID, sample, 4-6 on AUTH parameter of APPLID, purpose, 4-6 SETEMSG command, 6-32 Shared File System, storage requirement, 2-4 signon,  $6-35$ Batch Interface, 6-36 CMS Command Line Interface, 6-36 IUI, 6-35 Operator Interface, 6-35 SPO (Secondary Program Operator) On AUTH parameter of APPLID, sample, 4-6 on AUTH parameter of APPLID, purpose, 4-6 STAT file, space requirement, 3-2 statistics file sample job to estimate file usage, 7-1 space requirement, 3-2 tuning, 7-1 statistics files, VSAM definition, 3-4 structured fields, mode table example, 4-12

### **4**

Tandem, mode table example, 4-9 Tandem SNA nodes, worksheet, A-12 TCP/IP parameters, IBM implementation, 2-4 TCQ, general description, 1-5 TCQ file, space requirement, 3-3 TCX file, space requirement, 3-3 TRANSFR parameter, 5-5 TRANSFR, NCP parameter, 5-5 Transmission Control Index, VSAM definition, 3-5 transmission control index, space requirement, 3-3 Transmission Control Queue, VSAM definition,  $3 - 5$ transmission control queue, space requirement,  $3-3$ Transmission Control Queue (TCQ), general description, 1-5 TSO, IUI under, 1-3 tuning statistics file, 7-1 Type file space requirement, VSAM file, 3-3 VSAM definition, 3-6

### **5**

underlined letters, notational conventions, xiii Unformatted Systems Services table, 4-14 UNIX LU6.2 nodes, worksheet, A-18 UNIX TCP/IP nodes, worksheet, A-20 uppercase and lowercase letters, notational conventions, xiii uppercase letters, notational conventions, xii USS table, 4-14

### **6**

vertical bars, notational conventions, xiii Virtual storage, size requirements, 2-2 VMTAPE exit, B-1 MEXCB control block, B-3 mount/demount, B-3 VSAM Definitions, Type file, 3-6

VSAM definitions authorization file, 3-3 checkpoint file, 3-6 LU1 script file, 3-7 message file, 3-3 Network Map, 3-6 statistics files, 3-4 Transmission Control Index, 3-5 Transmission Control Oueue, 3-5 VSAM files, 3-2 organization and attributes, 3-2 space requirement, 3-2 VTAM, network name vs domain name, C-4 VTAM and NCP critical parameters, 5-4 VTAM definitions batch interface, 4-1, 4-5 cross domain resource definition (NDMCDRSC), 4-2 cross domain resource manager node (NDMCDRM), 4-2 DTF with LU0 (NDMAPPL), 4-2 DTF with LU6.2 (NDMAPPL), 4-4 examples, 4-1 for SDF connection, 4-2 IUI, 4-1, 4-5 mode table, 4-2 NDMAPPL, 4-1 NDMCDRM, 4-2 NDMCDRSC, 4-2 NDMIAPPL, 4-1 NDMMODET, 4-2 preparation install step, 4-1 Program Operator Application interface, 4-6 VTAM definitions, mainframe-to-microcomputer,  $C-7$ VTAM definitions example, full networking SNA and NETEX, C-1 VTAM MODEENT macro, 5-1 VTAM parameters, RUSIZES, 5-2

### **W**

Windows NT TCP/IP nodes, worksheet, A-20 Worksheets Installation Information, A-4 Installation Steps, A-5 Network Map definitions 370 SNA LU0, A-9 370 SNA LU6.2, A-15

generated adjacent node, A-8 local node, A-8 MS-DOS LU0, A-10 MS-DOS LU6.2, A-17 MVS TCP/IP, A-16 NetWare LU6.2 nodes, A-19 NetWare TCP/IP, A-20 OpenVMS, A-11 OS/2 LU0, A-10 OS/2 LU6.2, A-17 OS/400 LU6.2, A-14 OS/400 SNUF LU0, A-13 Tandem SNA, A-12 **UNIX LU6.2, A-18** UNIX TCP/IP, A-20 Windows NT TCP/IP, A-20 Planning the Installation, A-2

## X

XEDIT file, 3-2